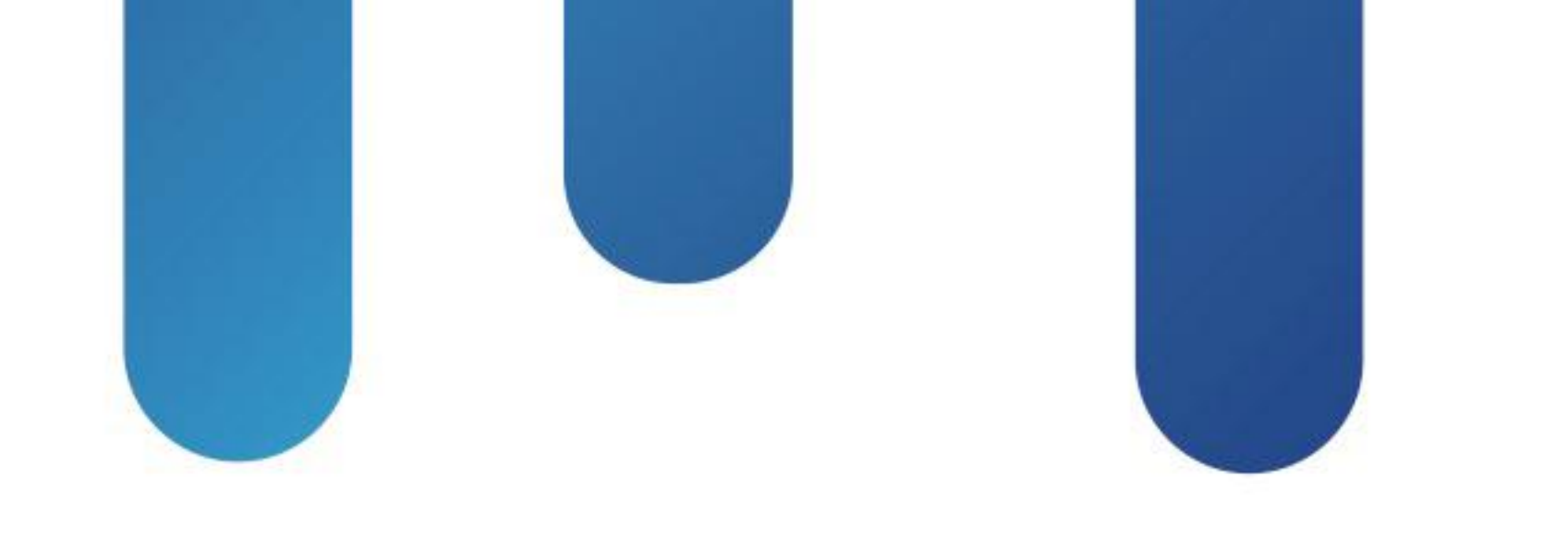

# What You Make Possible

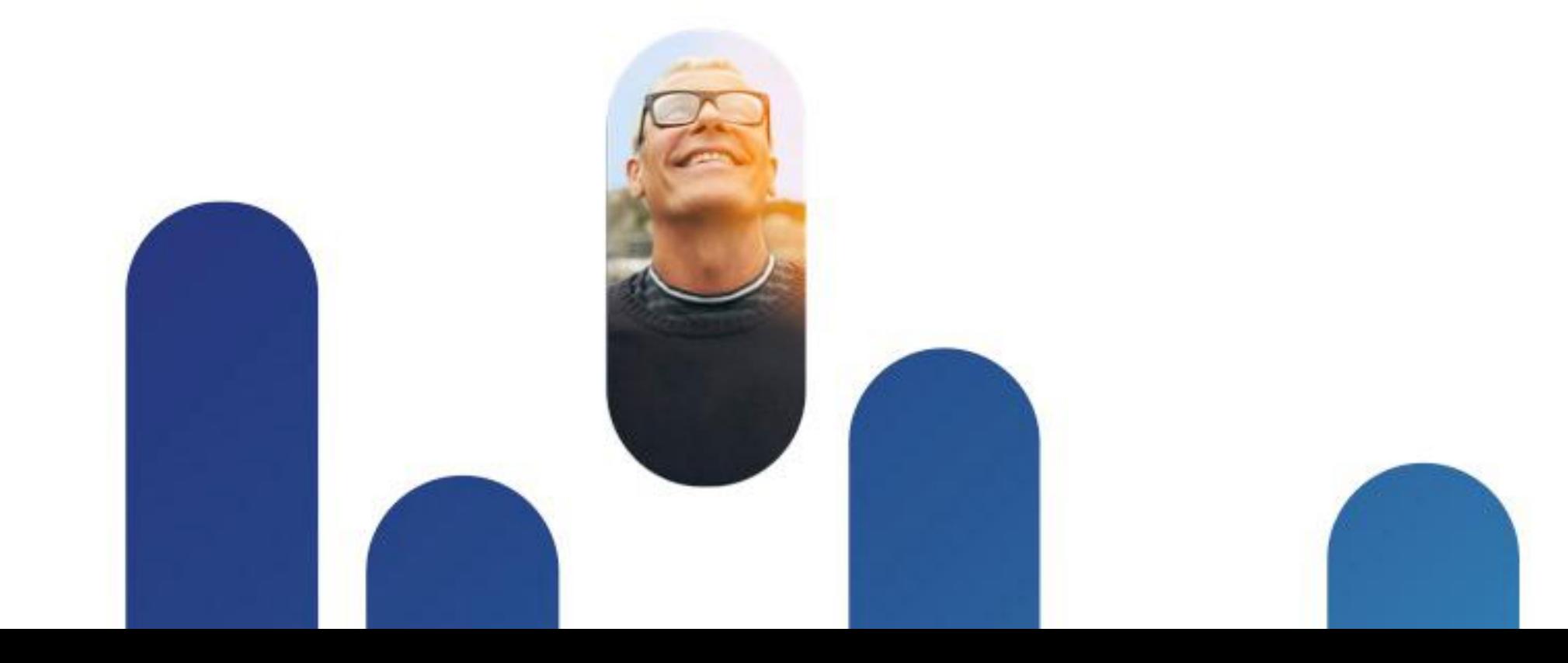

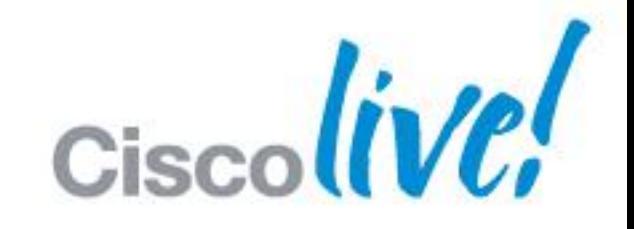

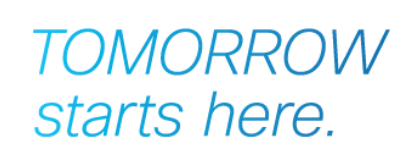

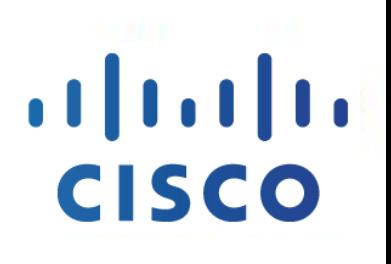

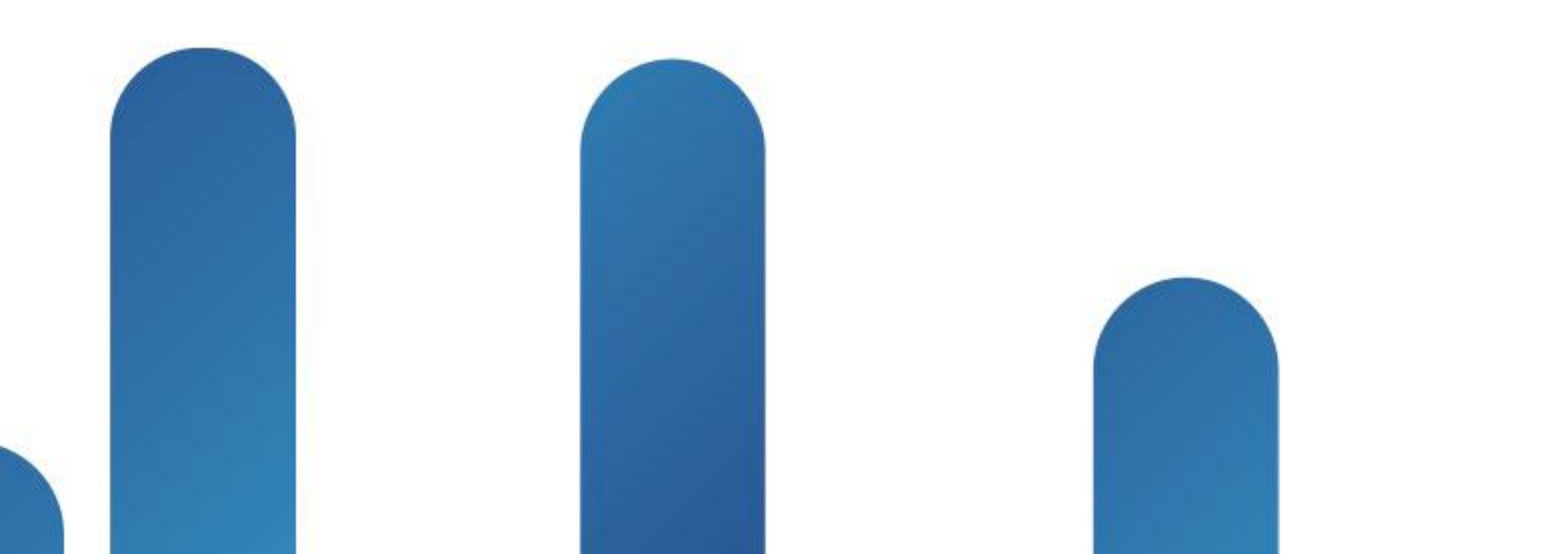

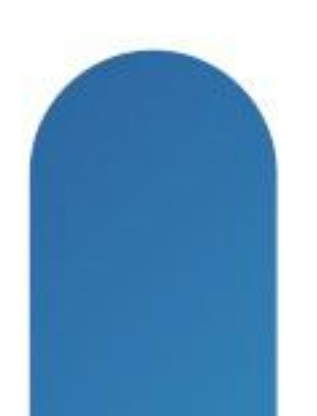

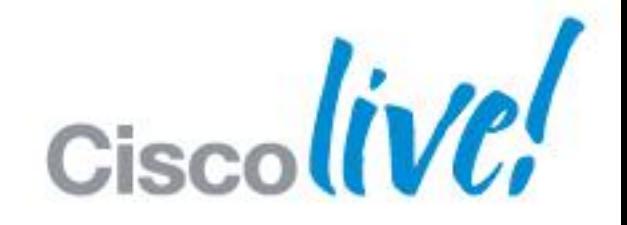

### **TOMORROW** starts here.

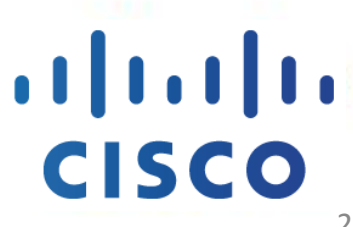

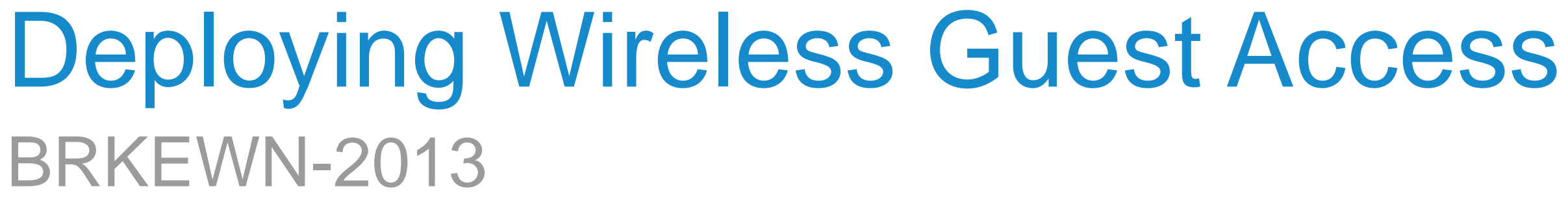

2

## **Abstract**

This session focuses on design requirements and deployment considerations for a wireless guest access solution. It discusses the main components of an end-to-end guest access solution including how to provide network access to visitors and route guest traffic across the network that is safe and secure. Attendees will be introduced to a detailed discussion on various guest access services directly on the wireless LAN controllers (WLC), management of Guest services using Cisco Prime Infrastructure, and integration with the Identity Services Engine (ISE) for various external web authentication services such as sponsored and self-service options. We will also discuss FlexConnect, Guest Anchor, and enhanced guest security with WLC and ISE. This session is especially useful for those attendees responsible for the Design, Deployment, Operations and Management of Enterprise Campus Wireless Networks. It is assumed that those attending this session have a working knowledge of LAN switching and routing, fundamentals in 802.1x and Network Admission Control. Knowledge of 802.11 WLAN fundamentals and WLAN security is required.

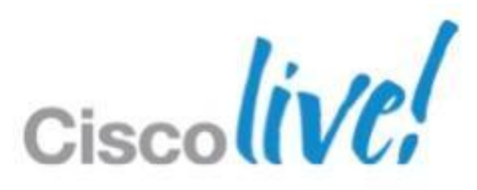

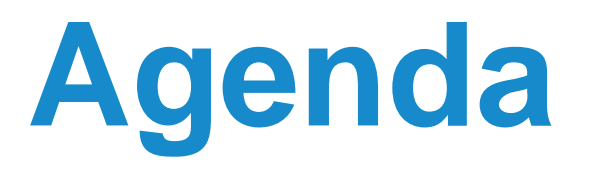

- Overview : Guest Access as a Supplementary User Authentication
- Guest Access Control & Path Isolation
- Secure Guest in FlexConnect
- Guest Authentication Portal
- Guest Provisioning
- **Monitoring & Reporting**

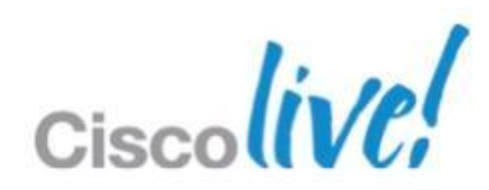

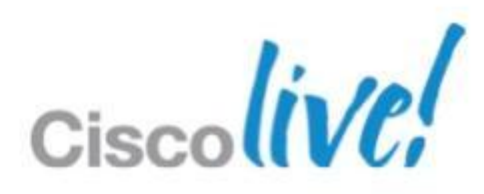

## **Session Objectives**

- **Understand what makes up a wireless guest access service**
- **Learn about the importance of isolating guest traffic**
- See how secure guest access is integrated in Cisco Wireless
- Understand guest services in a FlexConnect environment
- Discover how Cisco ISE enhances guest services

# Guest Access Overview

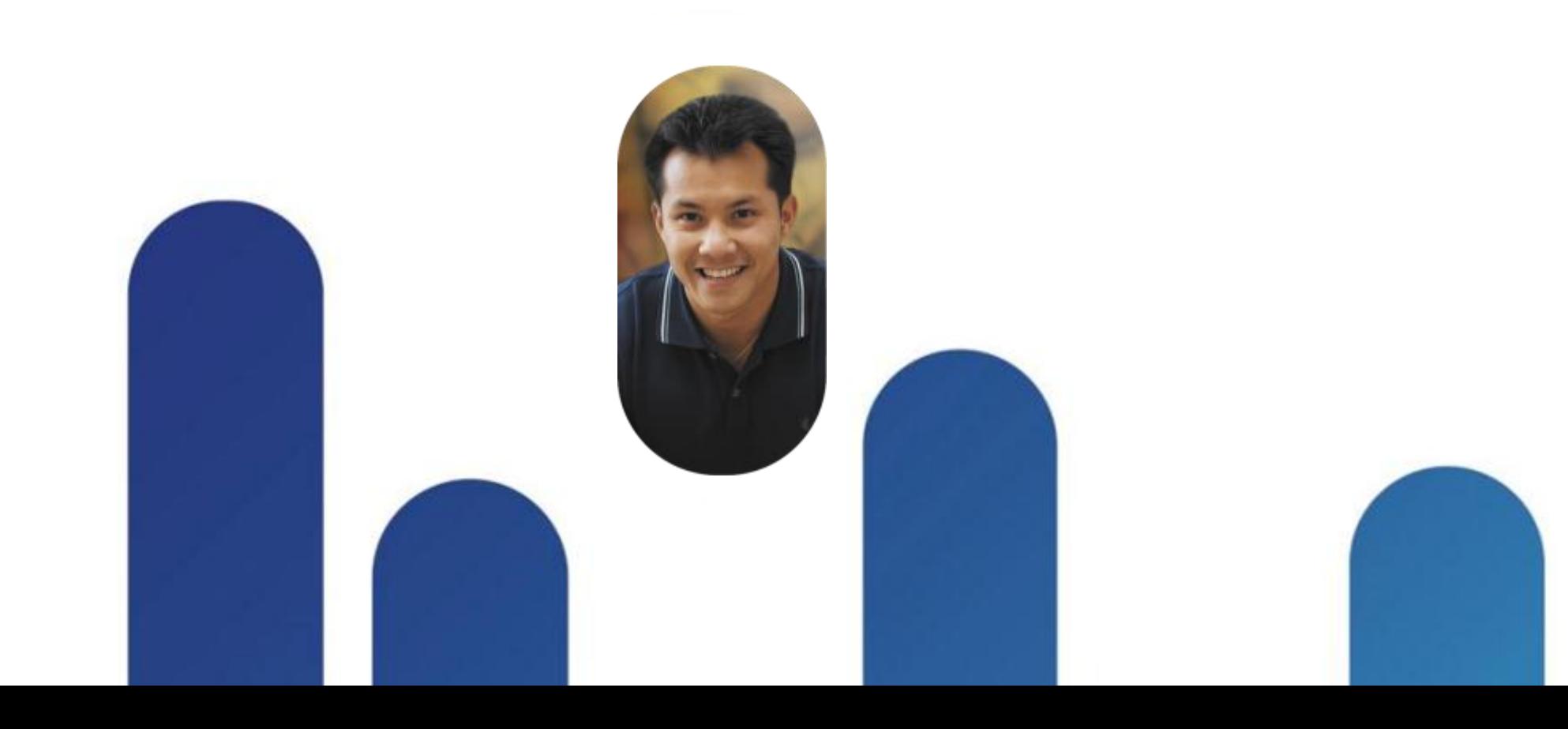

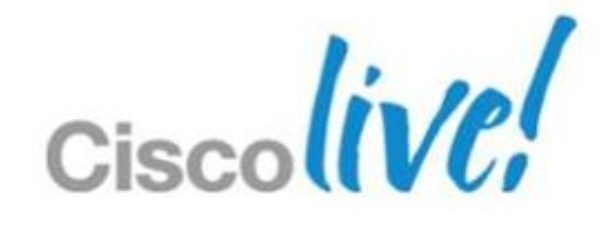

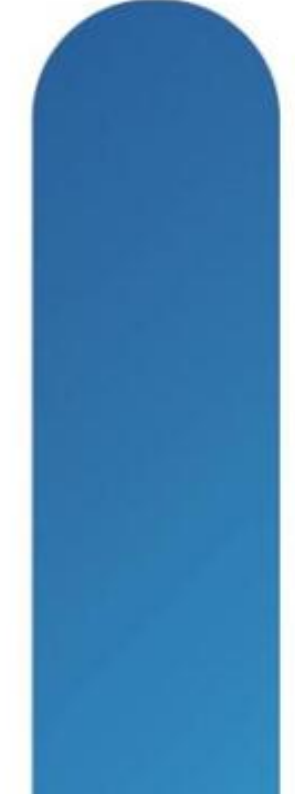

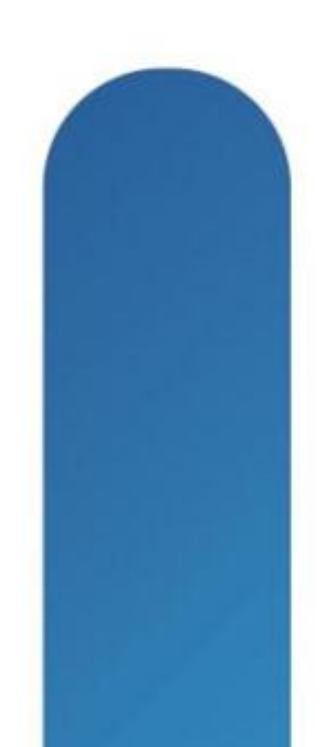

# **Evolution of Network Access**

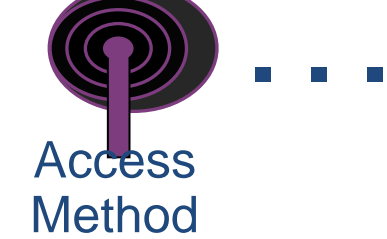

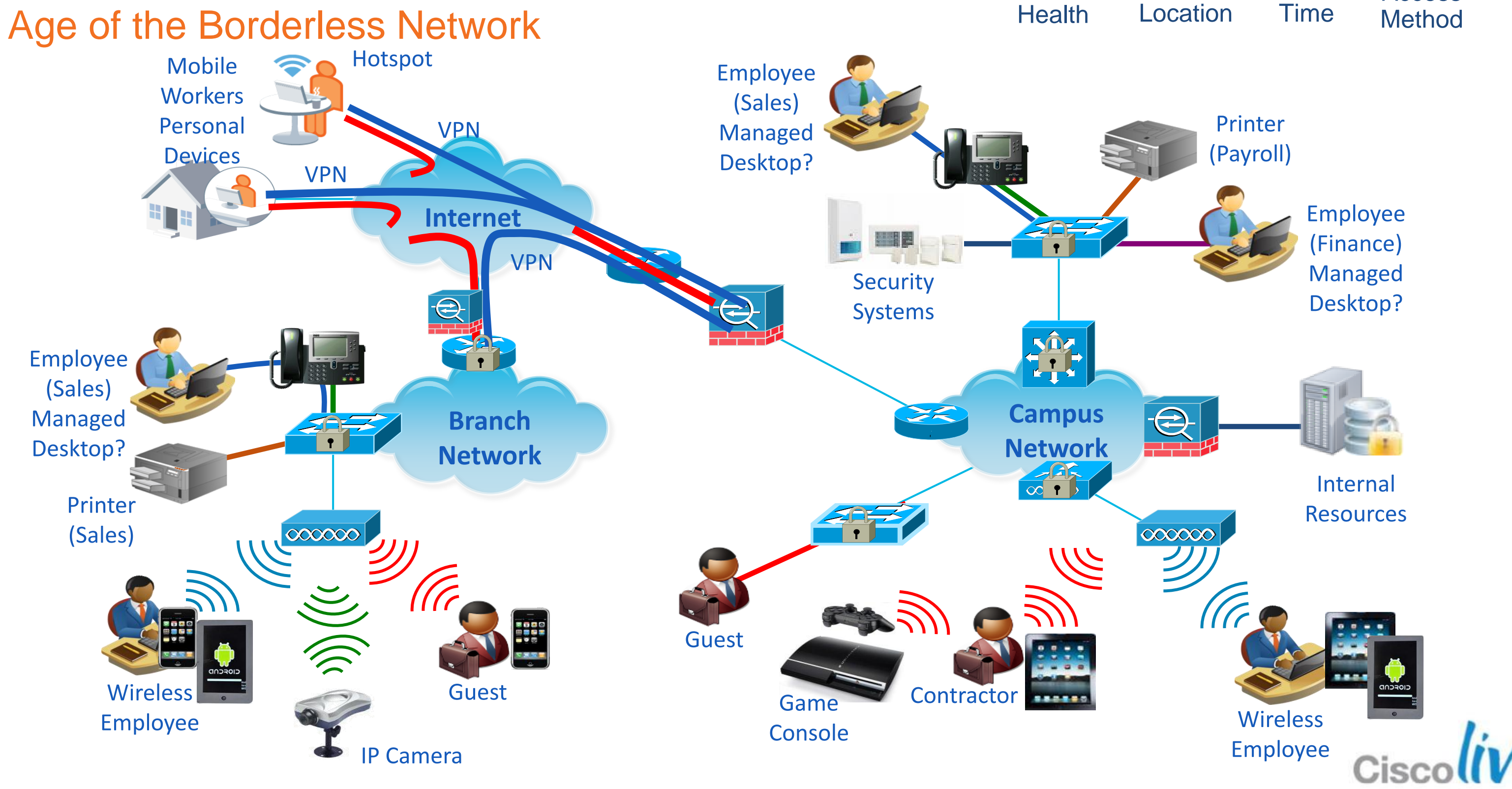

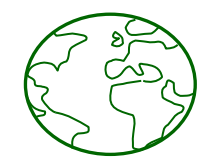

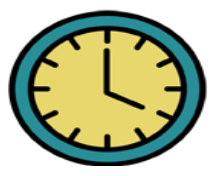

BRKEWN-2013 © 2013 Cisco and/or its affiliates. All rights reserved. Cisco Public

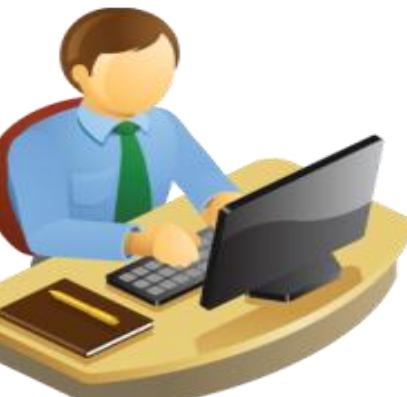

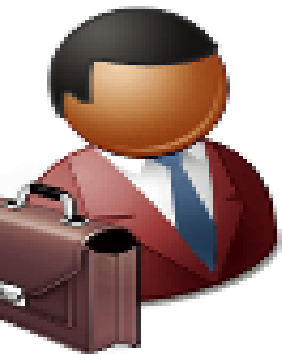

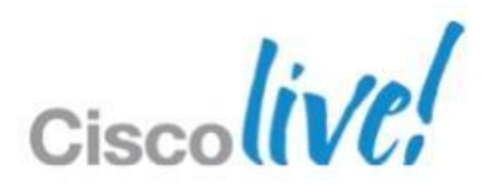

**Context-Based Access** Who = User Identity Known/Managed Users (Long-term) Examples: Employees/Staff, Faculty/Students, Extended Access Partners/Contractors Primary Auth Methods: 802.1X or Agent-based Considerations: Identity Stores EAP types and supplicant Unknown/Unmanaged Users (Temporary or Infrequent Access) Examples: Guests, Visitors, Short-term Partners/Contractors Primary Auth Method: Web authentication Considerations: Web Redirection and Authentication Portals Guest Provisioning and Identity Stores

## **Corporate vs Guests**

- Users with Corporate Devices with their AD user id can be assigned to Employee VLAN
- Guests authenticate via Web Auth and are assigned to a GUEST-ACL on the Guest VLAN

BRKEWN-2013 **EXELLECT CONSISTENT** CONSISTS OF 2013 Cisco and/or its affiliates. All rights reserved. Cisco Public

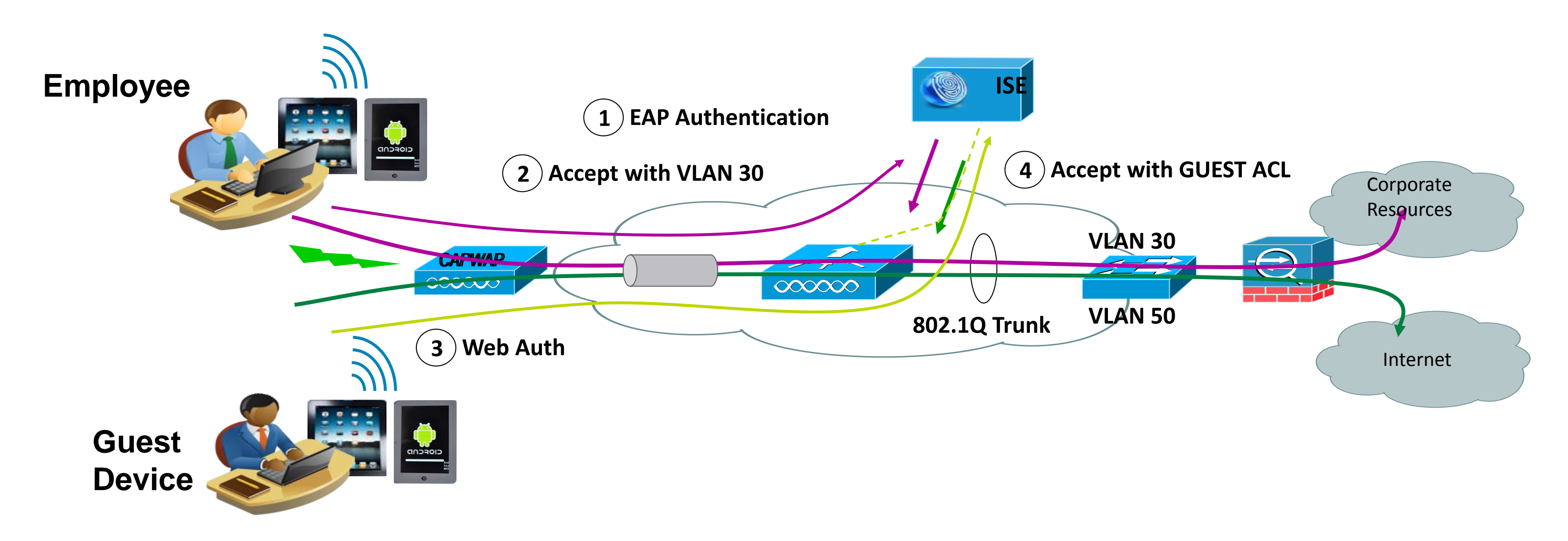

## **Requirements for Secure Guest Access Technical**

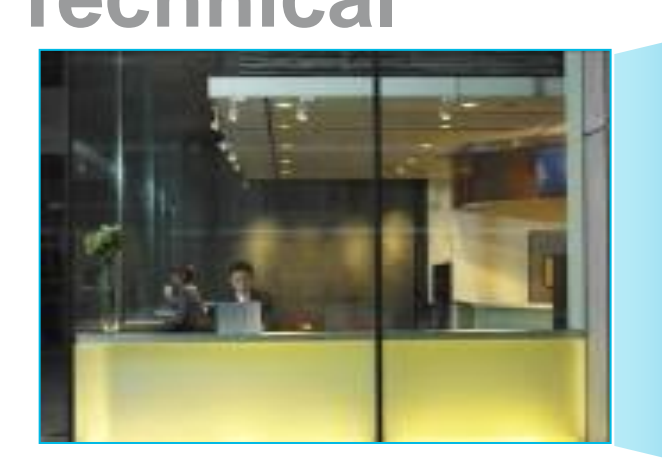

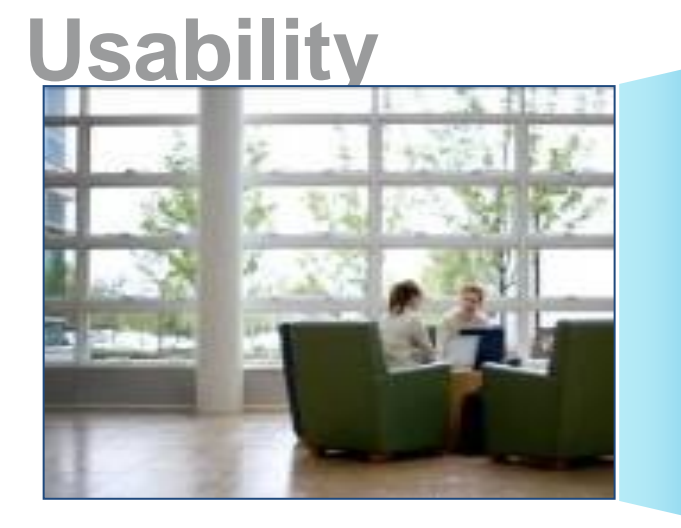

### **Monitoring**

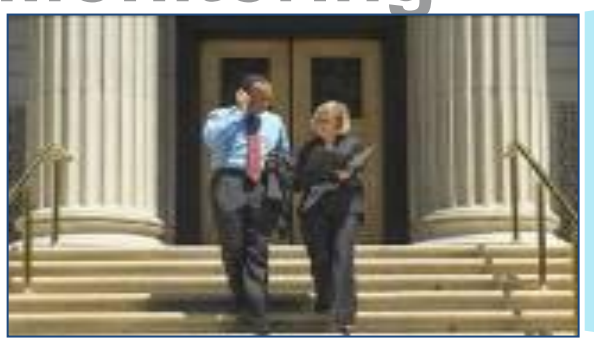

- No access until authorised
- Guest traffic should be segregated from the internal network
- Web-based authentication
- Full auditing of location, MAC, IP address, username
- Overlay onto existing enterprise network
- Bandwidth and QoS management

- No laptop reconfiguration, no client software required
- Plug & Play
- Splash screens and web content can differ by location
- Easy administration by non-IT staff
- "Guest network" must be free or cost-effective and non-disruptive

- Mandatory acceptance of disclaimer or Acceptable Use Policy (AUP) before access is granted
- Logging and Monitoring
- Must not require guest desktop software or configuration

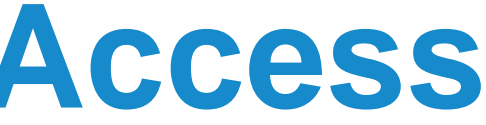

## **Guest Access Components**

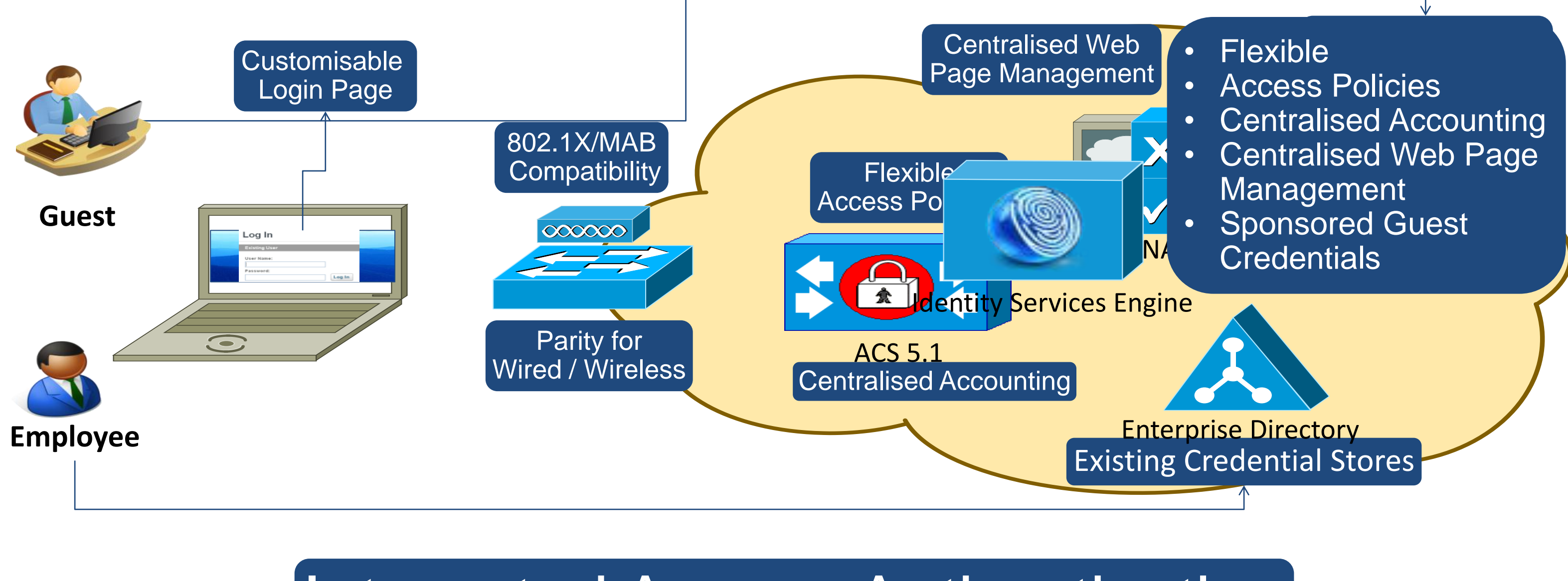

## Integrated Access Authentication

BRKEWN-2013 **EXELLECT CONSISTENT** © 2013 Cisco and/or its affiliates. All rights reserved. Cisco Public

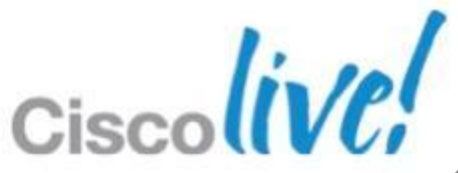

# Guest Access Control & Path Isolation

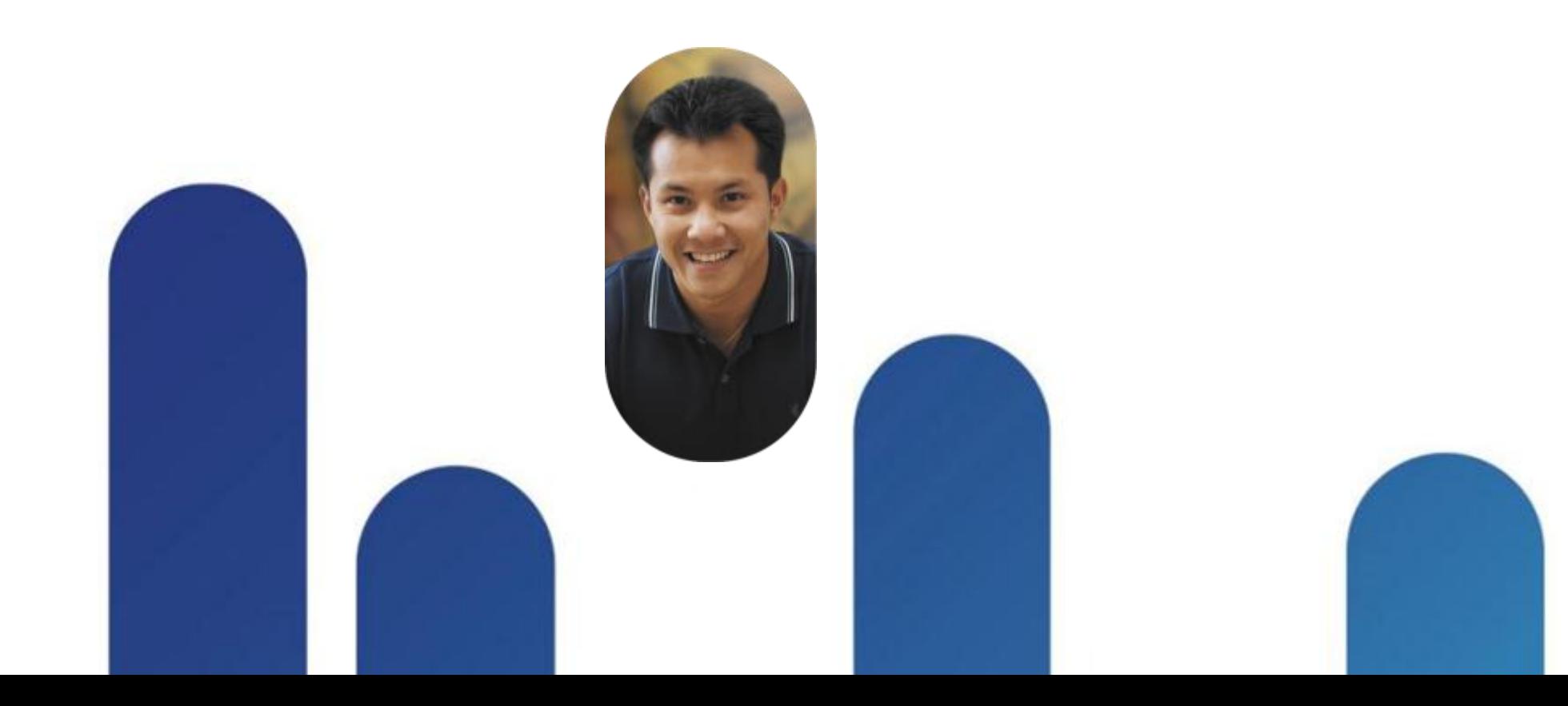

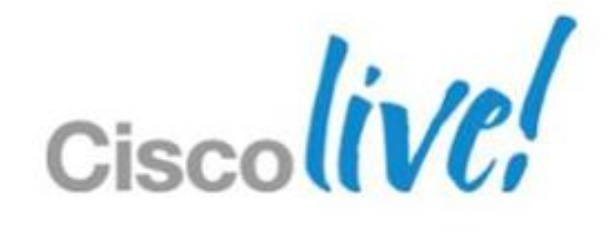

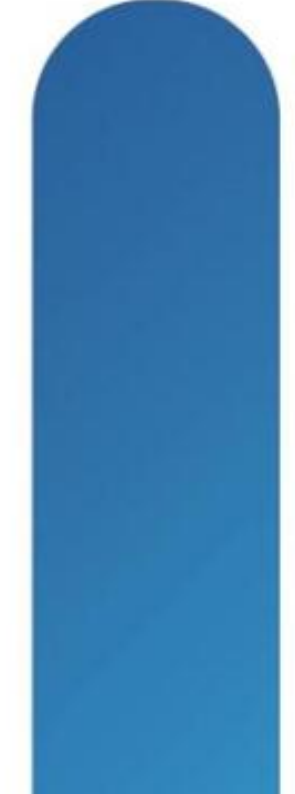

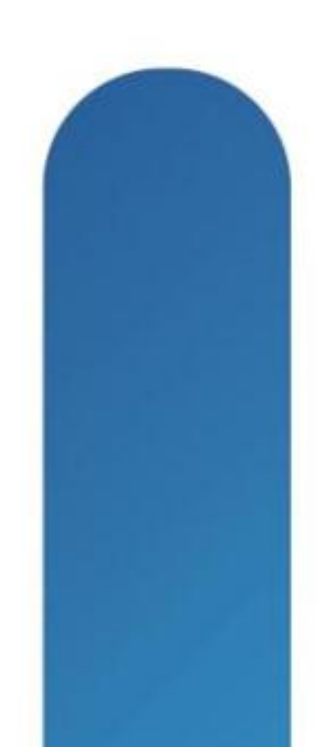

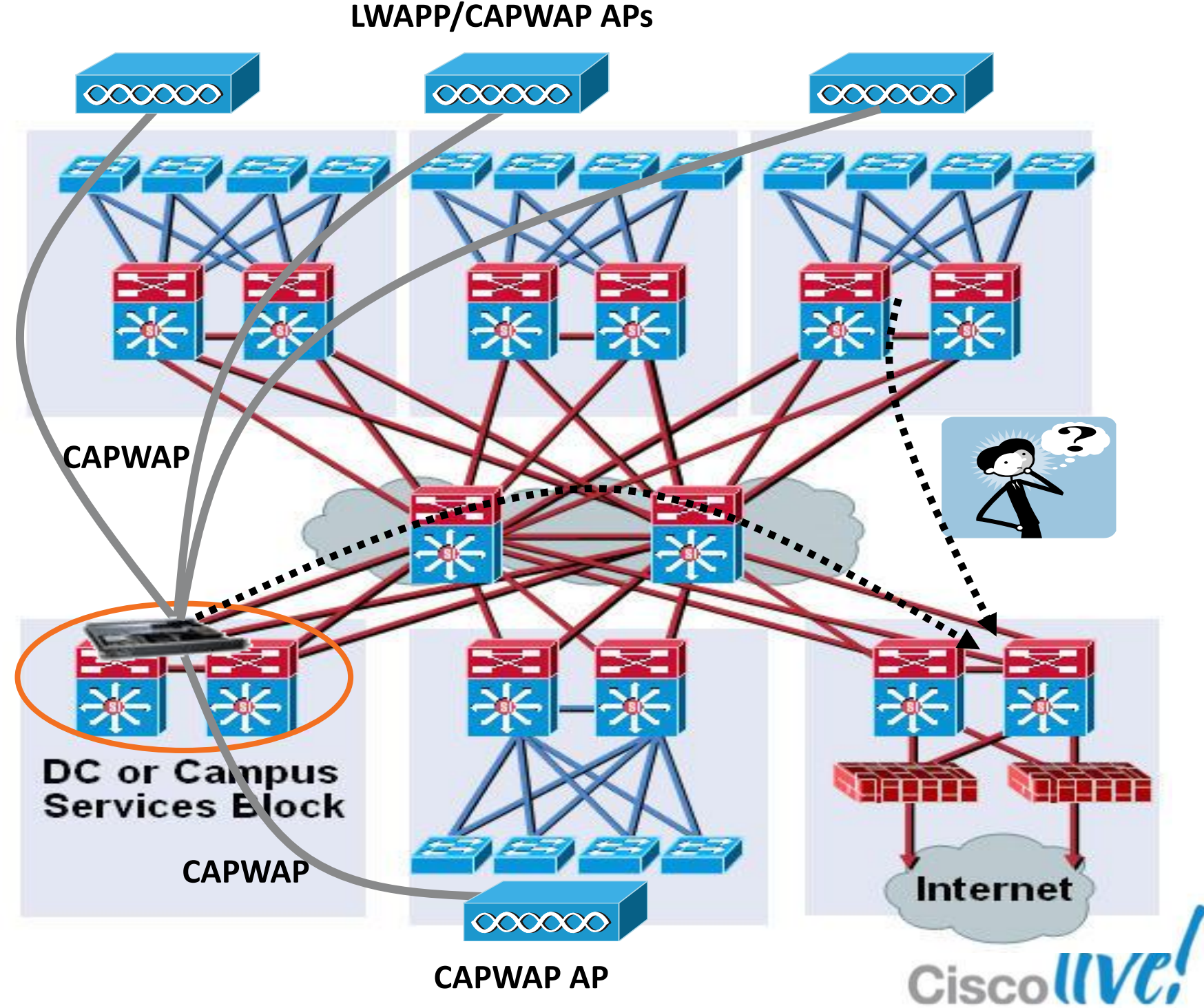

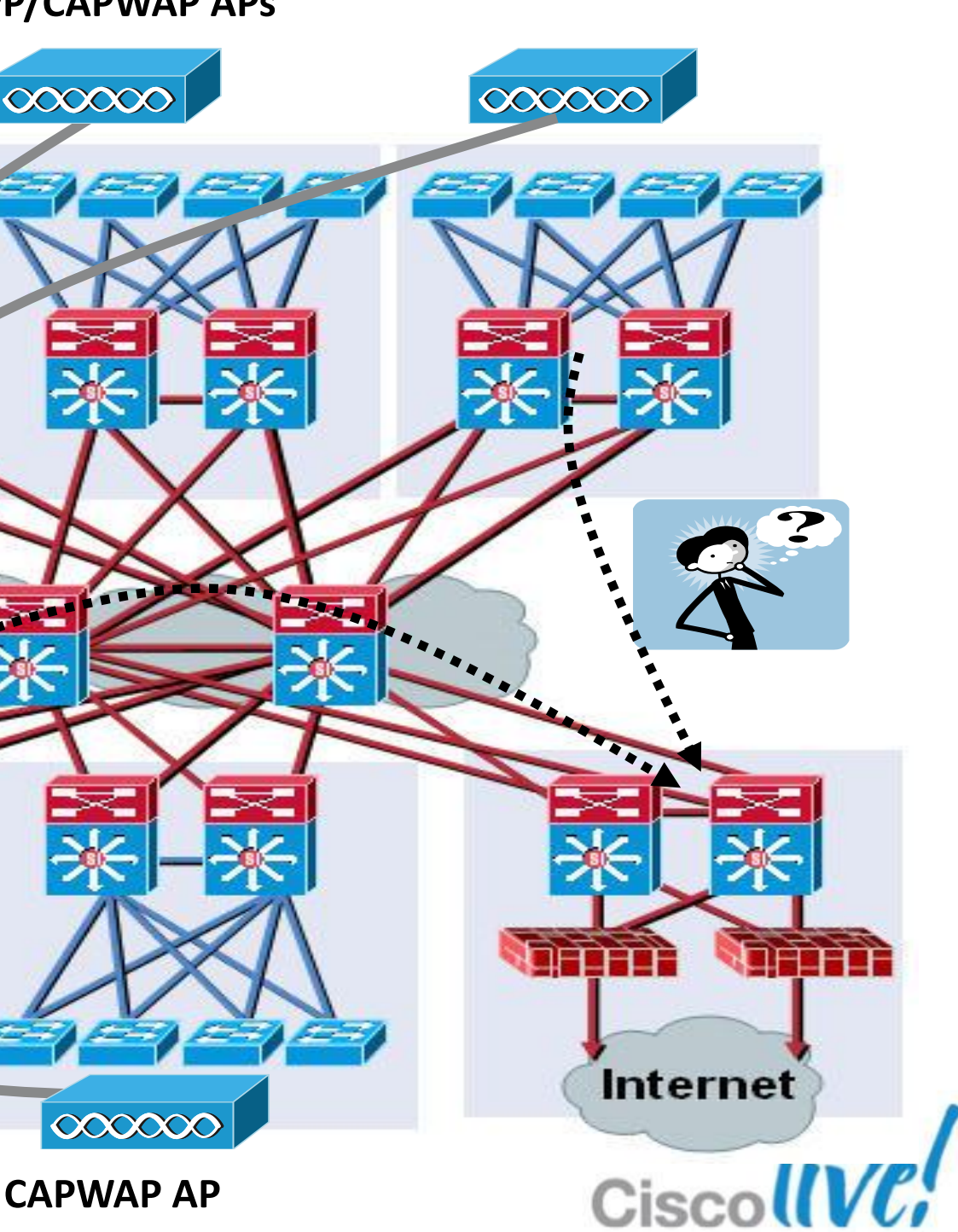

## **Access Control**

End-to-End Wireless Traffic Isolation

### The fact

■ Traffic isolation achieved via LWAPP/CAPWAP valid from the AP to the WLAN **Controller** 

**How to provide end-to-end** wireless guest traffic isolation, allowing internet access but preventing any other communications?

### The challenge

## **Path Isolation**

Why Do We Need It for Guest Access?

- Extend traffic logical isolation end -to -end over L3 network domain
- Separate and differentiate the guest traffic from the corporate internal traffic (security policies, QoS, bandwidth, etc.)
- Securely transport the guest traffic across the internal network infrastructure to DMZ

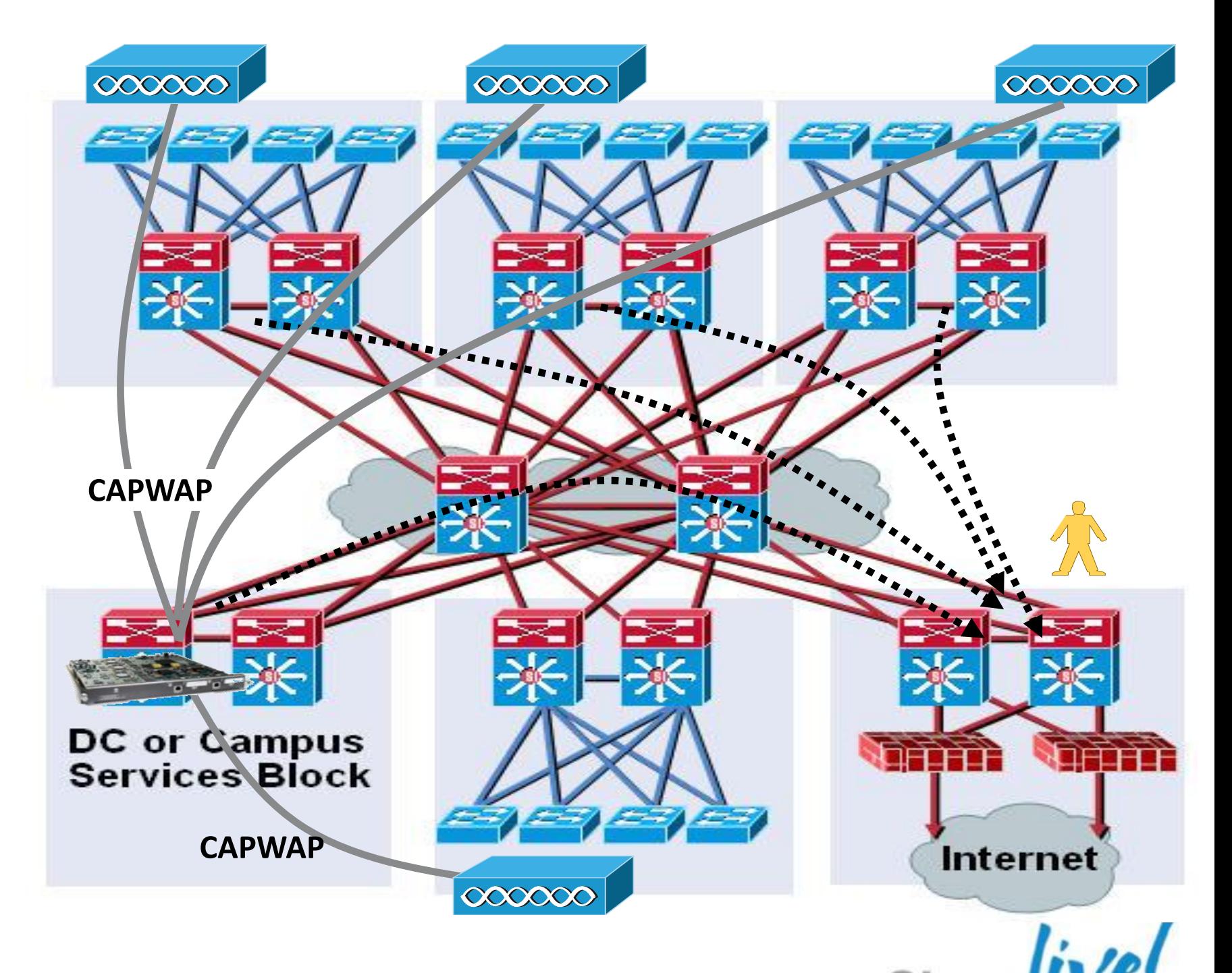

- **LWAPP/CAPWAP tunnel is a Layer 2** tunnel (encapsulates original Ethernet frame)
- **Same LWAPP/CAPWAP tunnel used** for data traffic of different SSIDs
- Control and data traffic tunneled to the controller via LWAPP/CAPWAP: data uses UDP 12222/5247 control uses UDP 12223/5246
- Data traffic bridged by WLAN controller on a unique VLAN corresponding to each SSID
- **Traffic isolation provided by VLANs is** valid up to the switch where the controller is connected

FRICE AND Cisco Public City of the U.S. Cisco and/or its affiliates. All rights reserved. Cisco Public Cisco Public CAPWAP - Control And Provisioning of Wireless Access Points

 $000000$ 

### **Guest Access Control**  Cisco WLAN Controller Deployments

LWAPP—Lightweight Access Point Protocol

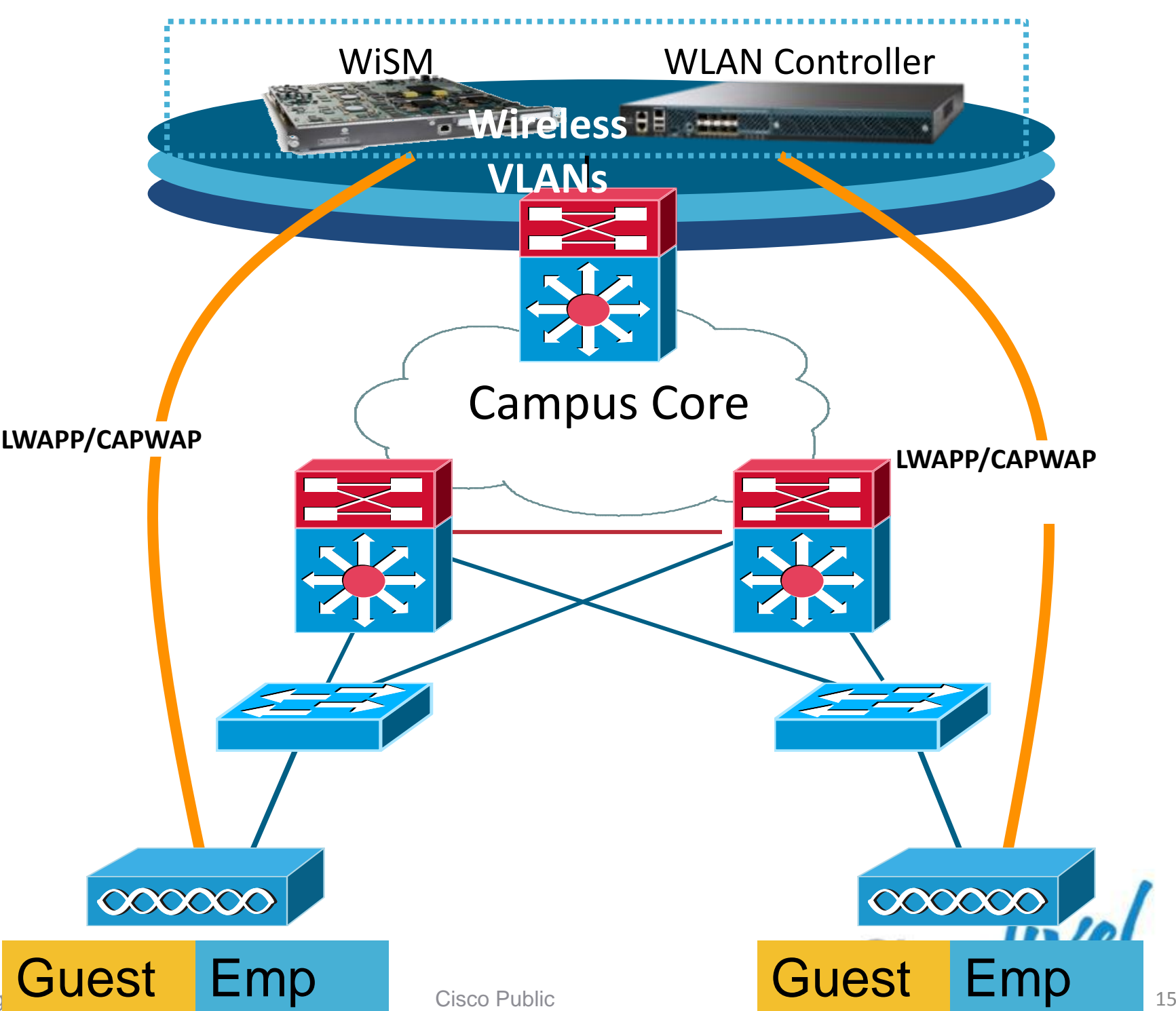

- Use of up to 71 EoIP tunnels to logically segment and transport the guest traffic between remote and anchor controllers
- Other traffic (employee for example) still locally bridged at the remote controller on the corresponding VLAN
- No need to define the guest VLANs on the switches connected to the remote controllers
- **Original guest's Ethernet frame maintained across** LWAPP/CAPWAP and EoIP tunnels
- Redundant EoIP tunnels to the Anchor WLC
- **2100/2500 series and WLCM models can not terminate** EoIP connections (no anchor role) or support IPSec Encrypted Tunnels on the remote WLC

### **Solution #1: Path Isolation using EoIP** WLAN Controller Deployments with EoIP Tunnel

**Cisco ASA Firewall**

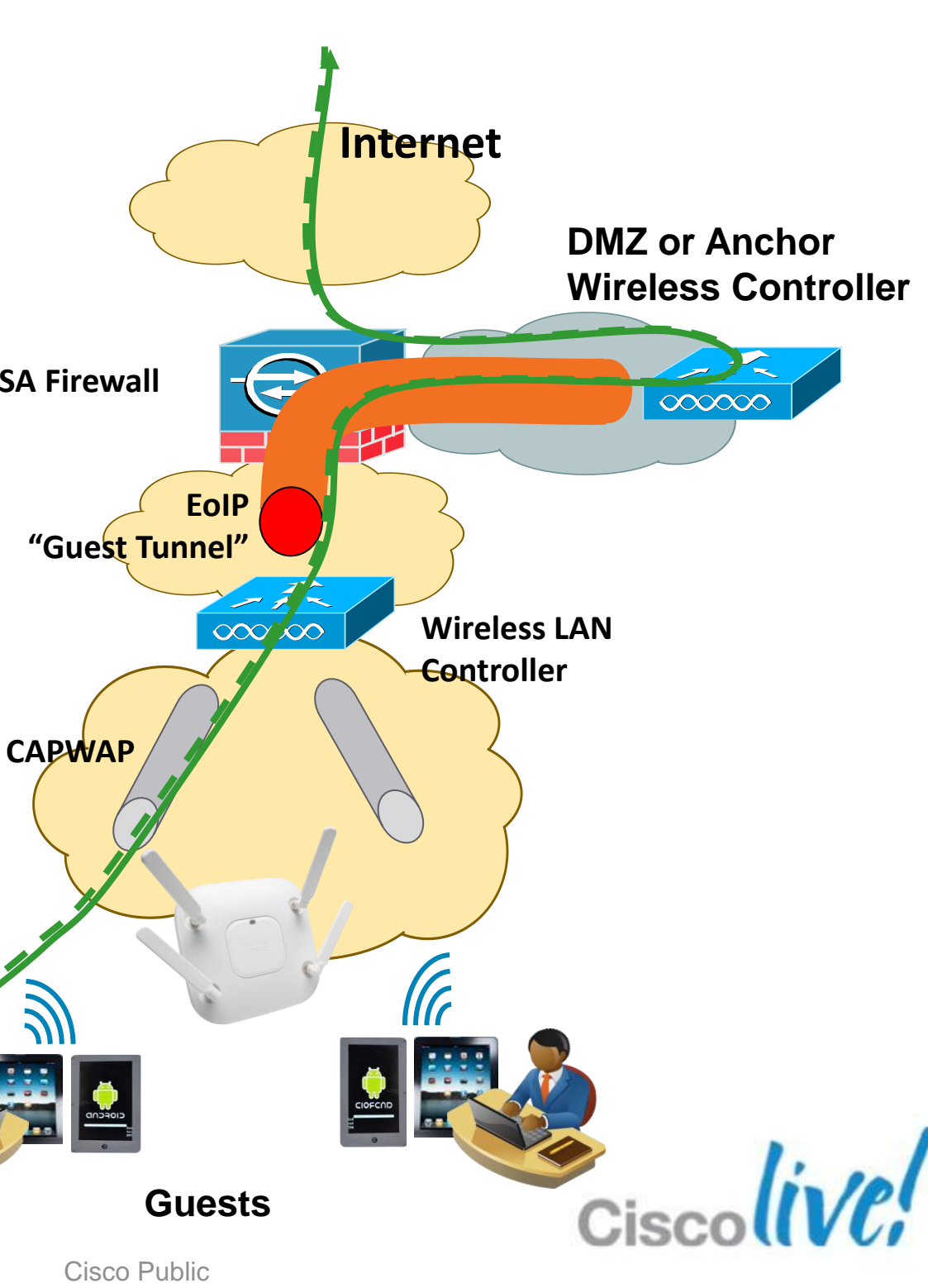

- Using EoIP Pings (data path) functionality Anchor WLC reachability will be determined
- Foreign WLC will send pings at configurable intervals to see if Anchor WLC is alive
- Once an Anchor WLC failure is detected a DEAUTH is send to the client
- Remote WLC will keep on monitoring the Anchor WLC
- **Under normal conditions round-robin** fashion is used to balance clients between Anchor WLCs

## **Guest Network Redundancy**

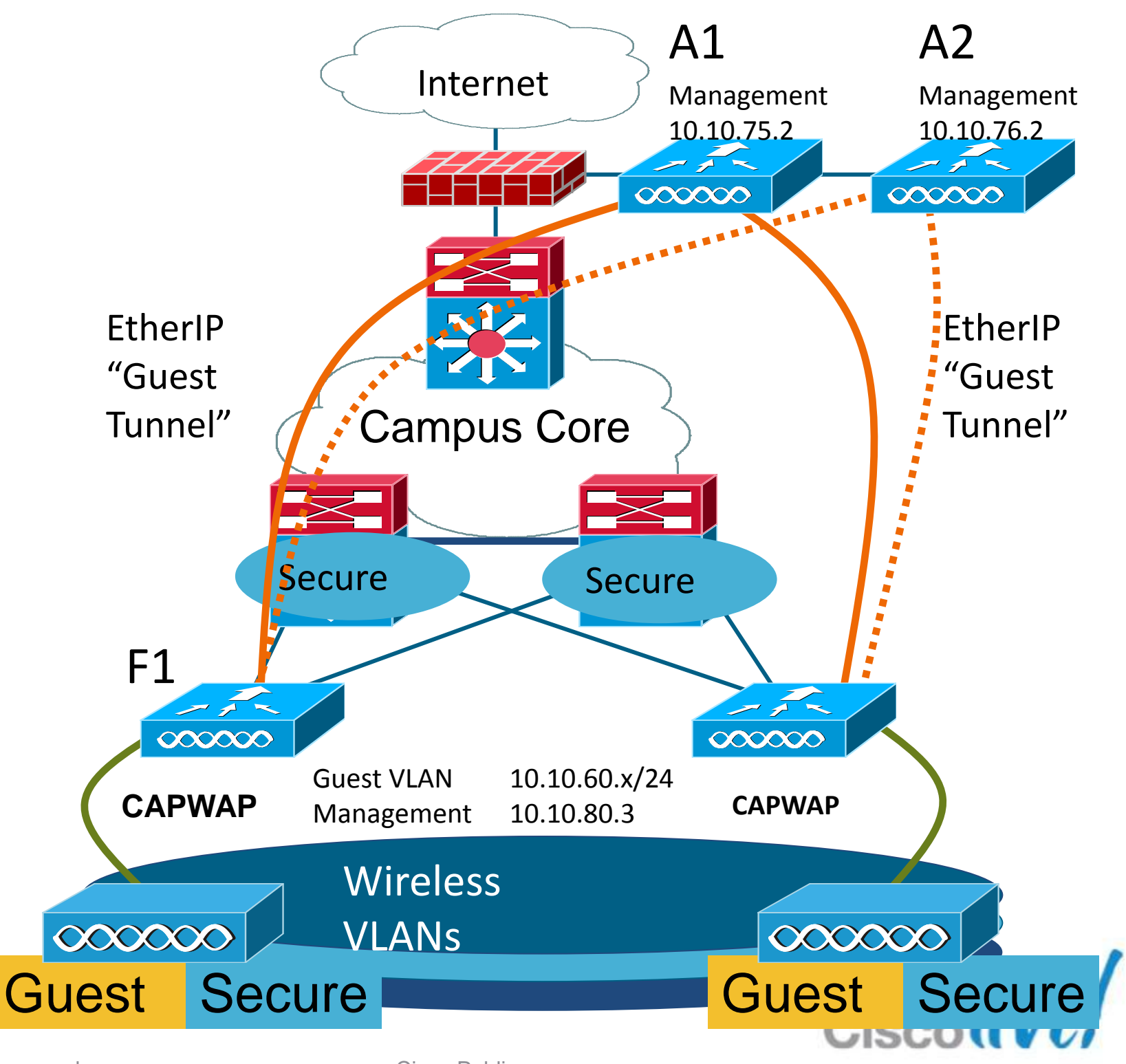

BRKEWN-2013 **EXELLECT CONSISTENT** CONSISTS OF 2013 Cisco and/or its affiliates. All rights reserved. Cisco Public

Primary Link

Redundant Link

1. Specify a mobility group for each WLC

### 2. Open ports for:

## **Implementing Guest Path Isolation Using WLC**  Building the EoIP Tunnel

- Inter-Controller Tunneled Client Data
- Inter-Controller Control Traffic
- EoIP tunnel protocol
- Other ports as required
- 3. Create Guest VLAN on Anchor controller(s)
- 4. Create identical WLANs on the Remote and Anchor controllers
- 5. Configure the mobility groups and add the MAC-address and IP address of the remote WLC
- 6. Create the Mobility Anchor for the Guest WLAN
- 7. Modify the timers in the WLCs
- 8. Check the status of the Mobility Anchors for the WLAN

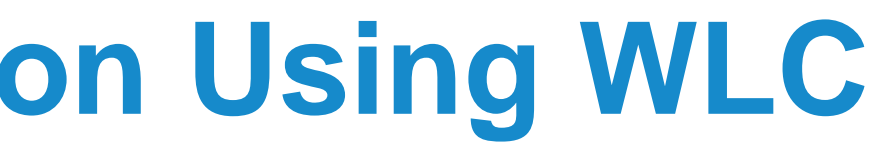

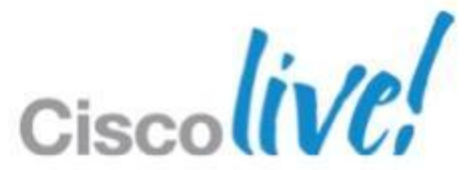

### Anchor and Remote WLCs are configured in different Mobility Groups

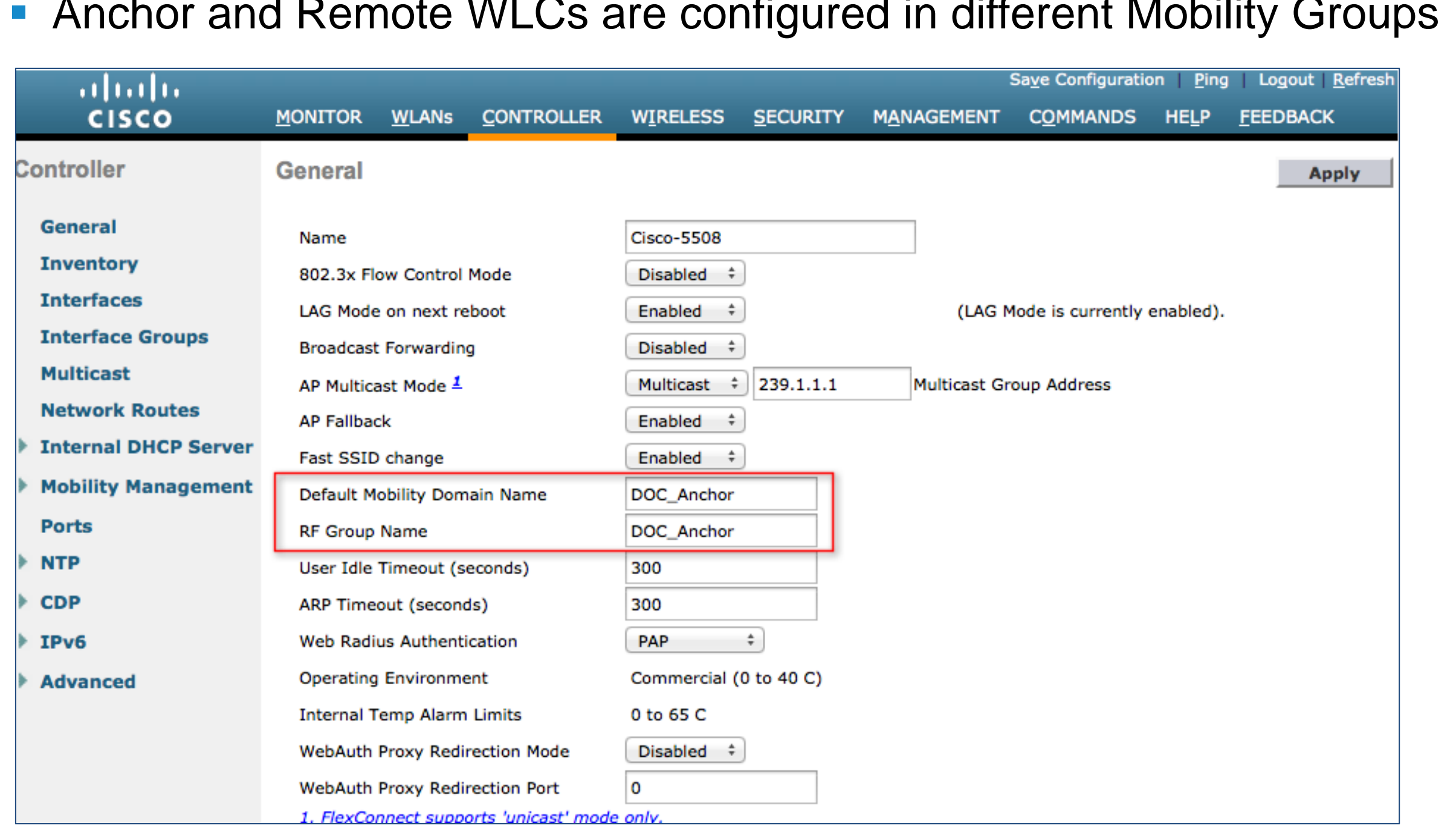

BRKEWN-2013 **EXELLECT CONSISTENT** © 2013 Cisco and/or its affiliates. All rights reserved. Cisco Public

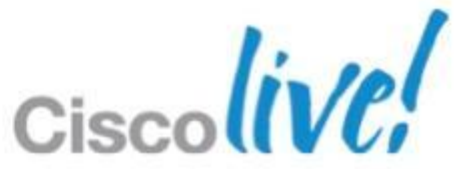

WLAN Controller Deployments with EoIP Tunnel Remote Controller Configuration

WLAN Controller Deployments with EoIP Tunnel Anchor and Remote Controller Configuration

- Configure Guest WLANs on the Remote and Anchor controllers
- Configure Guest VLAN on the Anchor WLC

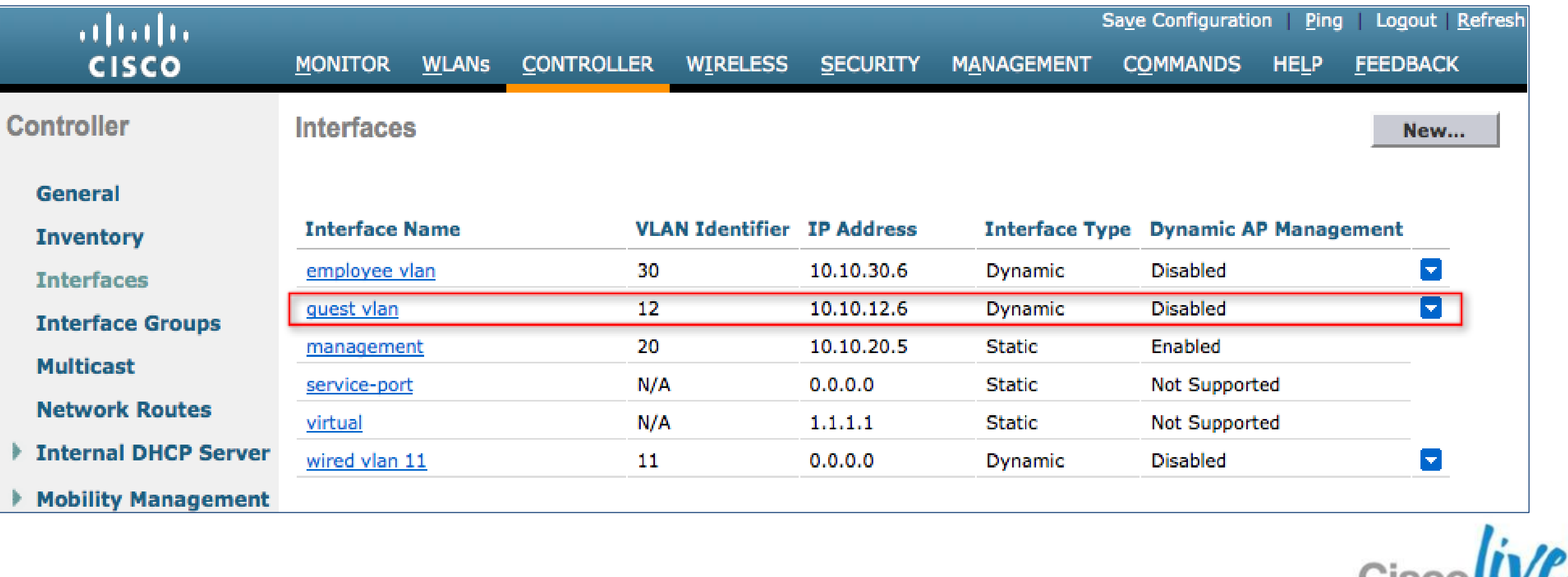

WLAN Controller Deployments with EoIP Tunnel Anchor and Remote Controller Configuration

■ Configure the mobility groups and add the MAC-address and IP address of the remote **WLCs** 

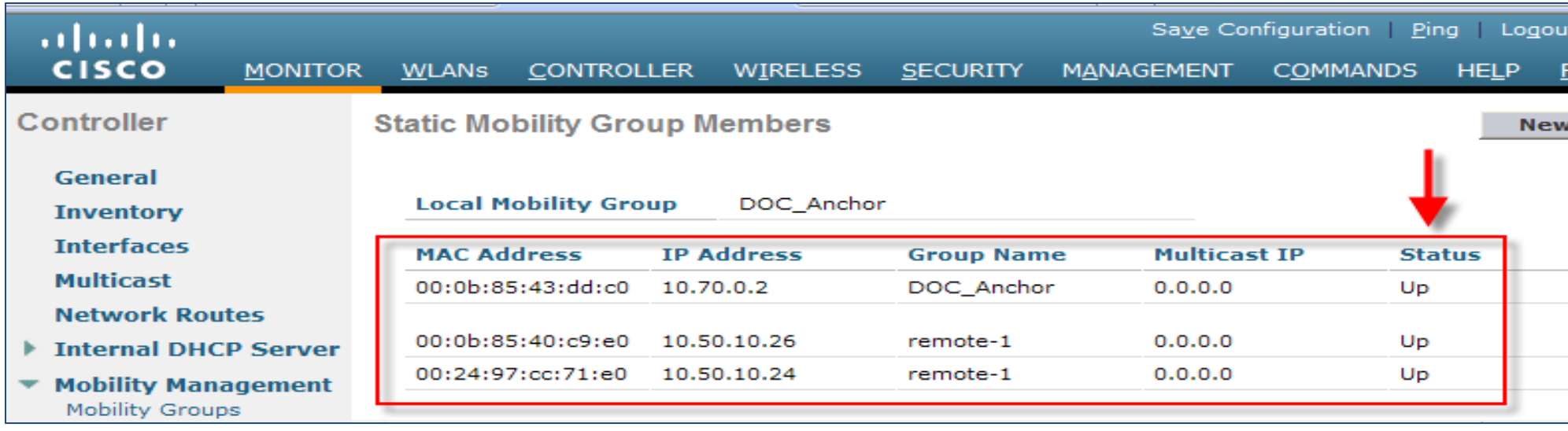

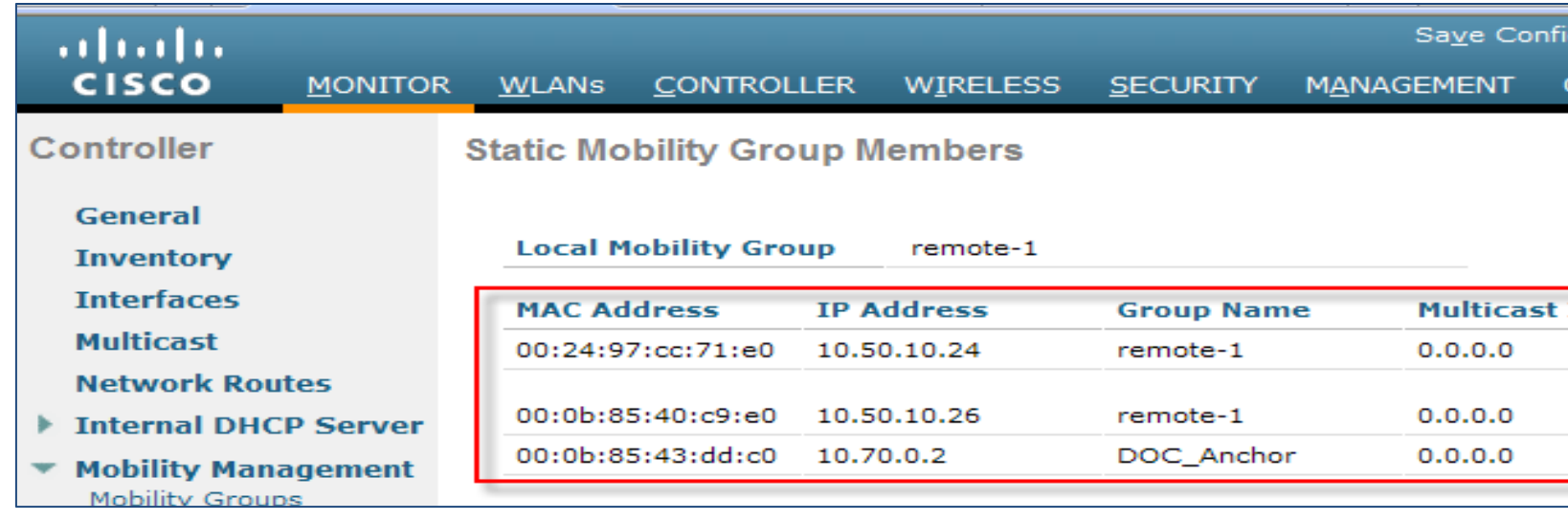

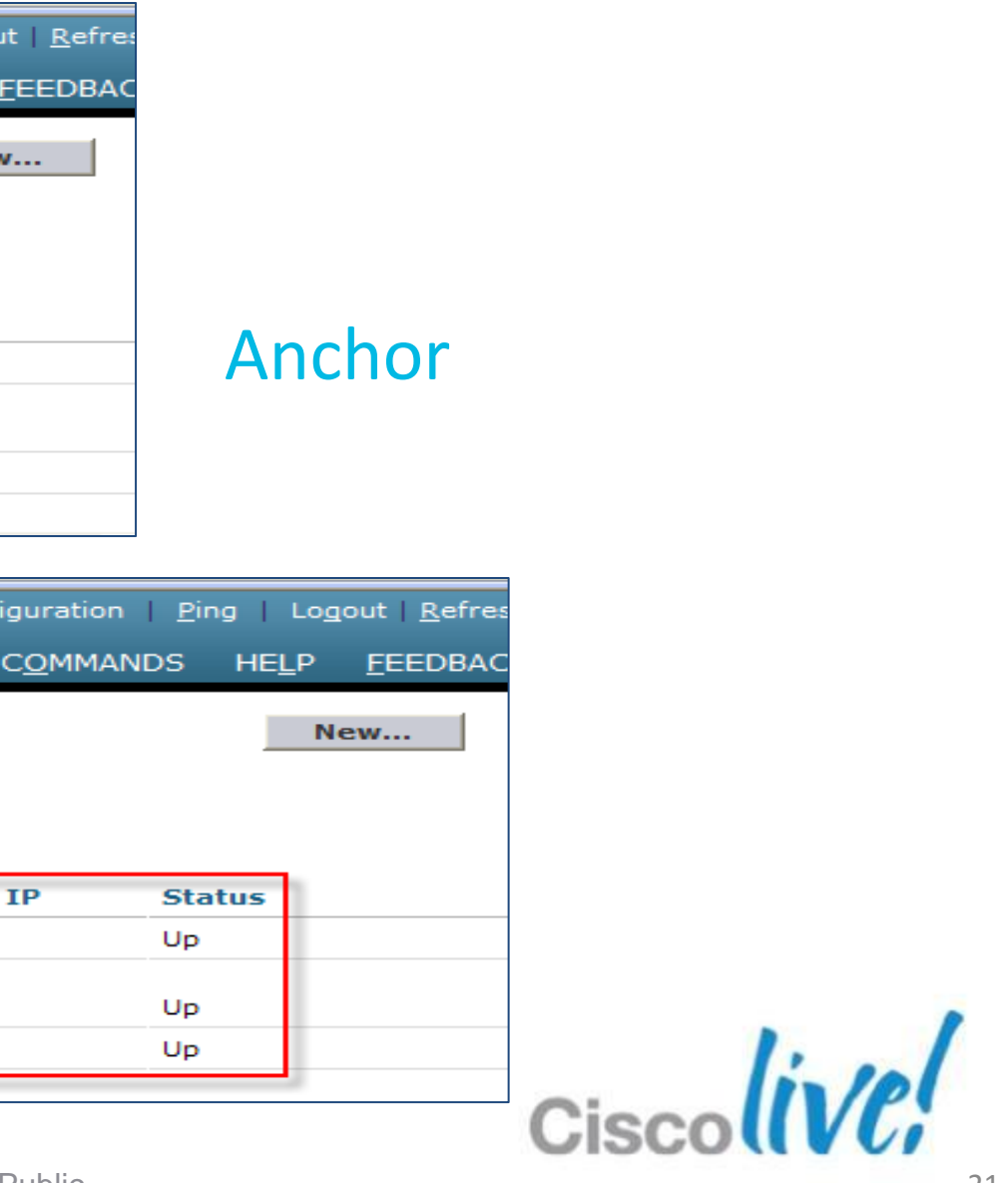

### Remote

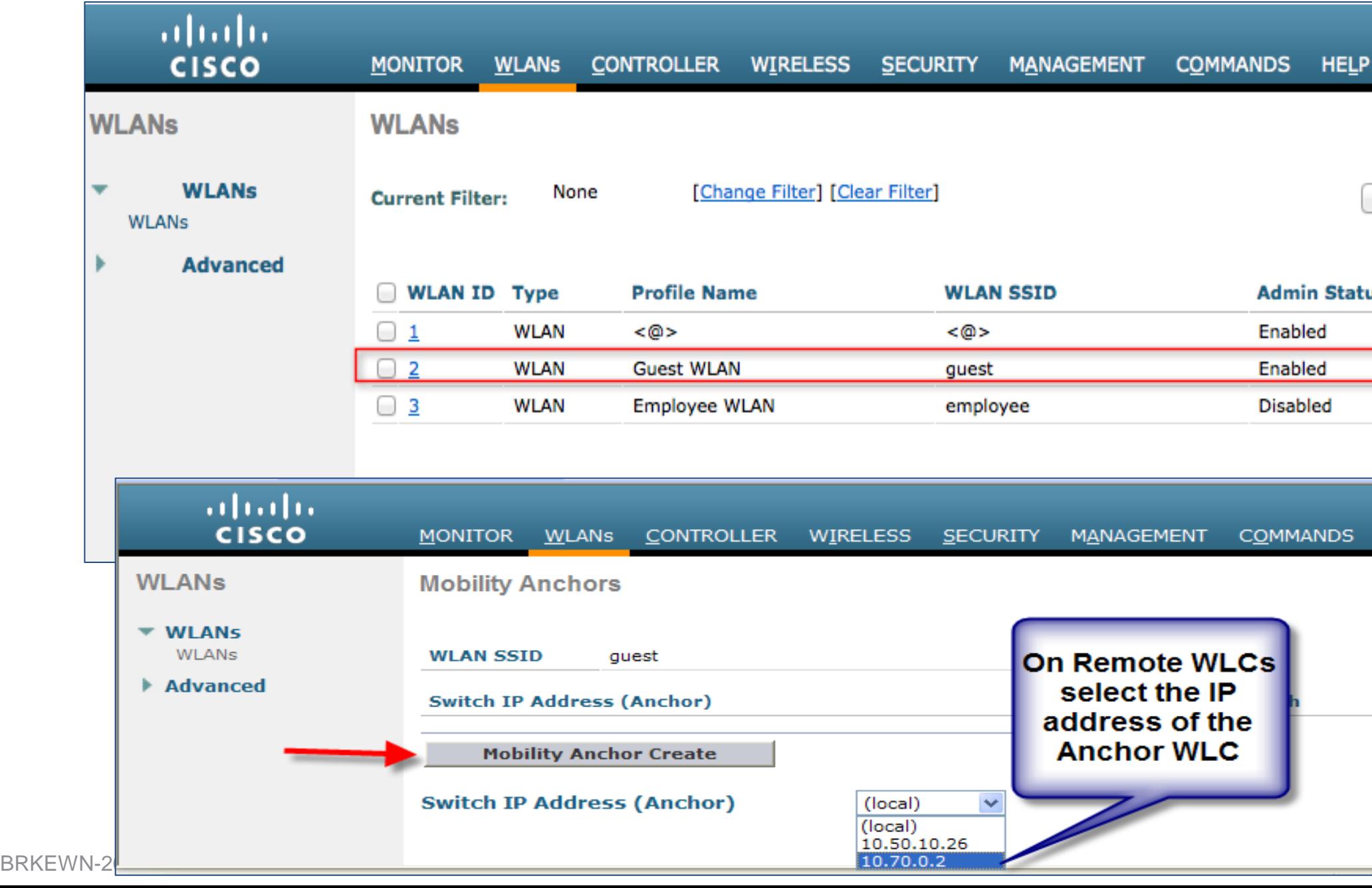

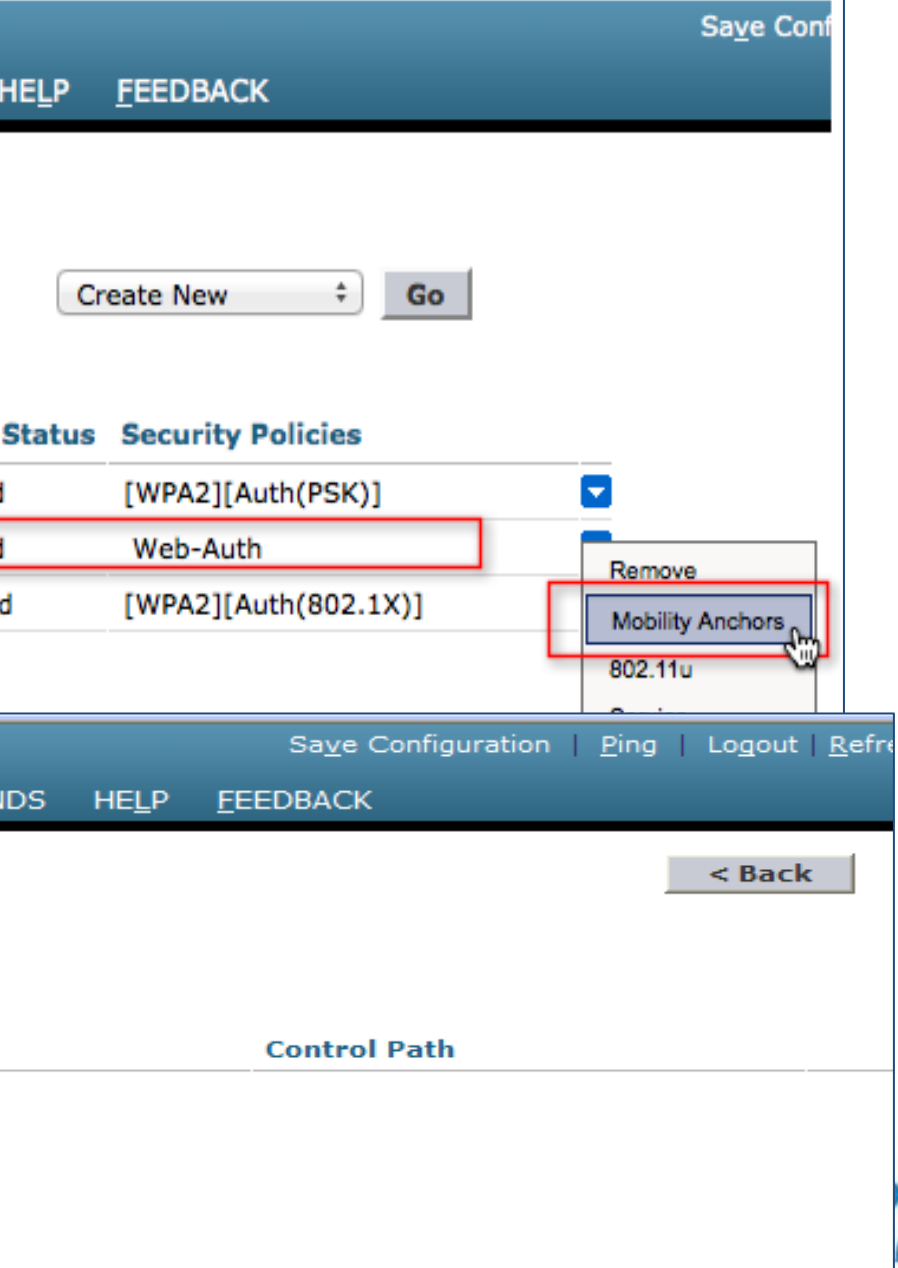

WLAN Controller Deployments with EoIP Tunnel Remote Controller Configuration

■ Create the mobility anchor for the guest WLAN on Remote WLCs

WLAN Controller Deployments with EoIP Tunnel Anchor Controller Configuration

■ Create the Mobility Anchor for the guest WLAN on Anchor WLC

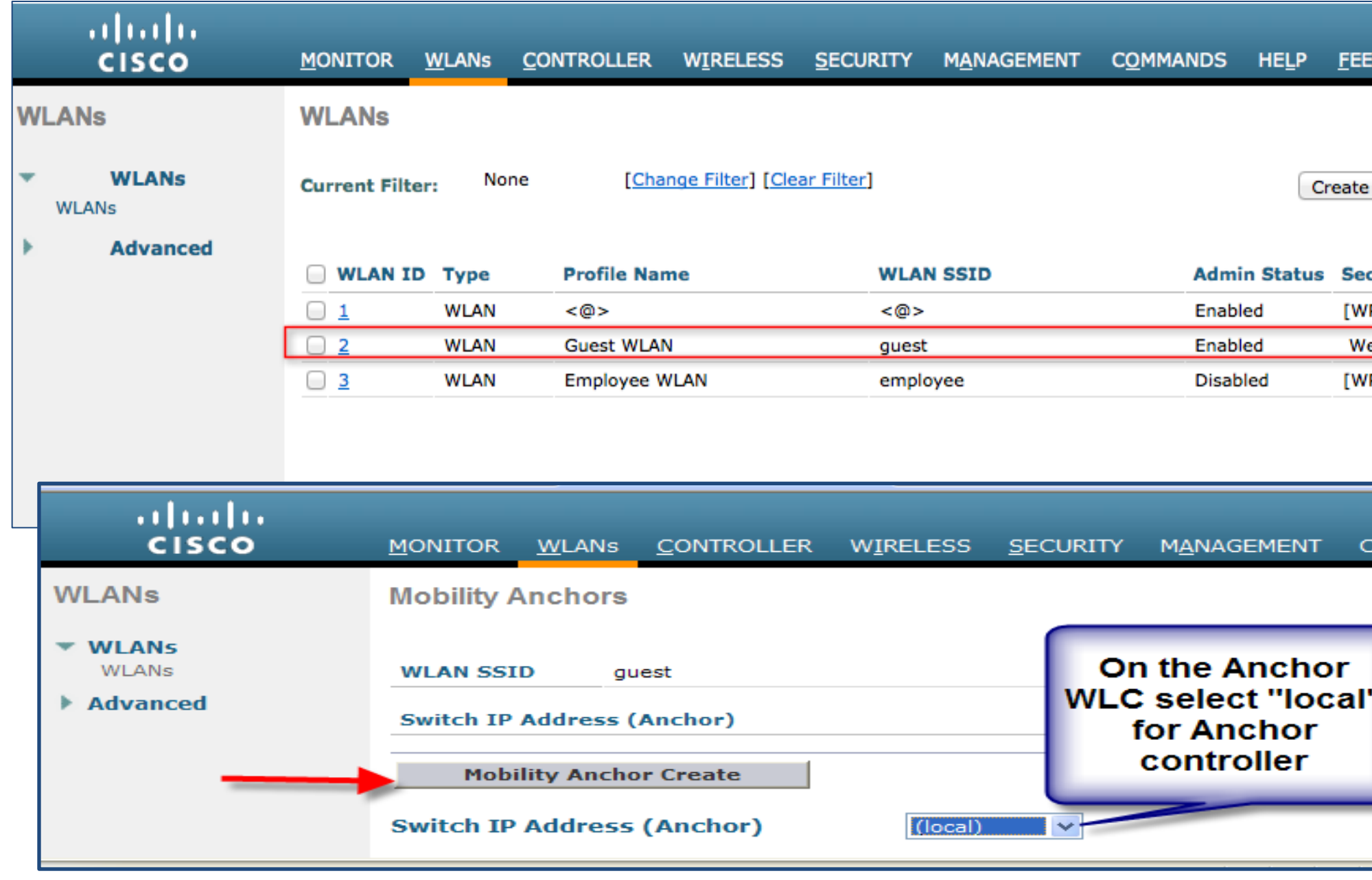

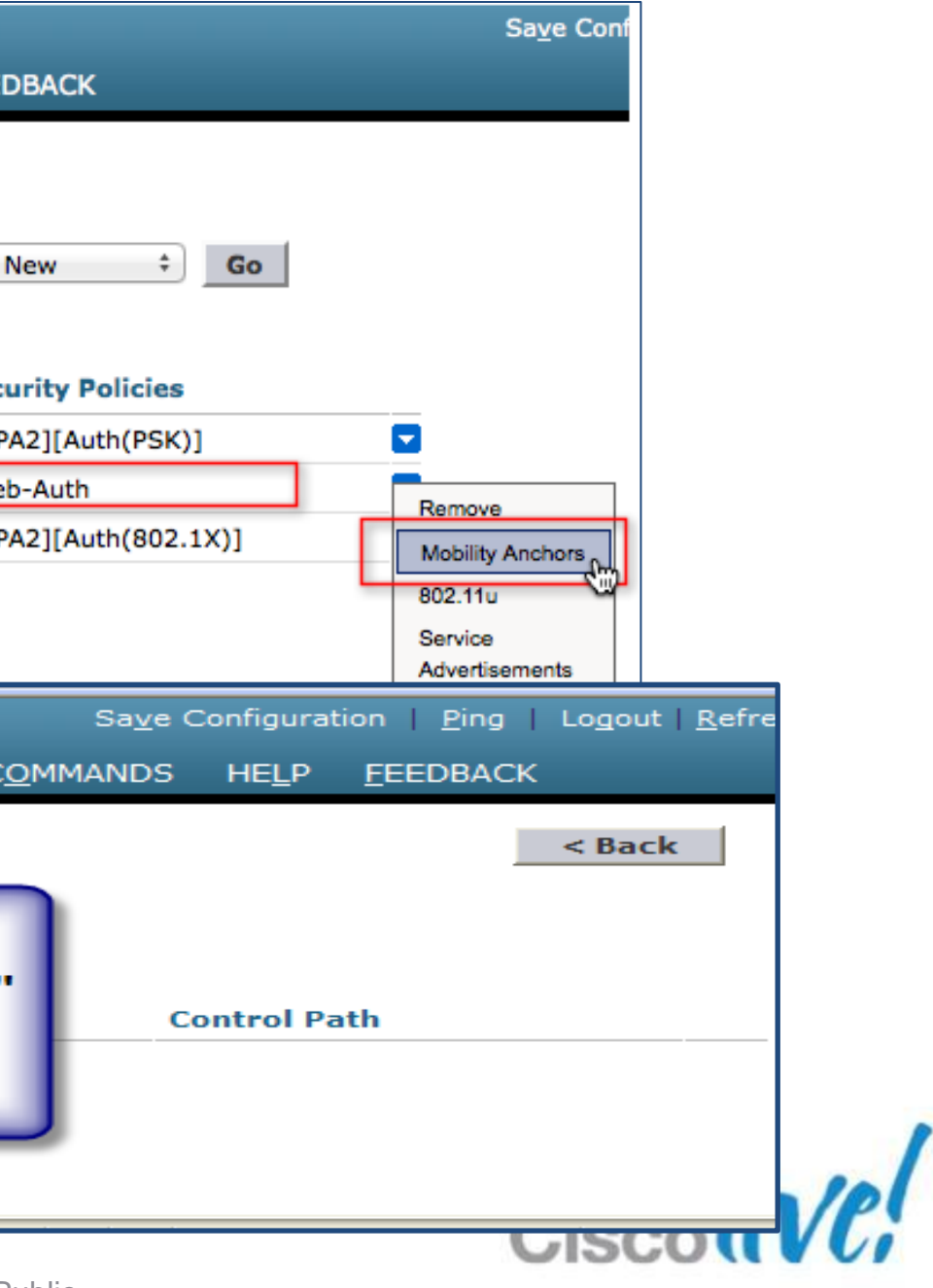

## **Path Isolation**

WLAN Controller Deployments with EoIP Tunnel Anchor Controller

### ■ Modify the timers and DSCP on the Anchor WLCs

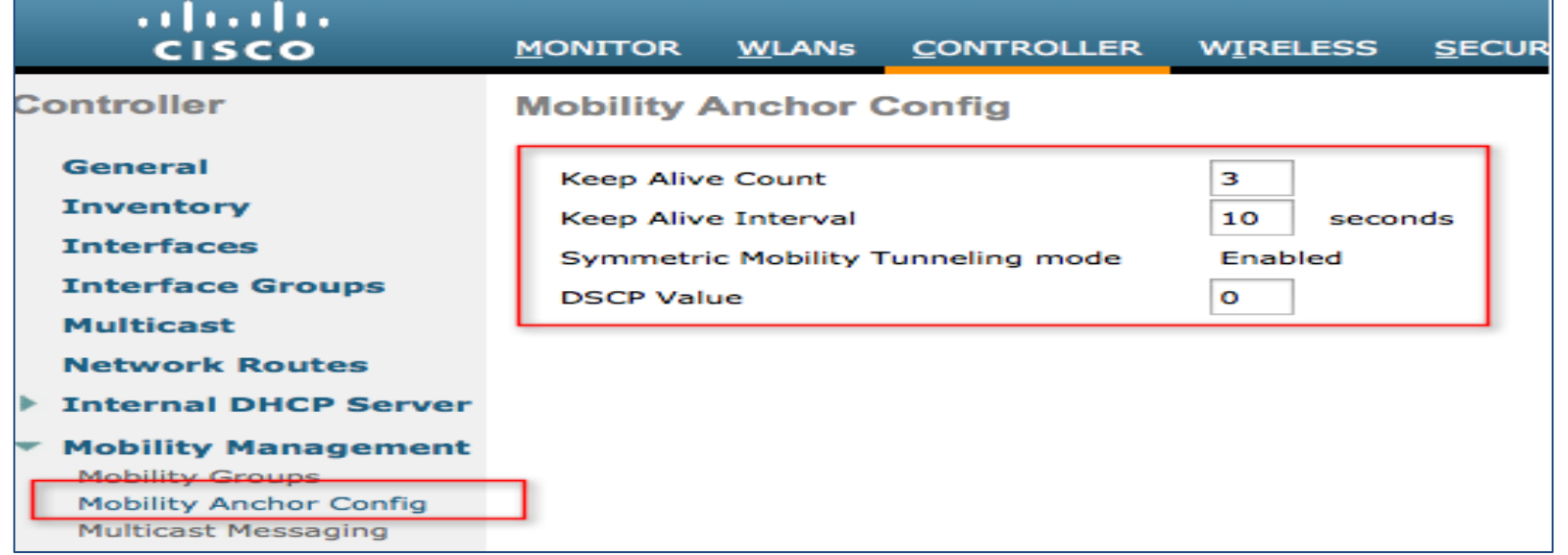

### ■ Check the status of the mobility anchors for the WLAN

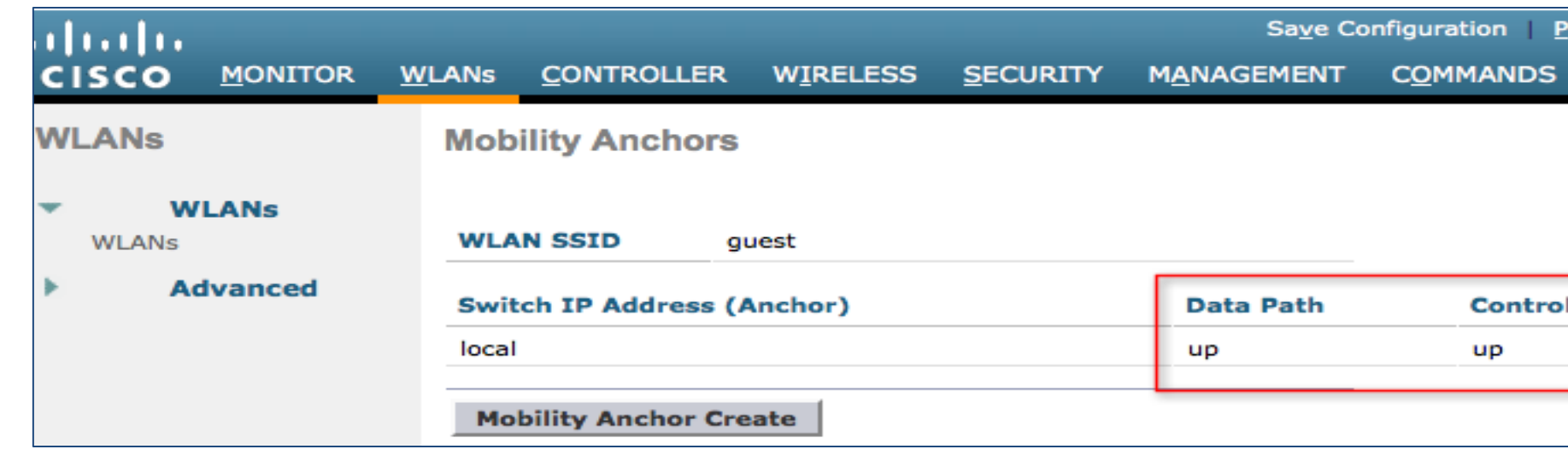

BRKEWN-2013 **EXELLECT CONSISTENT** CONSISTS OF 2013 Cisco and/or its affiliates. All rights reserved. Cisco Public

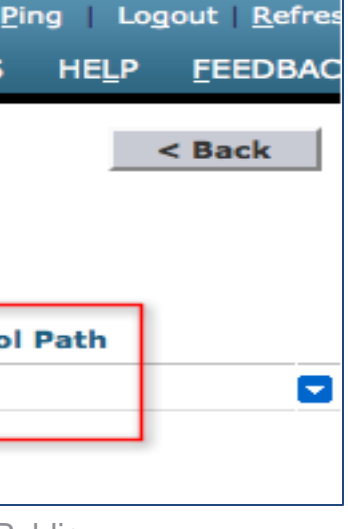

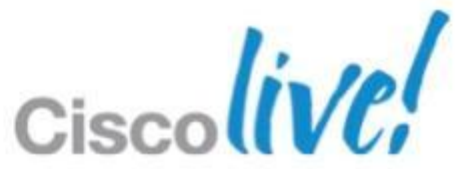

- SSH/Telnet TCP Port 22/23
- ‒ TFTP UDP Port 69
- ‒ NTP UDP Port 123
- 
- 
- 
- 

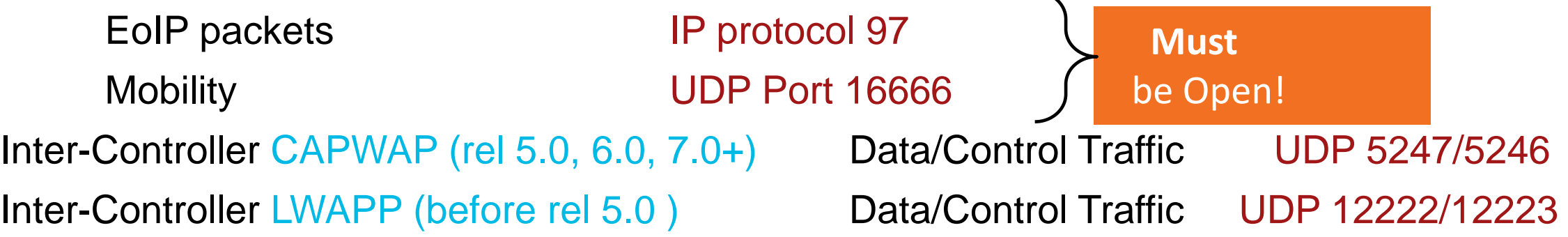

### **• Optional management/operational protocols:**

- ‒ SNMP UDP Ports 161 (gets and sets) and 162 (traps)
- HTTPS/HTTP TCP Port 443/80
- Syslog TCP Port 514
- ‒ RADIUS Auth/Account UDP Port 1812 and 1813

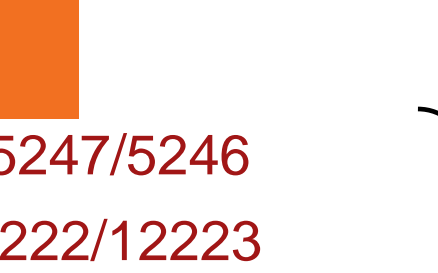

### Firewall Ports and Protocols

### • Open ports in both directions for:

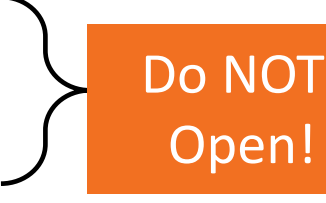

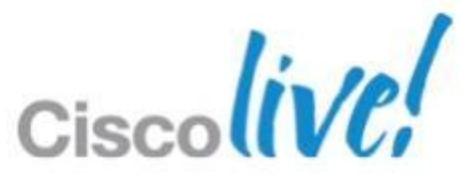

## **Solution #2: Guest Path Isolation using VRF** Campus Virtualisation

- Virtual Routing / Forwarding (VRF) or VRF- lite is the L3 virtualisation used in Enterprise Campus networks
- Guest isolation is done by dedicated VRF instances

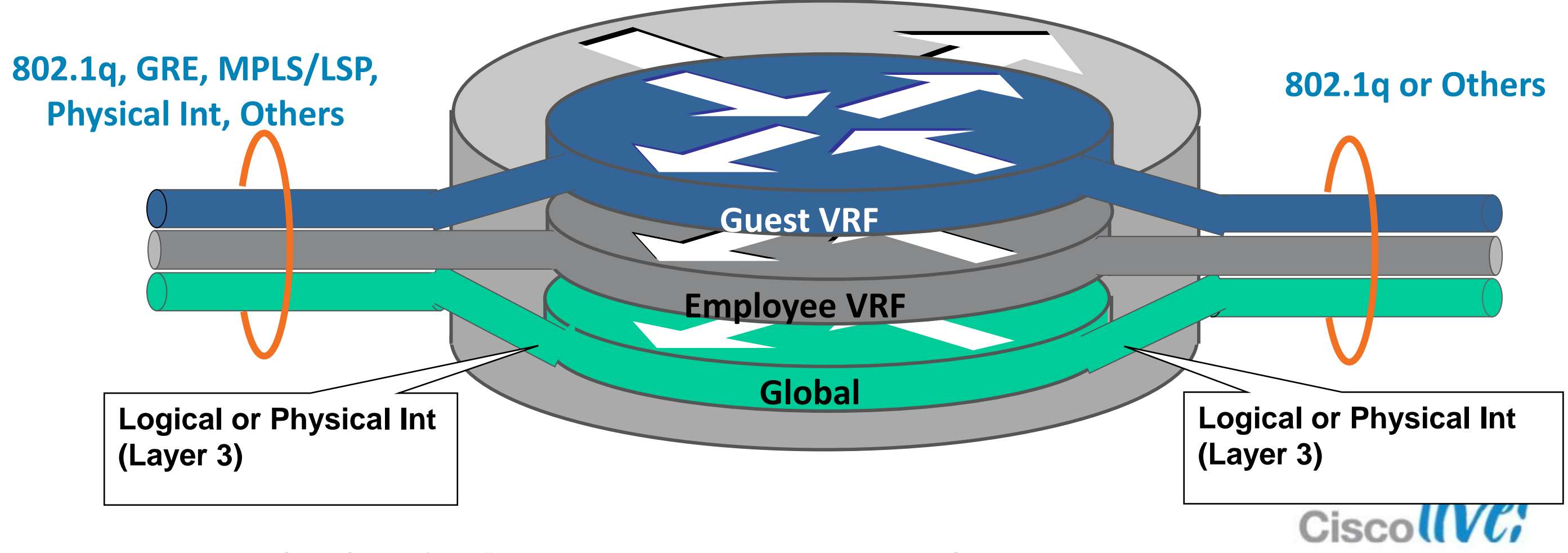

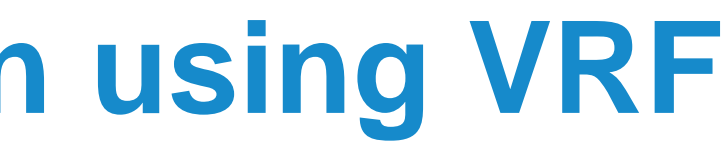

- **LWAPP/CAPWAP Path** Isolation at Access Layer
- **L2 Path Isolation between** WLC and Default Gateway
- **L3 VRF Isolation from WLC** to Firewall Guest DMZ interface

### **Guest Path Isolation using VRF** WLC and VRF Virtualisation

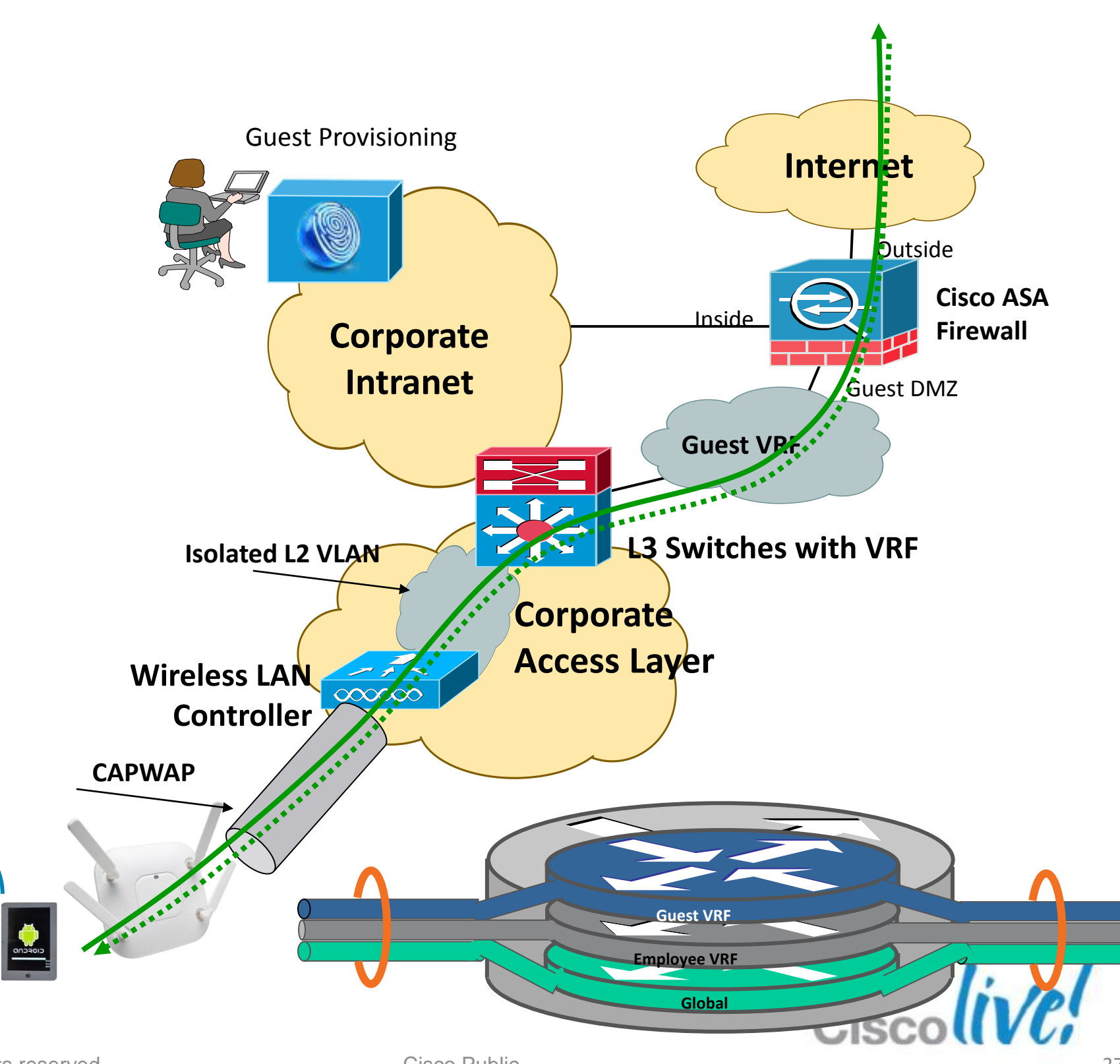

BRKEWN-2013 **EXELLECT CONSISTENT** CONSISTS OF 2013 Cisco and/or its affiliates. All rights reserved. Cisco Public

**Guests**

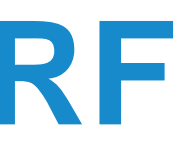

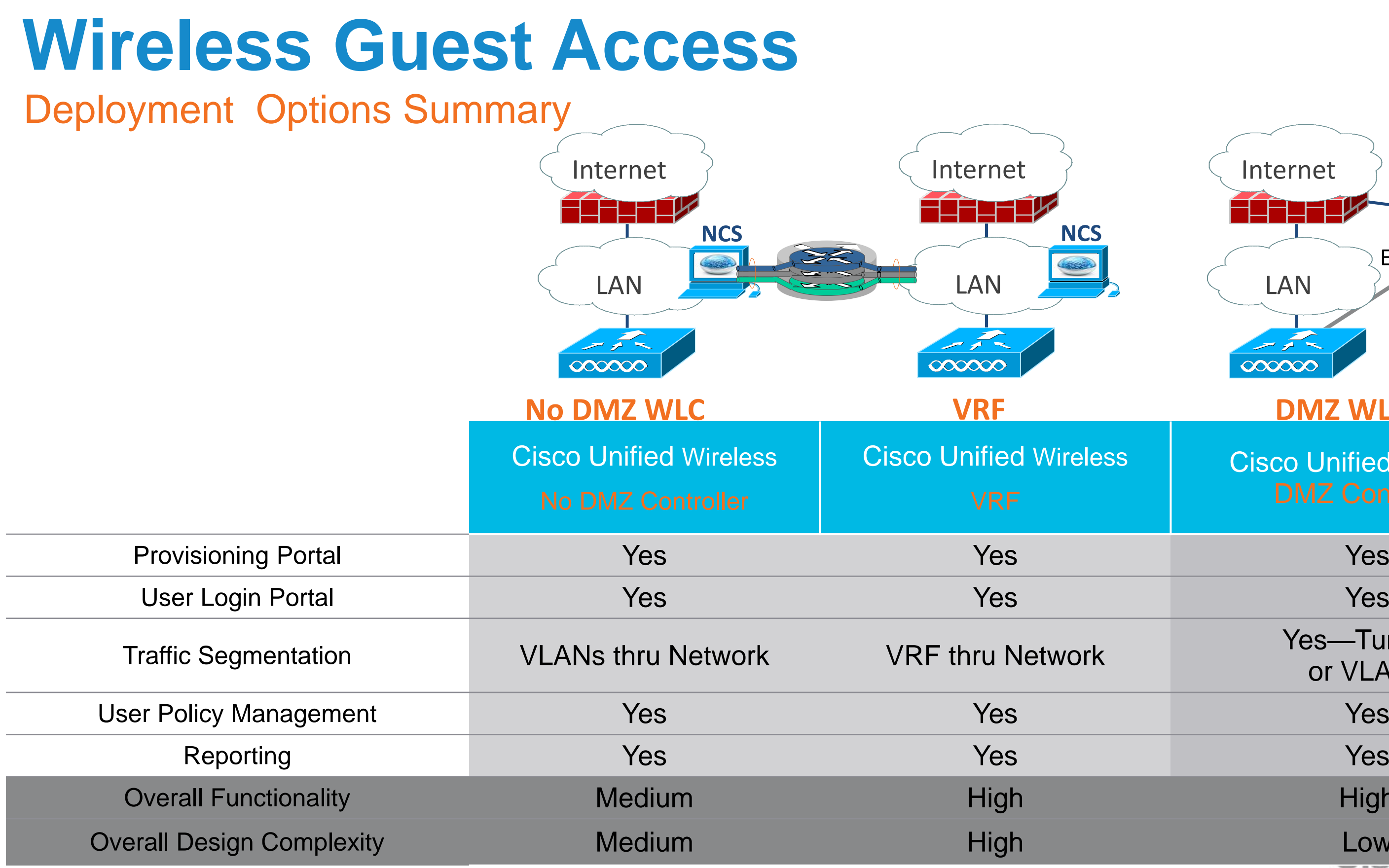

BRKEWN-2013 **EXELLECT CONSISTENT** © 2013 Cisco and/or its affiliates. All rights reserved. Cisco Public

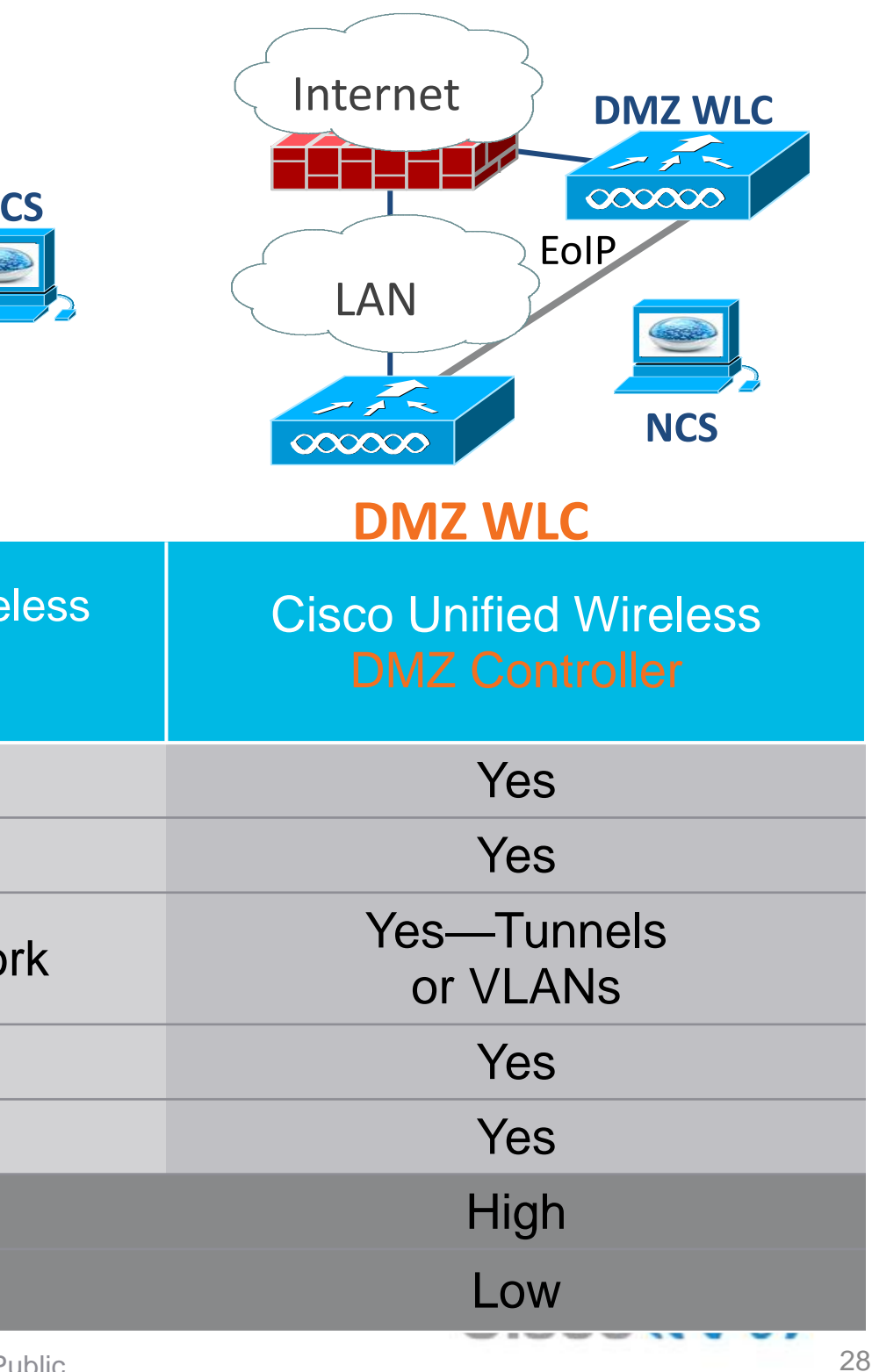

# Securing Access with FlexConnect

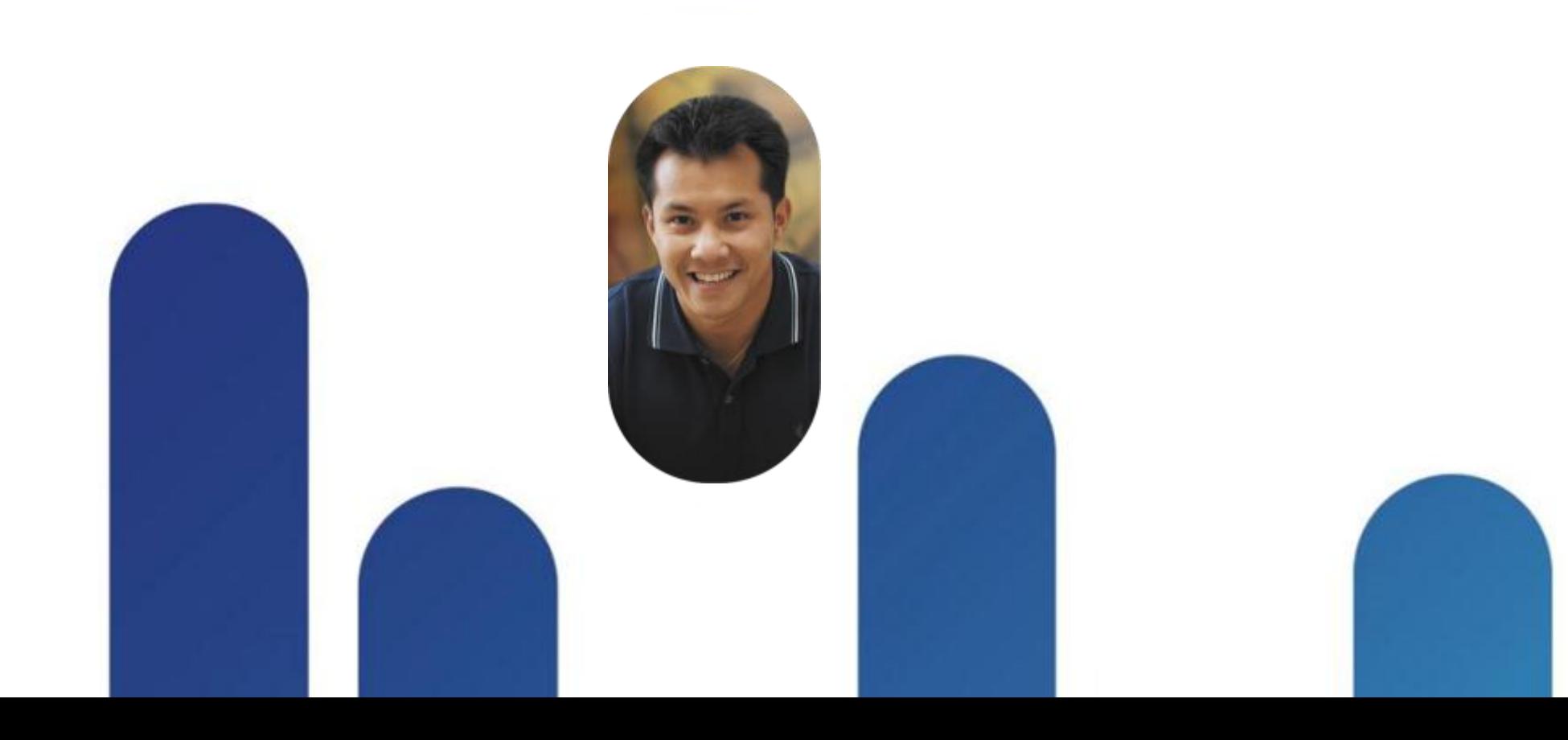

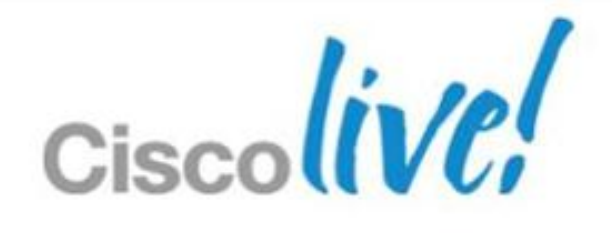

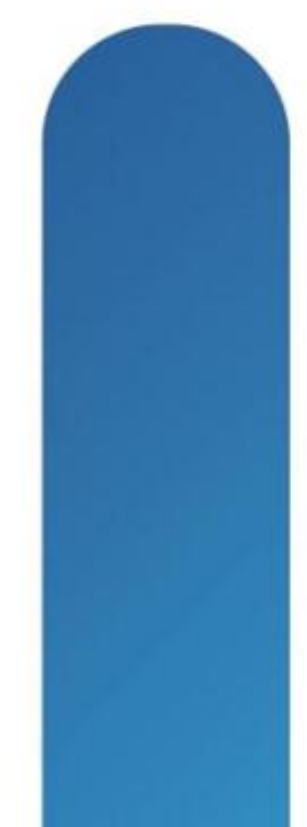

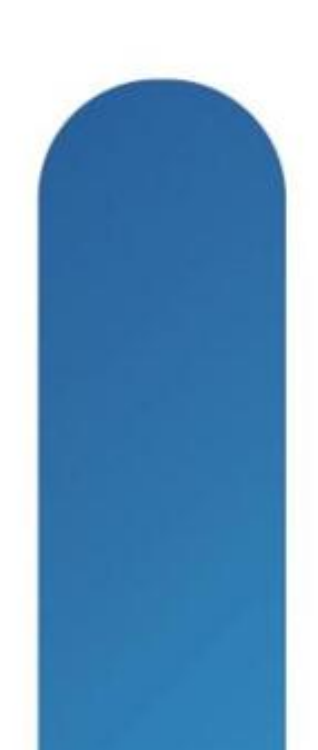

## **FlexConnect and External WebAuth**

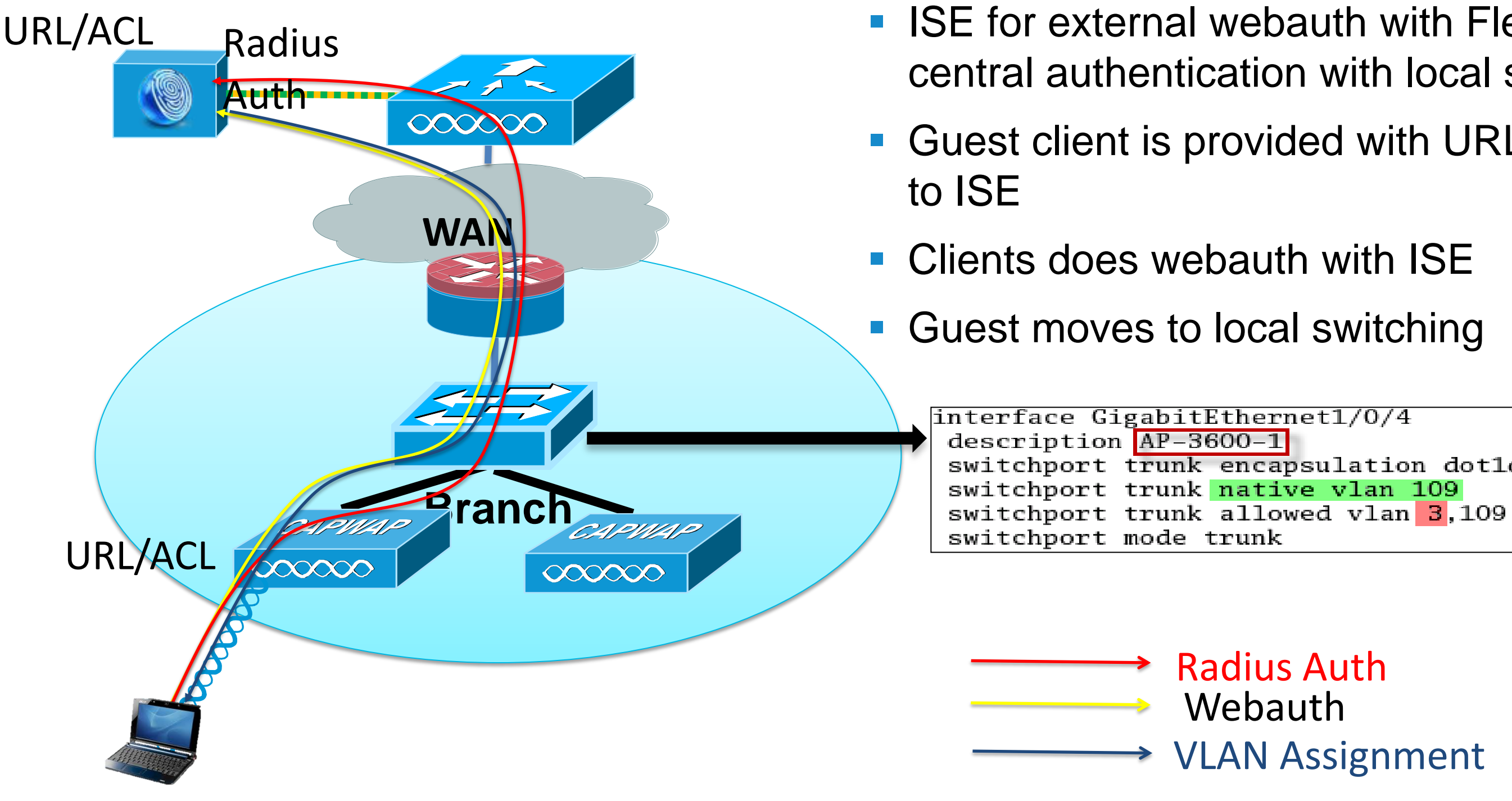

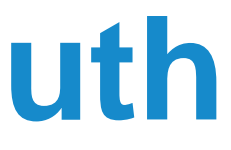

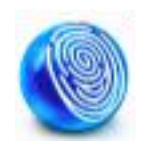

### ■ ISE for external webauth with FlexConnect central authentication with local switching. ■ Guest client is provided with URL/ACL permit

switchport trunk encapsulation dot1q

Radius Auth Webauth VLAN Assignment

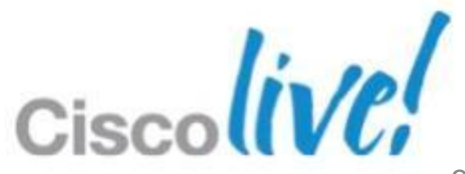

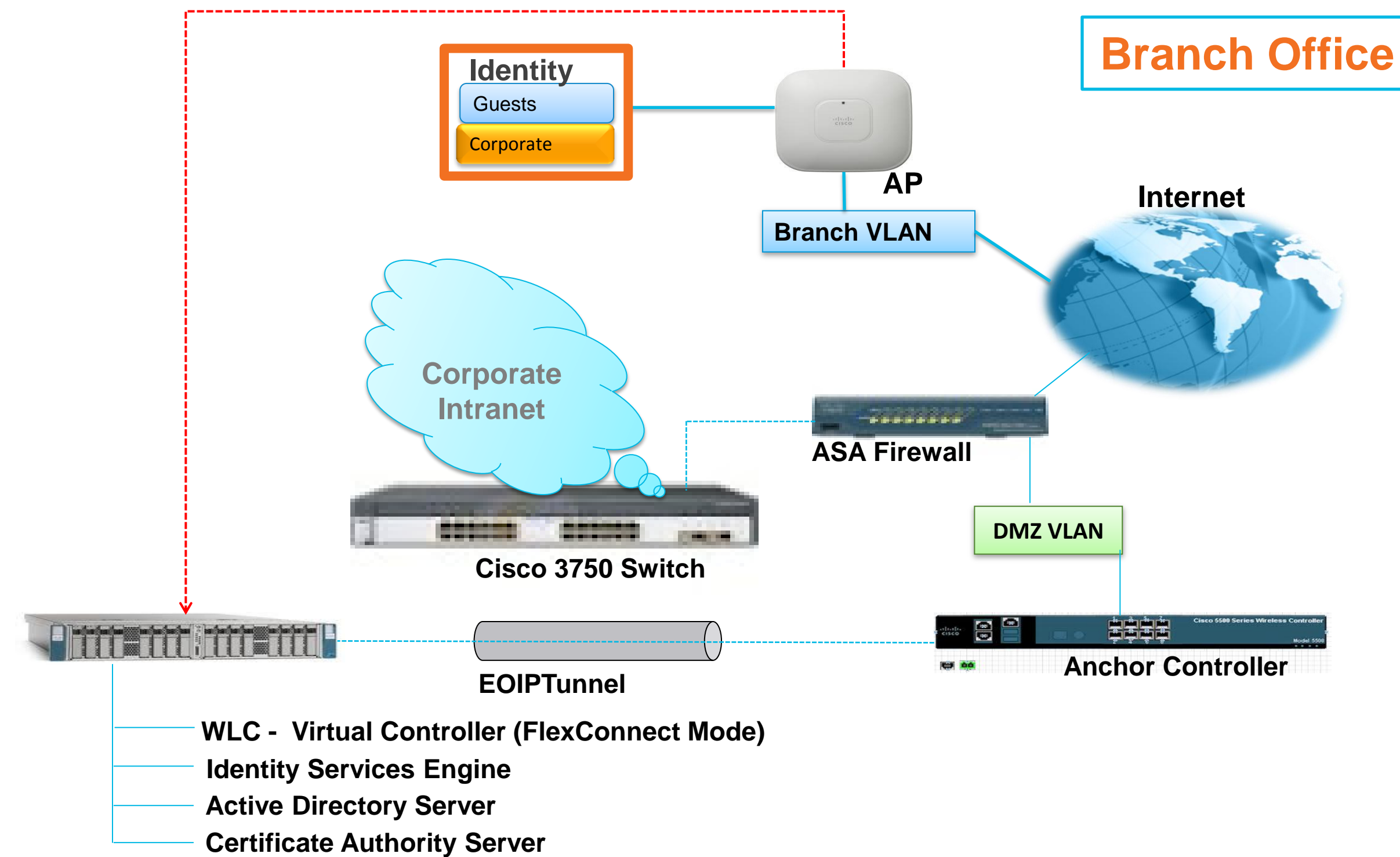

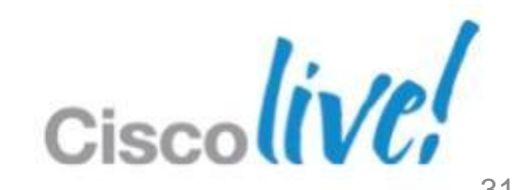

## **Guest with FlexConnect**

## **CWA on Wireless Controllers**

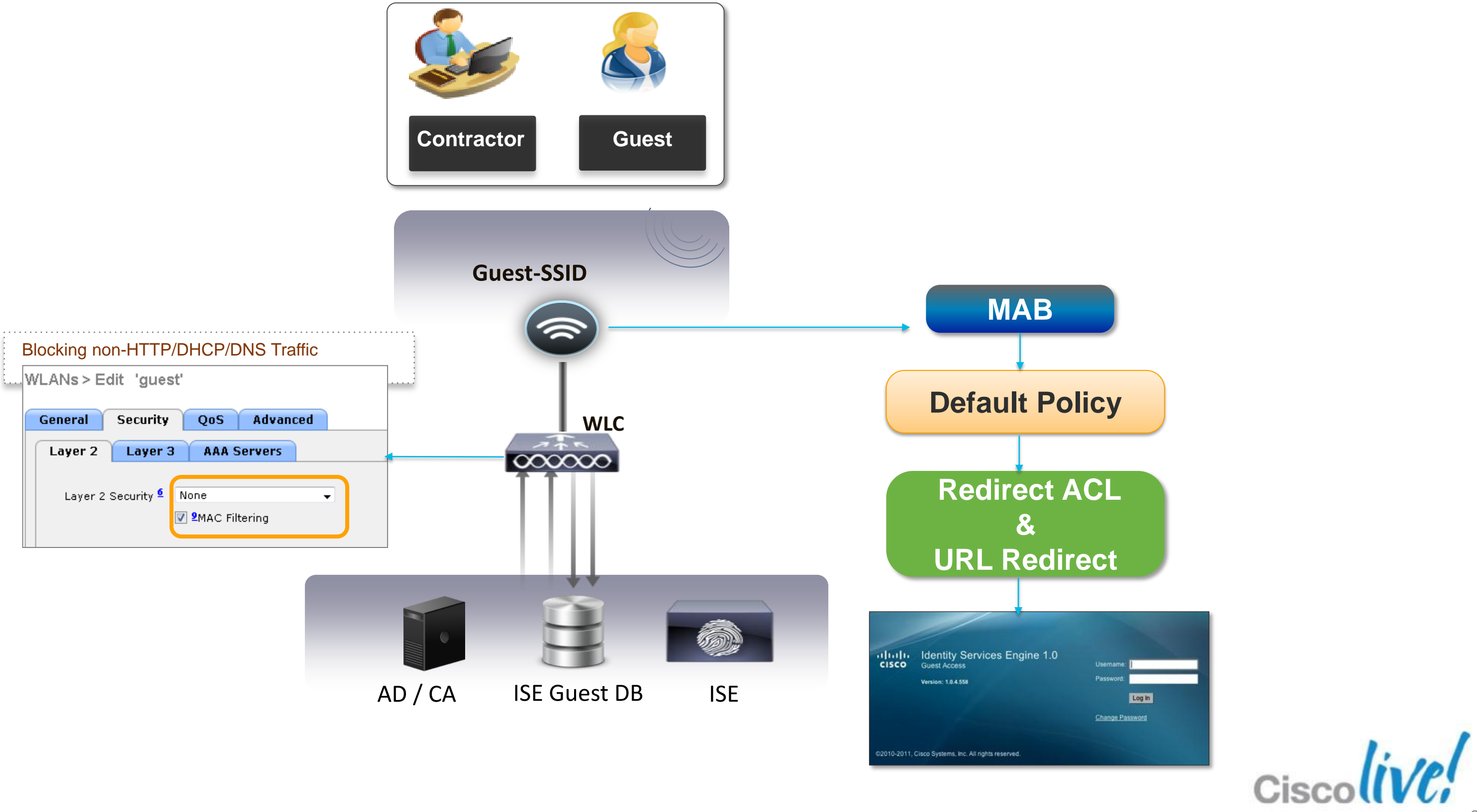

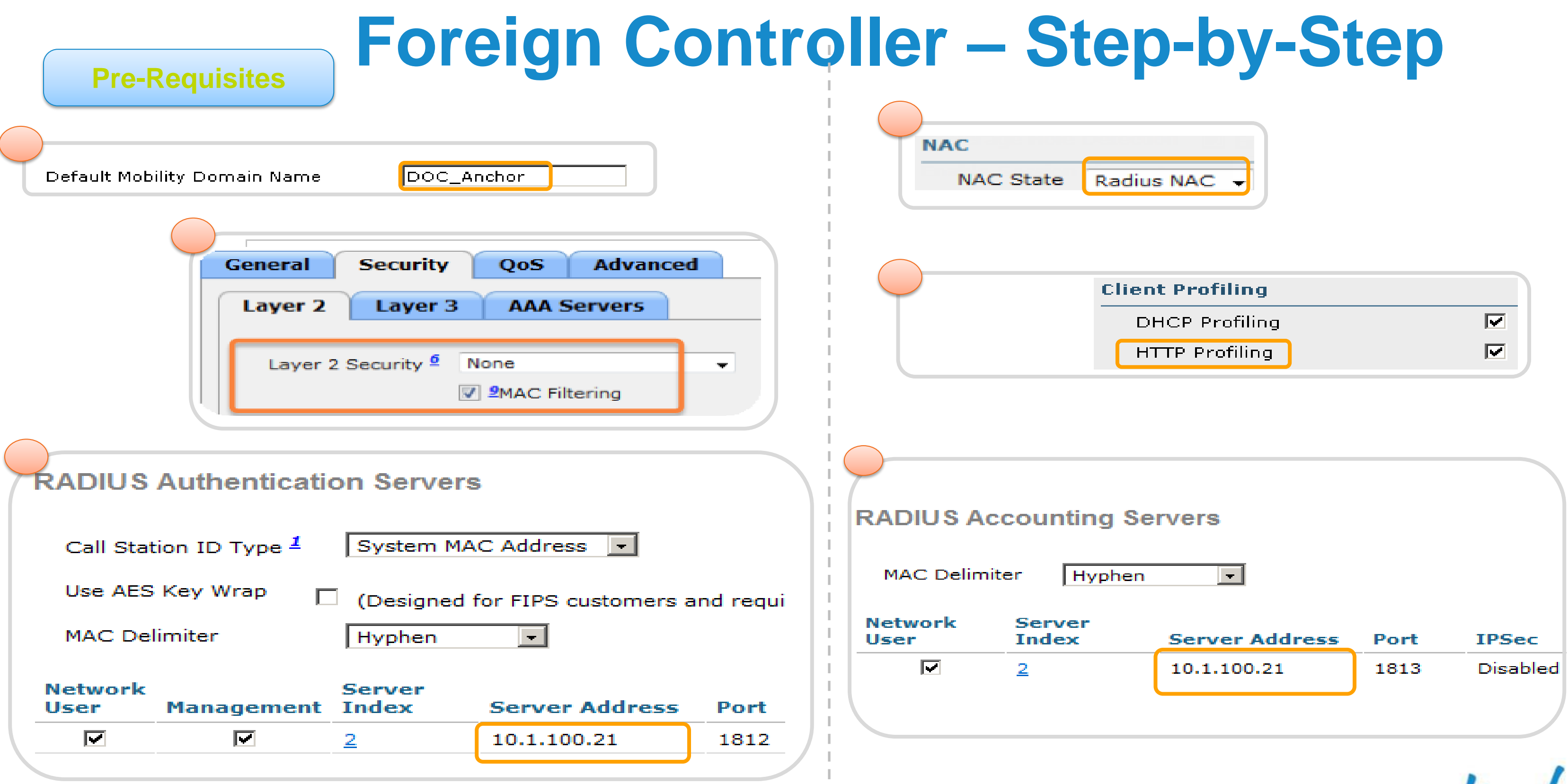

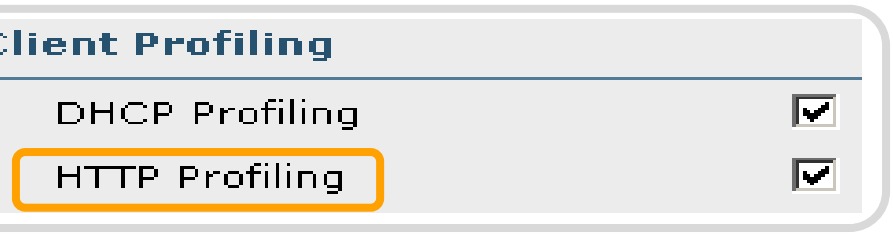

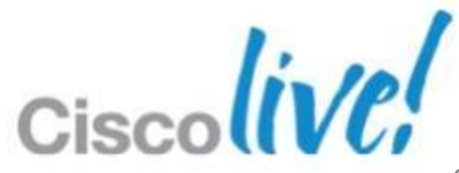

## **Foreign Controller – Step-by-Step**

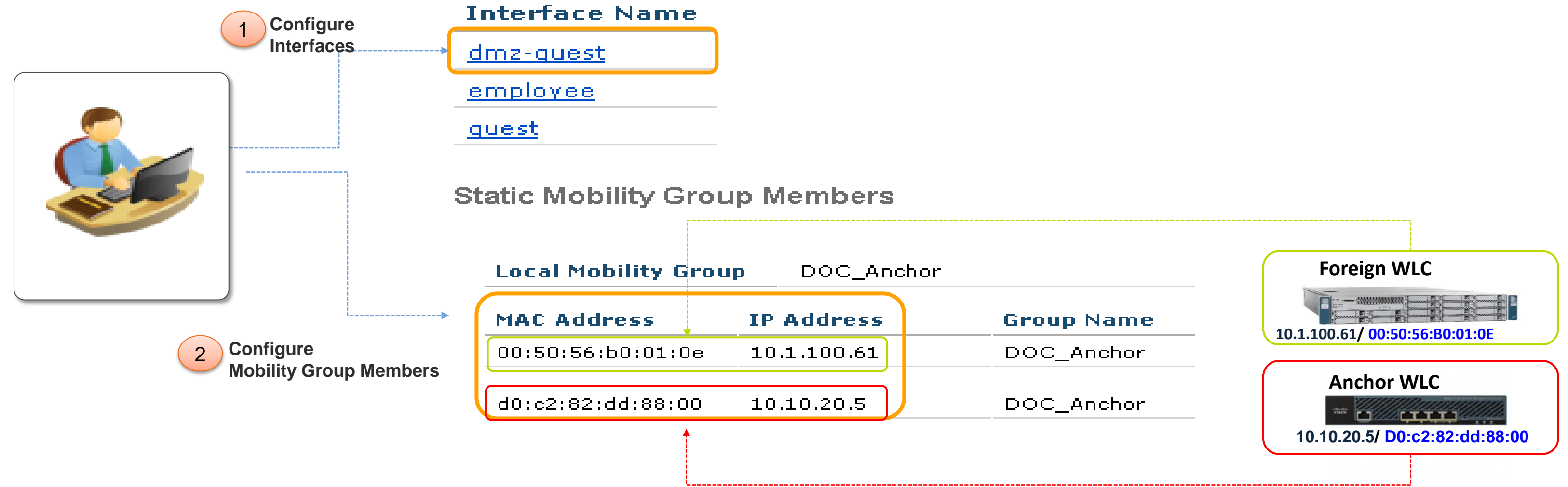

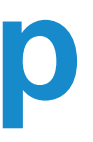

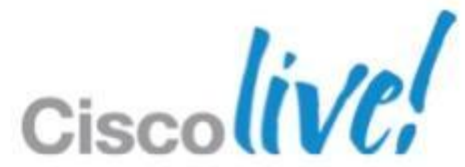

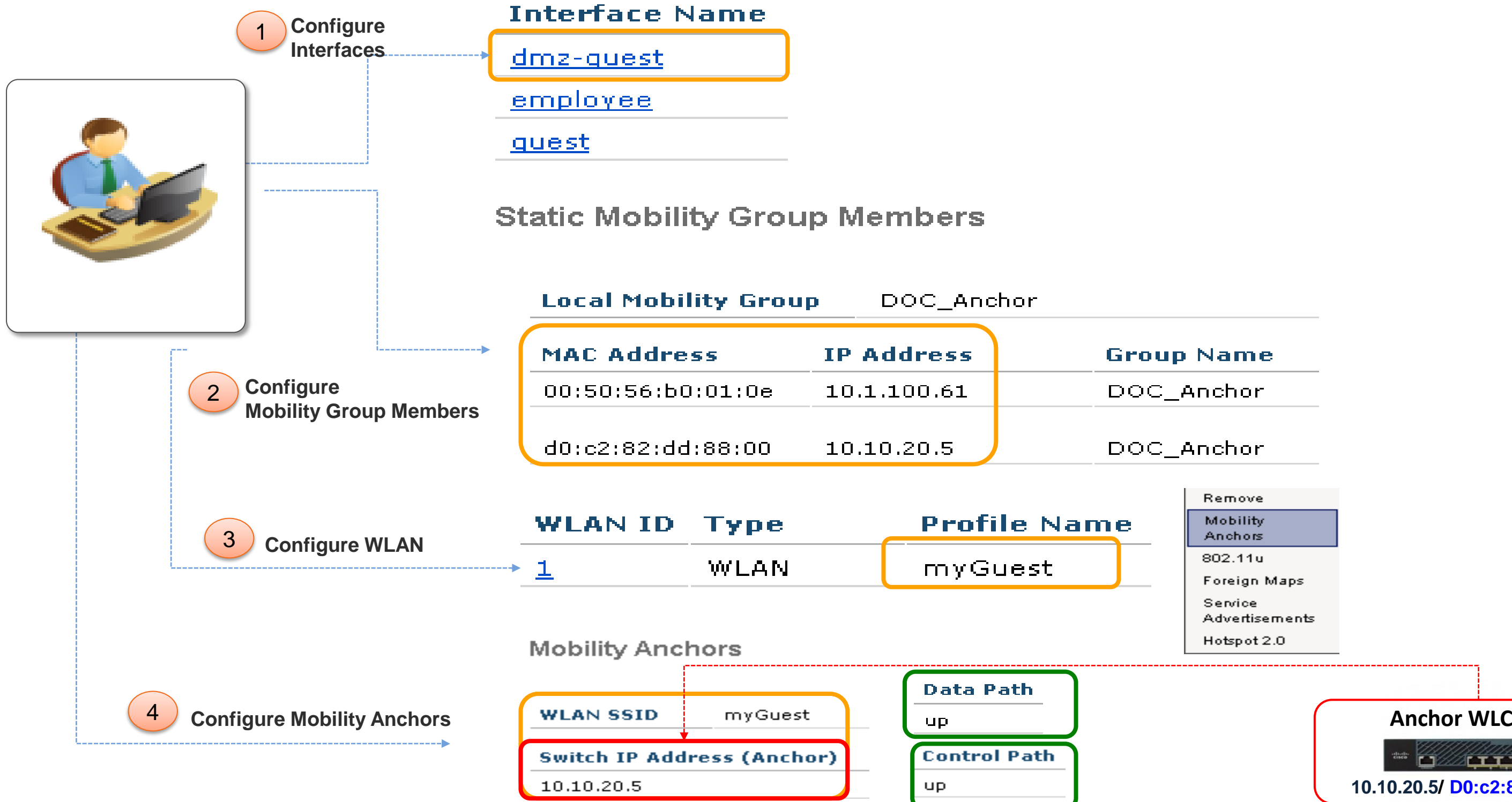

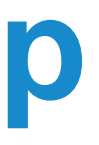

Remove

Mobility Anchors

802.11u

Foreign Maps

Service Advertisements

Hotspot 2.0

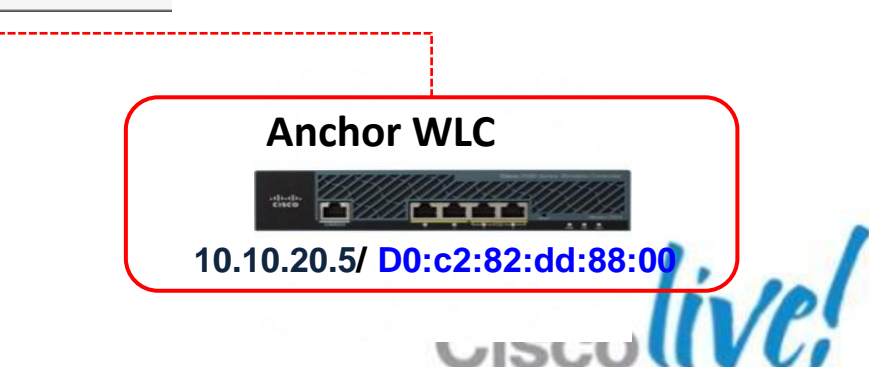

## **Foreign Controller – Step-by-Step**

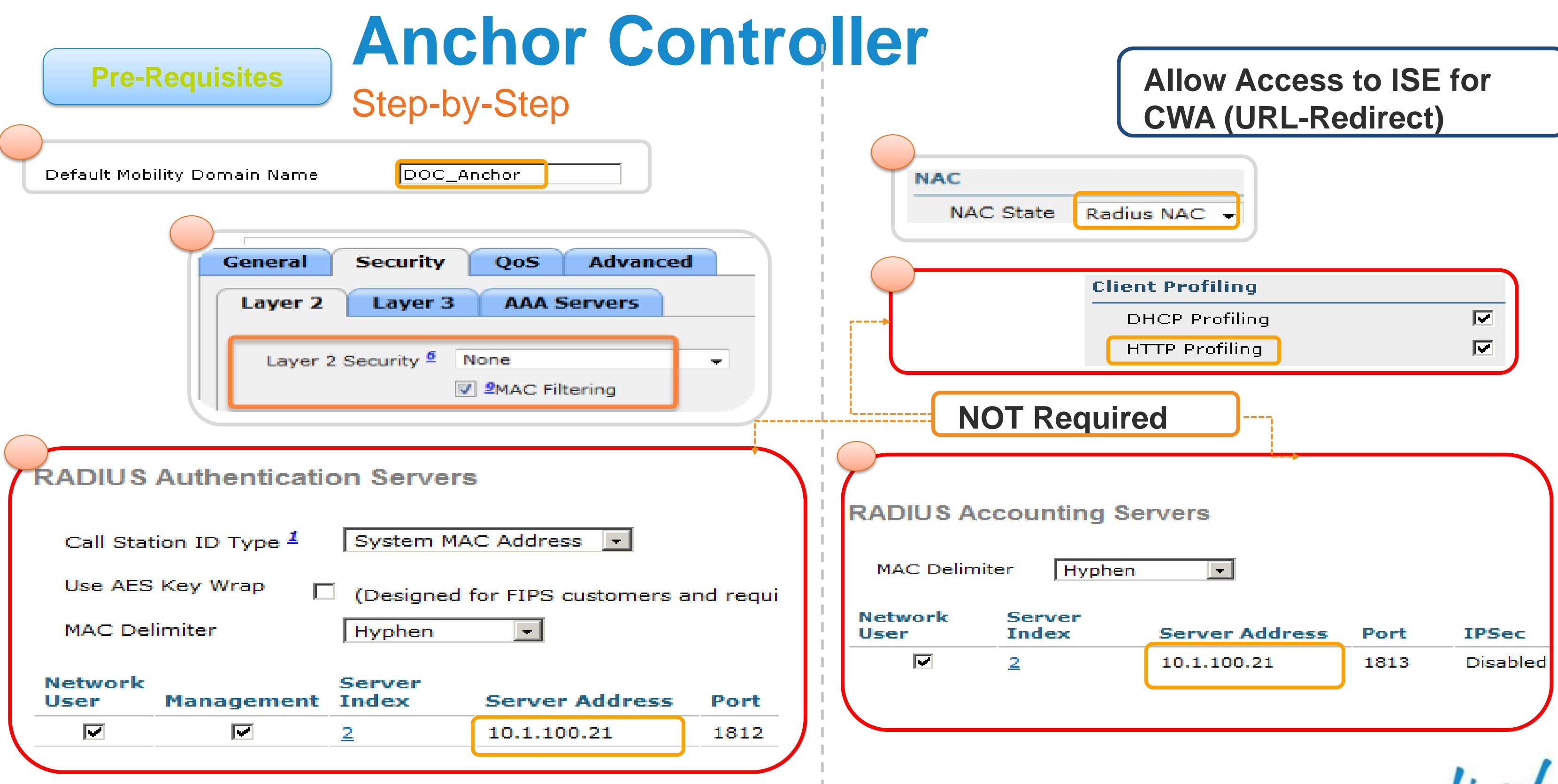

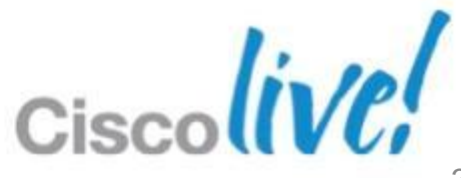
# **Anchor Controller**

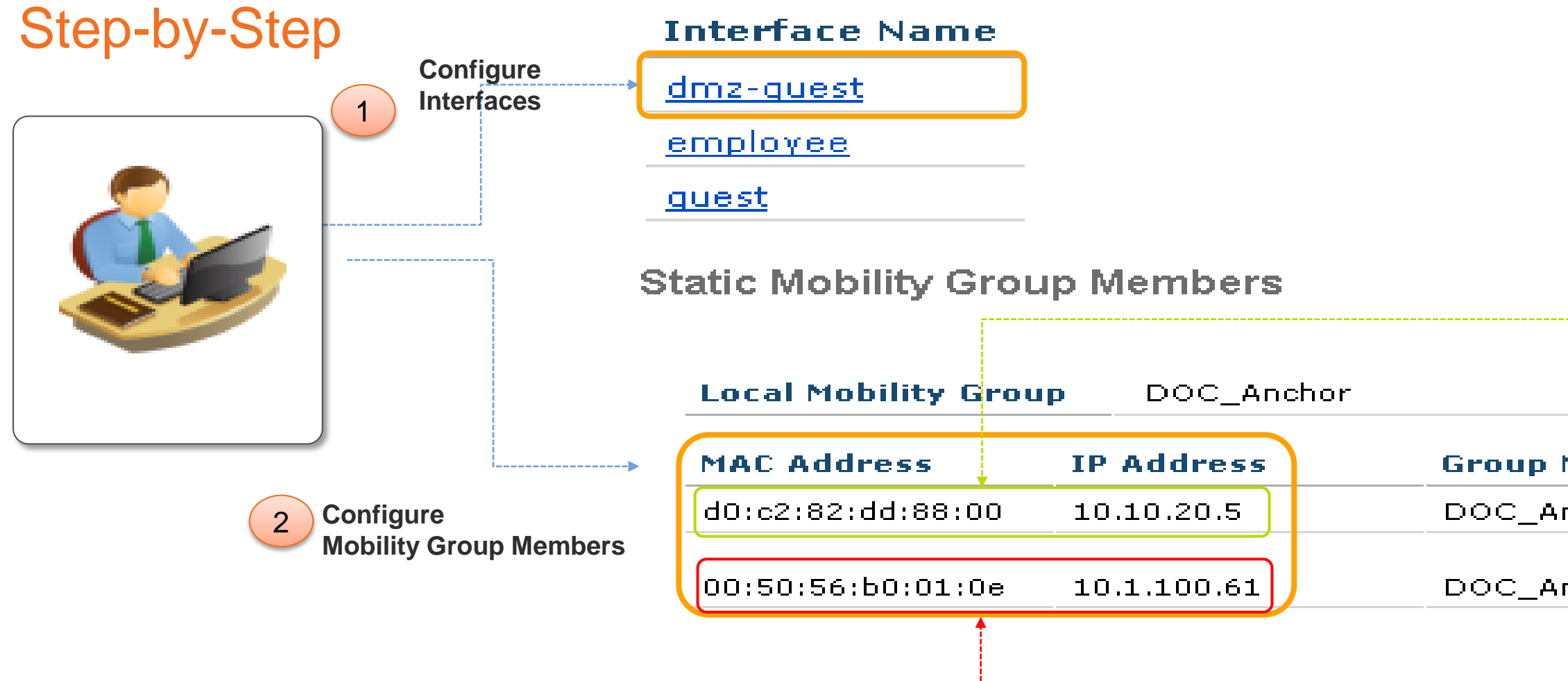

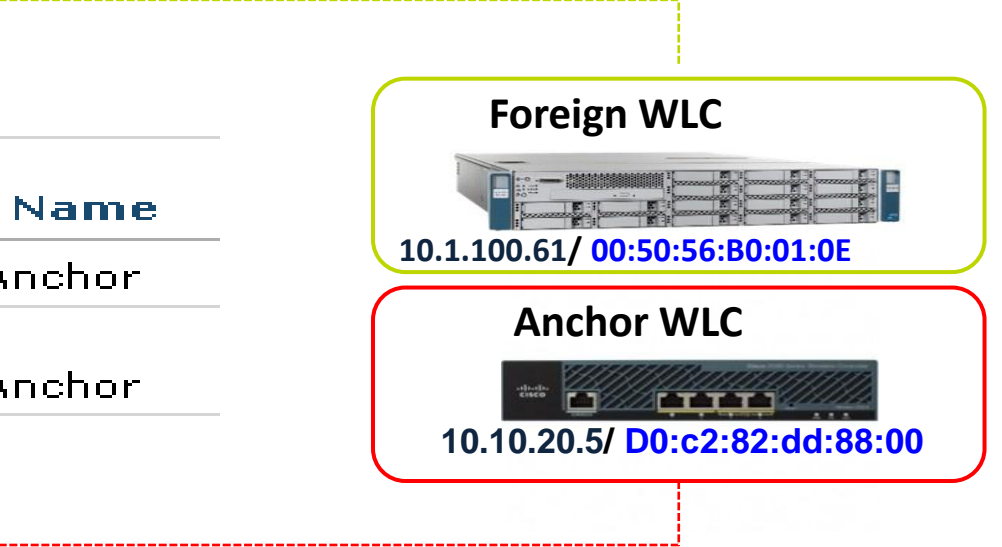

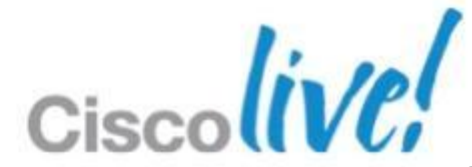

## **Anchor Controller - Step-by-Step**

 $\mathbb{Z}/\mathbb{Z}$ **10.10.20.5/ D0:c2:82:dd:88:00**

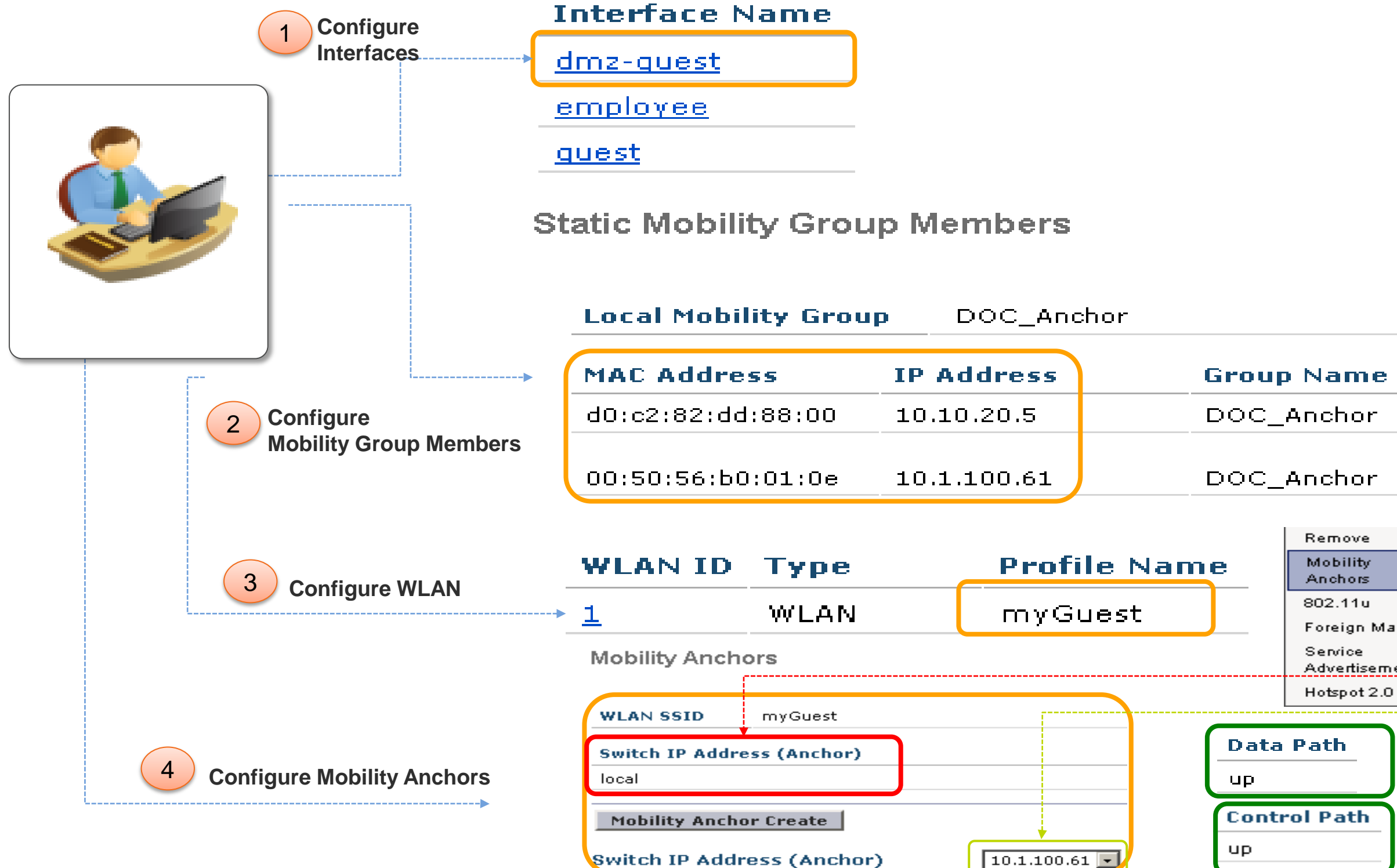

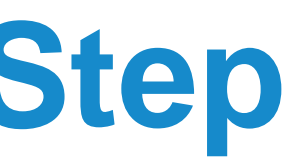

Foreign Maps

Advertisements

### **Foreign WLC**

**Anchor WLC**

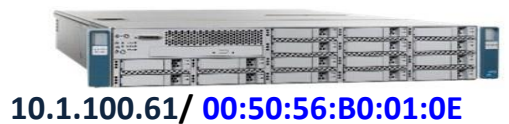

# **Review Wireless CWA Config**

Matched AuthC Rule = MAB

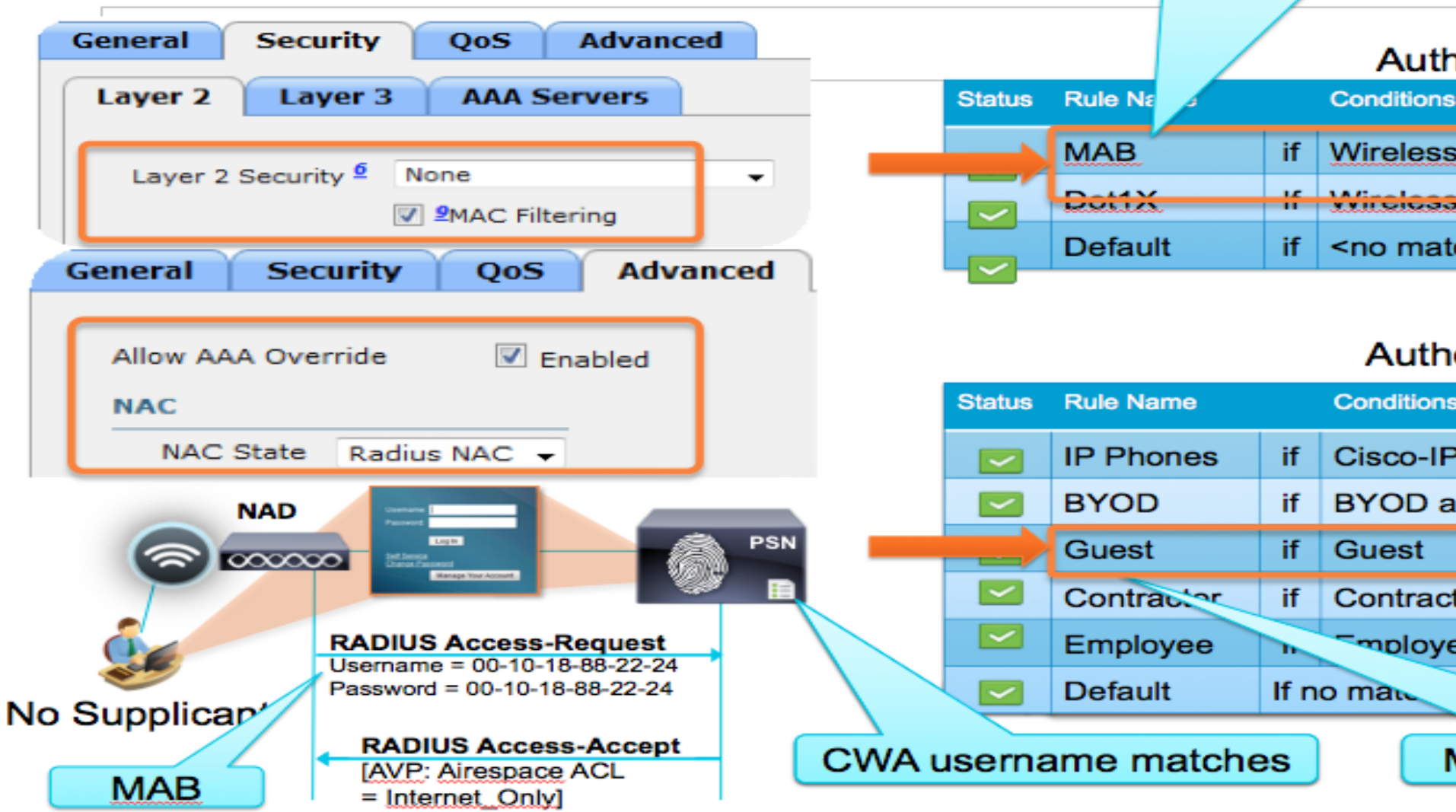

### **Authentication Policy**

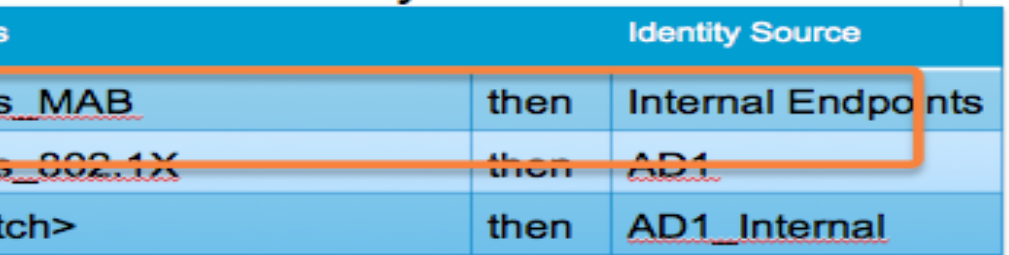

### **Authorization Policy**

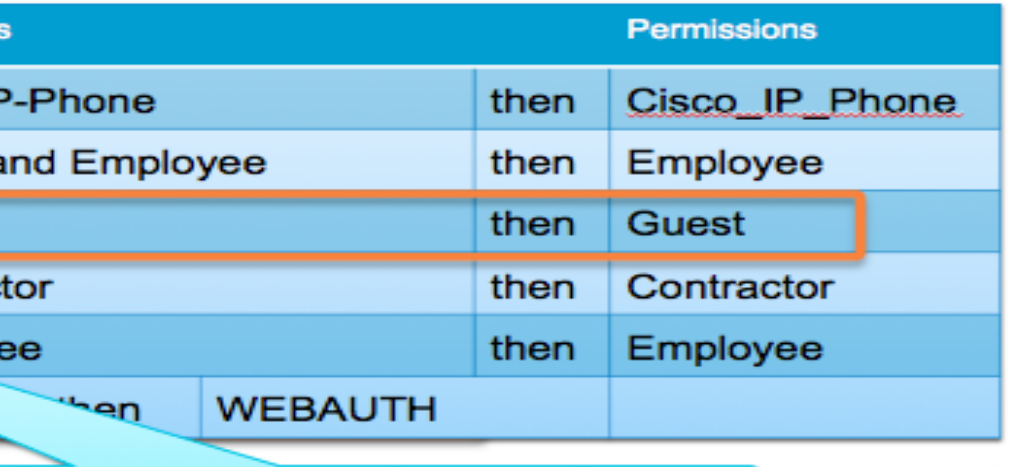

Matched AuthZ Rule = Guest

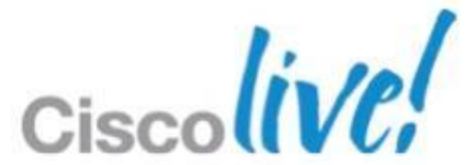

### **CWA – Session Flow**

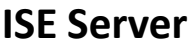

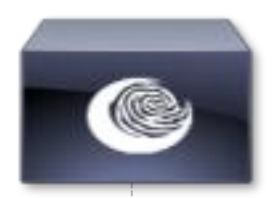

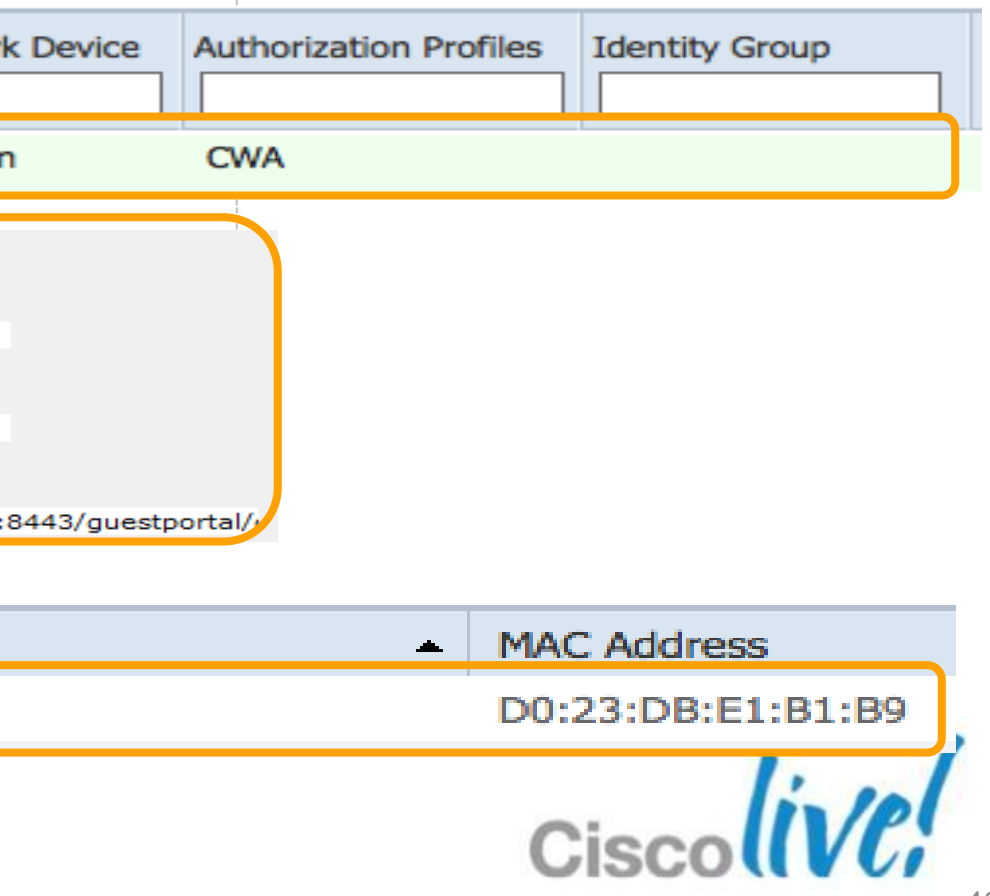

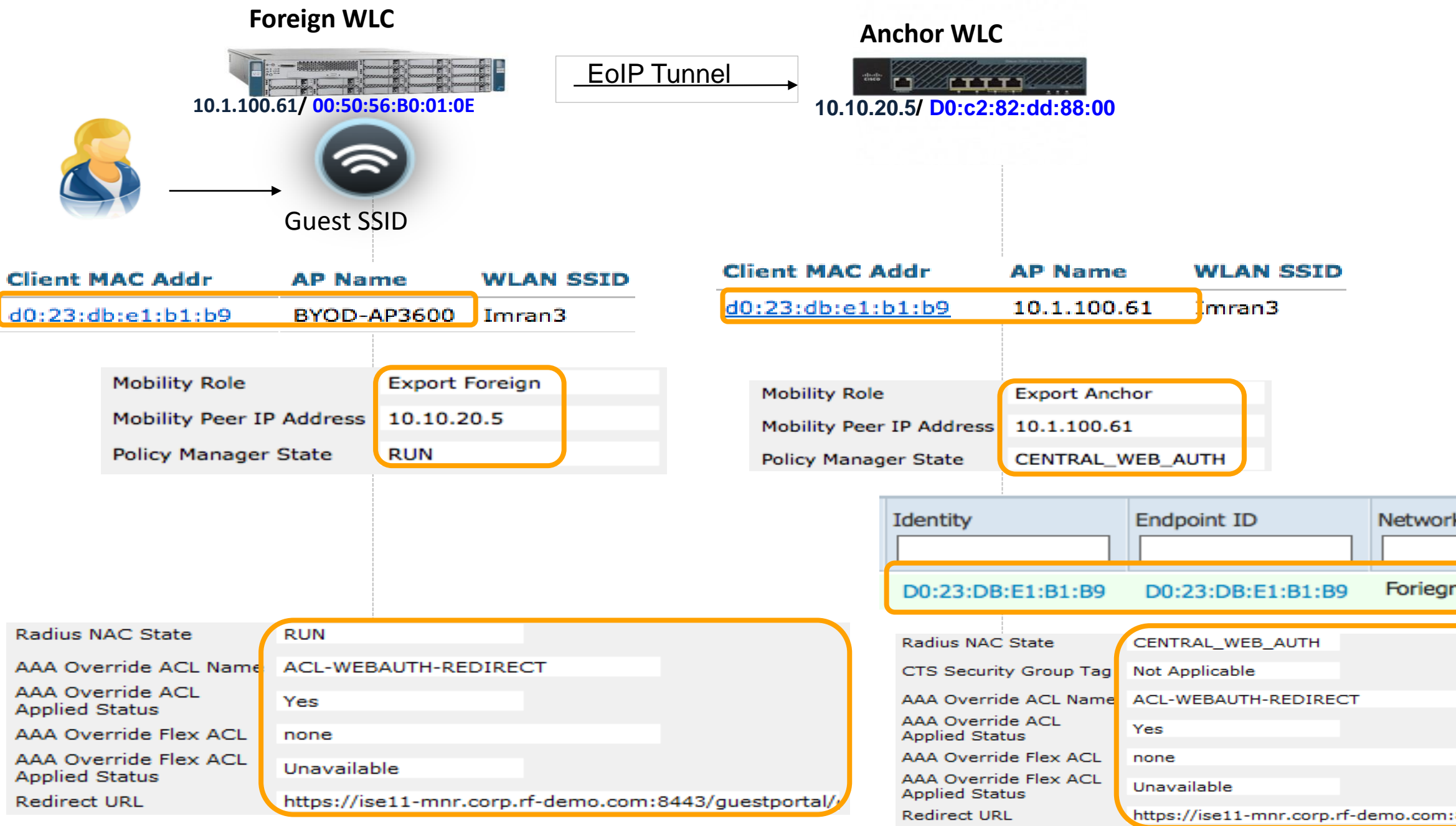

**Endpoint Profile** 

Apple-iDevice

### **CWA – Session Flow**

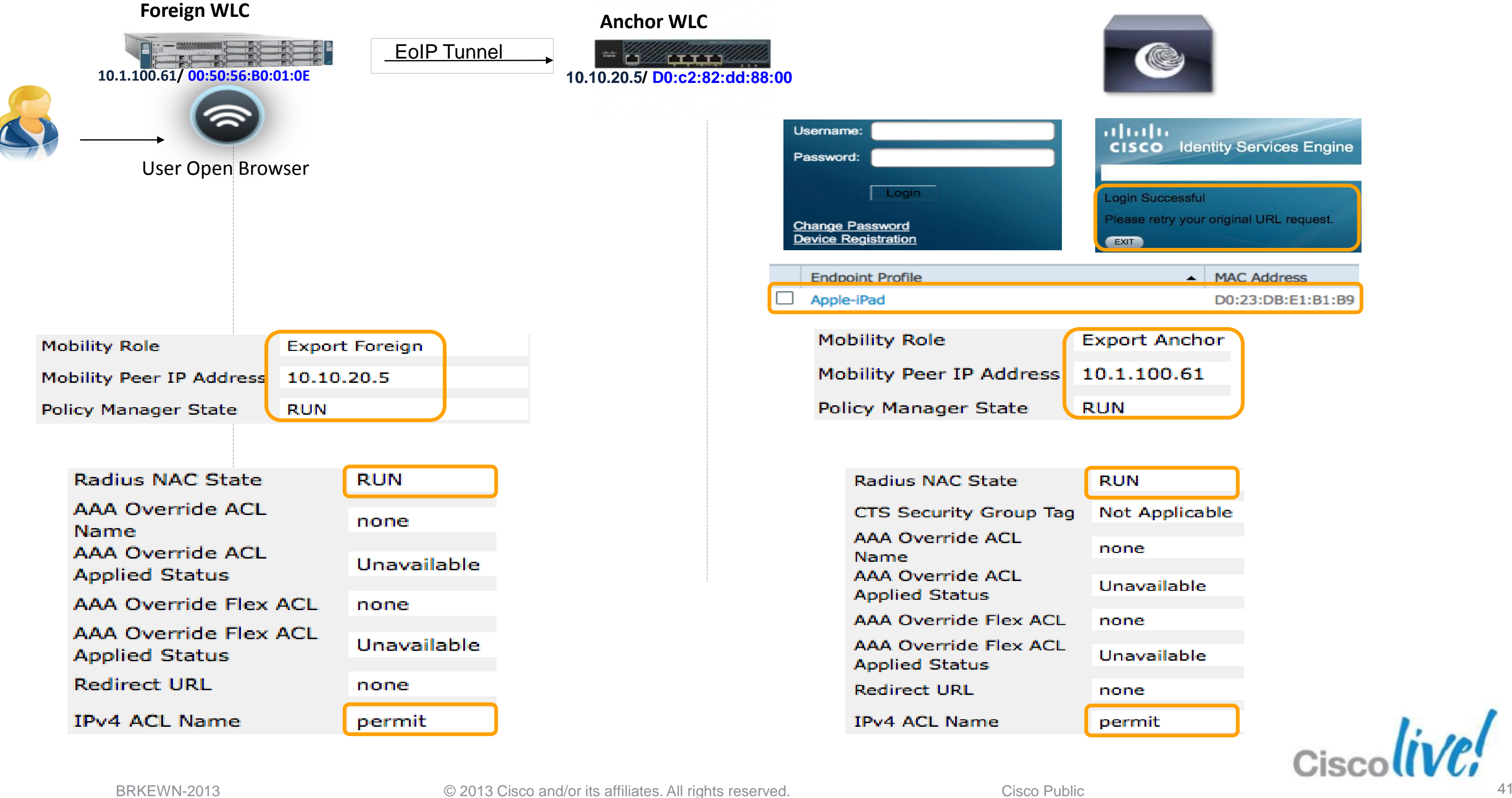

### **ISE Server**

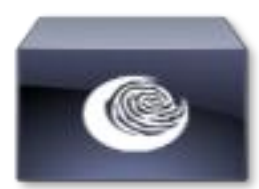

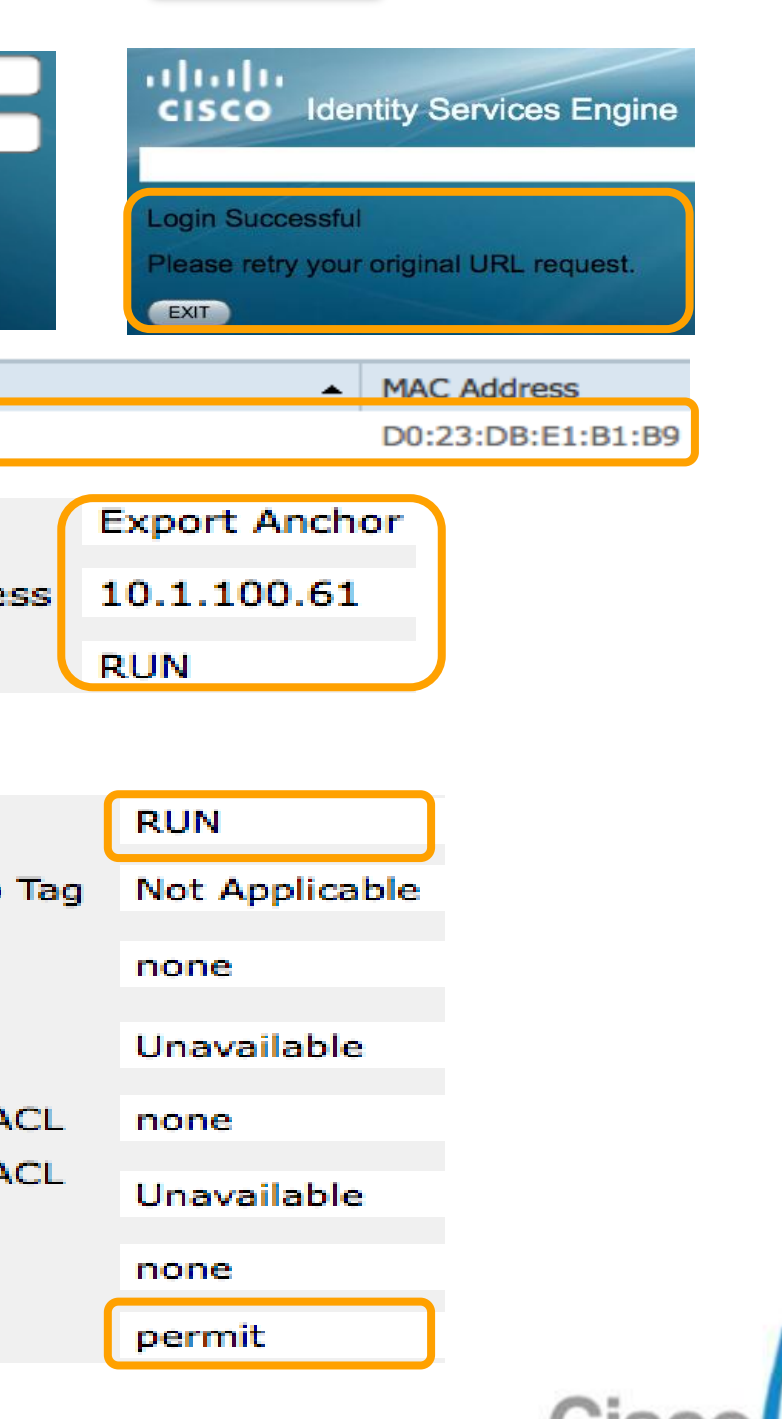

### **CWA – Session Flow**

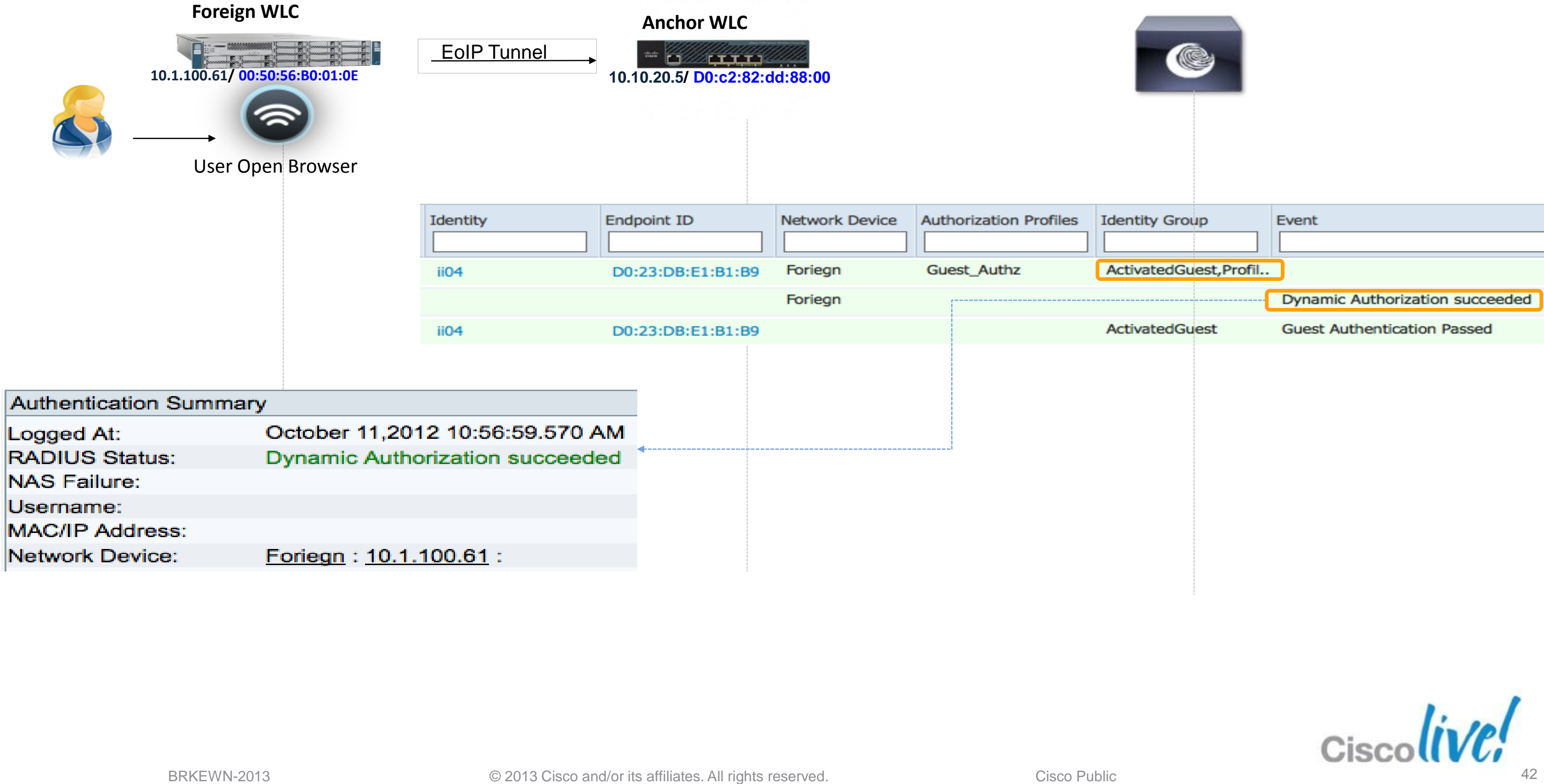

### **ISE Server**

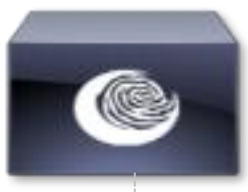

# Guest Services Portal

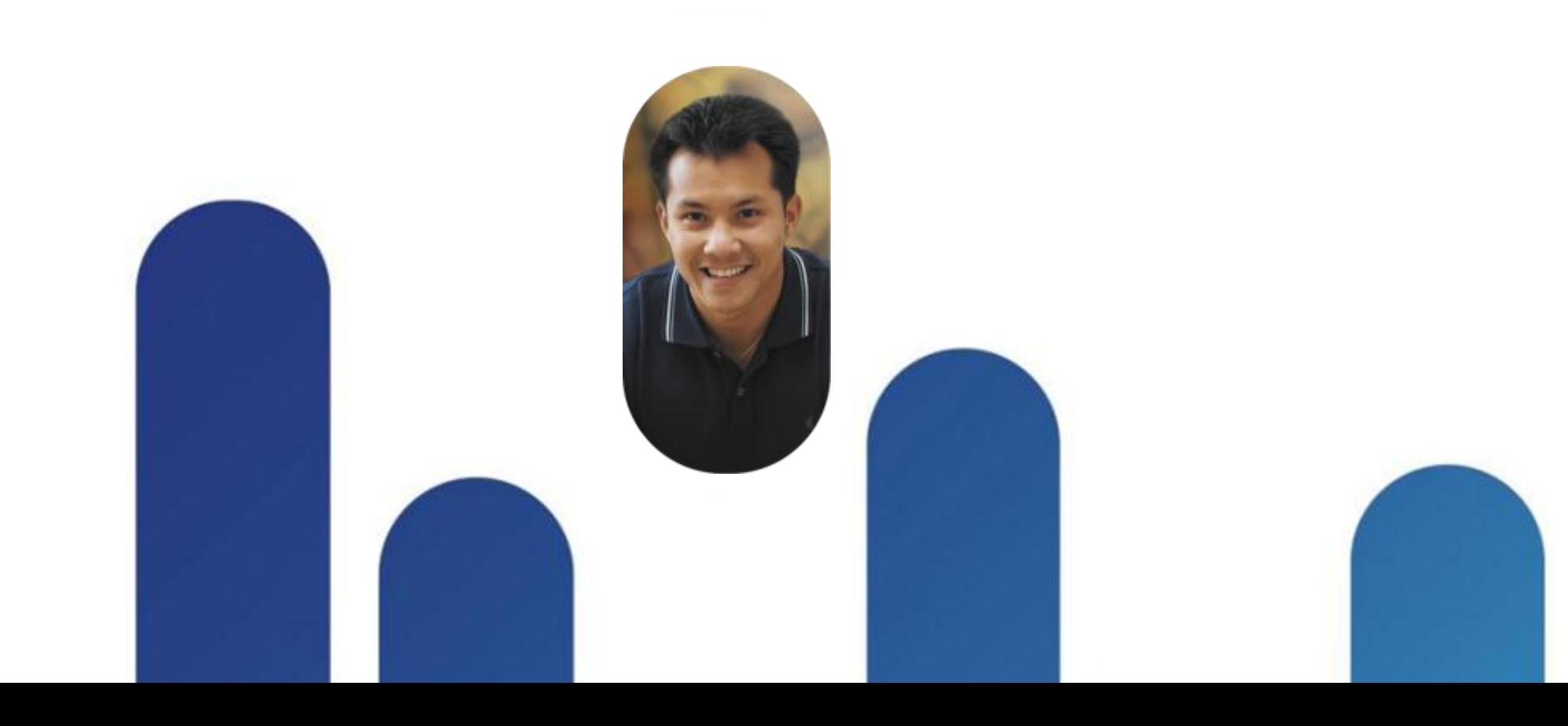

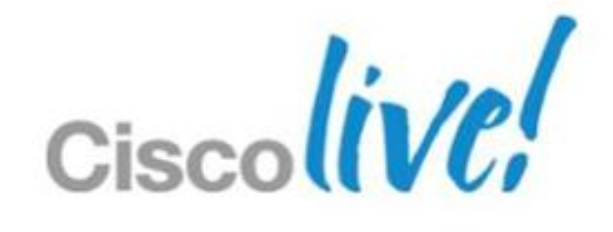

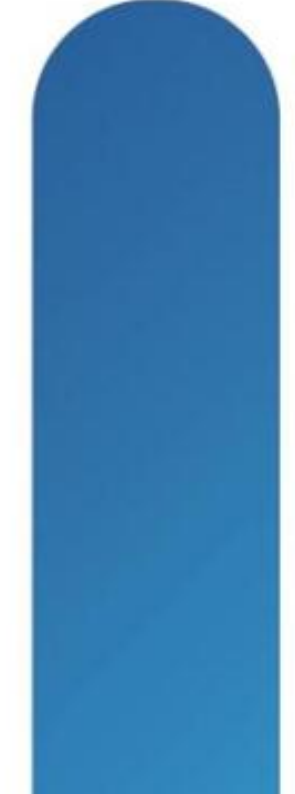

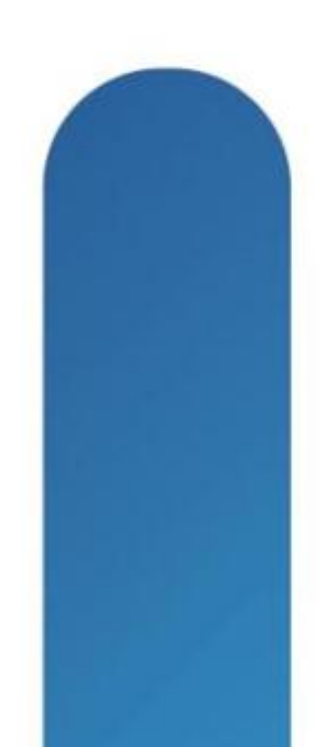

## **When to Use Web-Authentication ?**

Web Auth is a **supplementary** authentication method

Most useful when users can't perform or pass 802.1X

**Primary Use Case: Guest Access** 

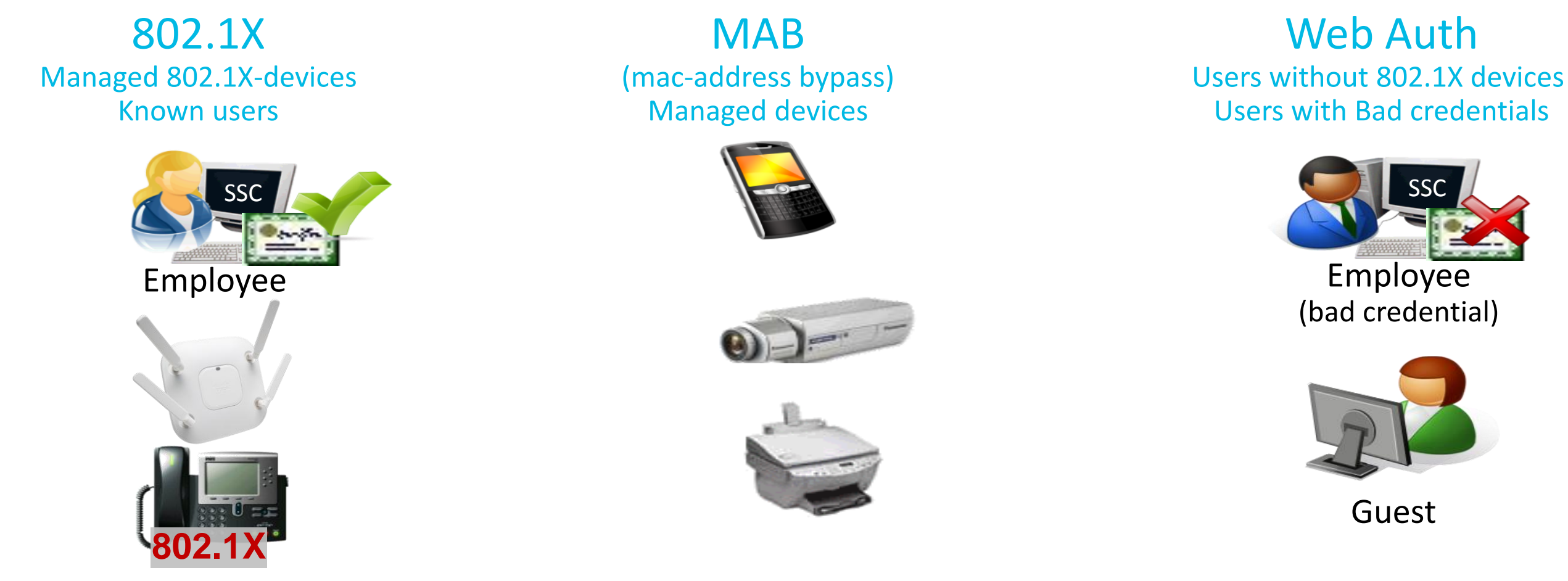

Secondary Use Case: Employee who fails 802.1X

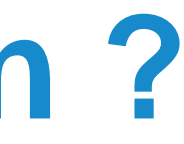

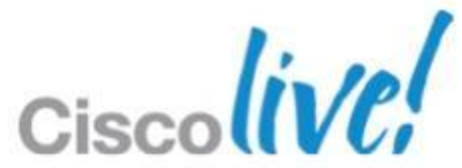

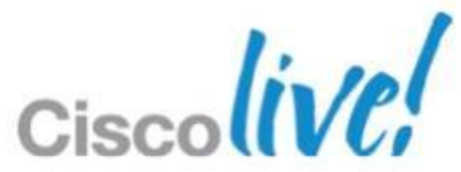

• Wireless Guest Authentication Portal is available in 4 modes:

### **Guest Authentication Portal** Internal (Default Web Authentication Pages)

- Customised (Downloaded Customised Web Pages)
- External Using ISE Guest Server
- External (Re-directed to external server)

## **Wireless Guest Authentication Portal**

### Internal Web Portal

- **Wireless guest user associates to** the guest SSID
- **Initiates a browser connection to** any website
- Web login page will displayed

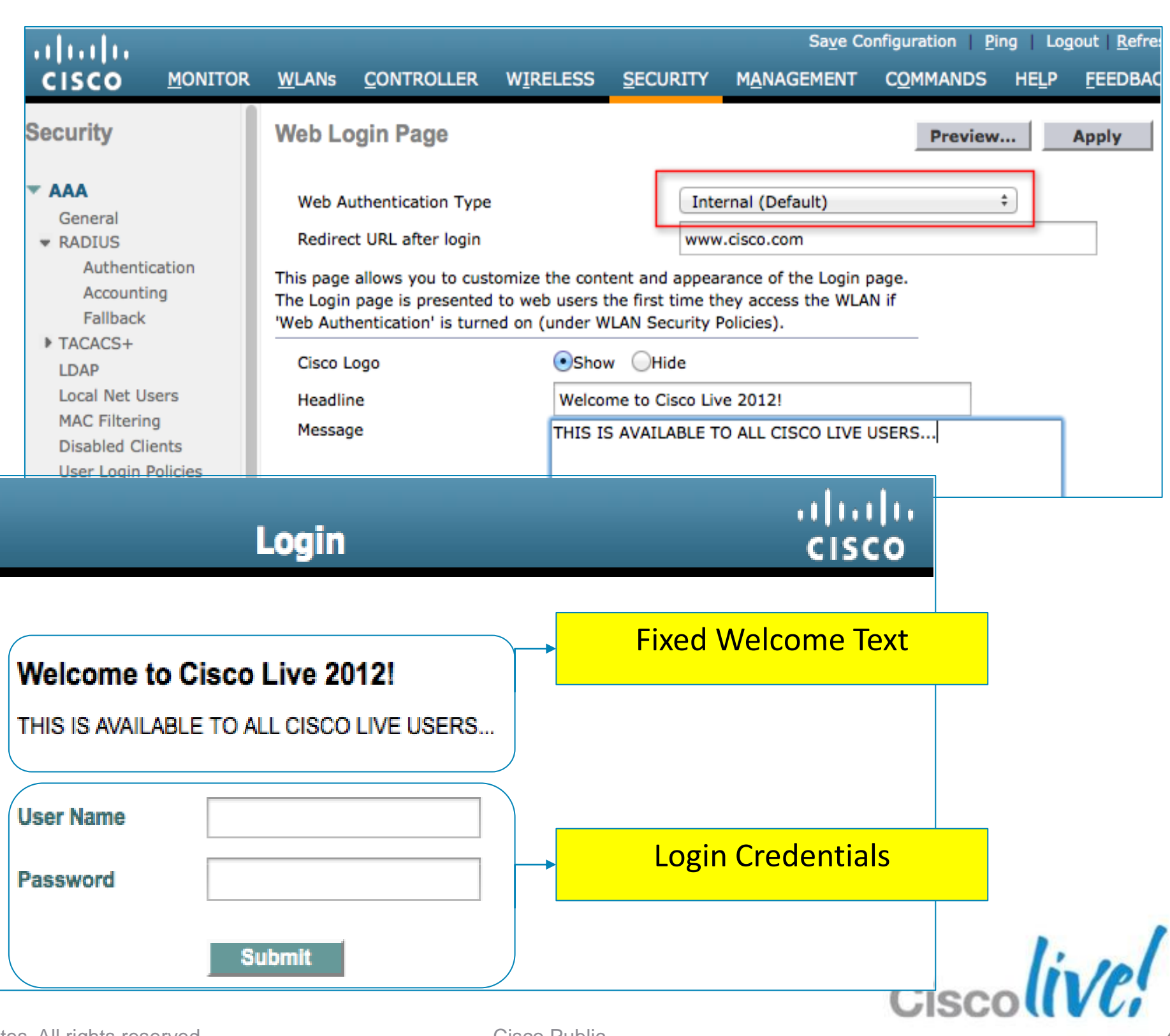

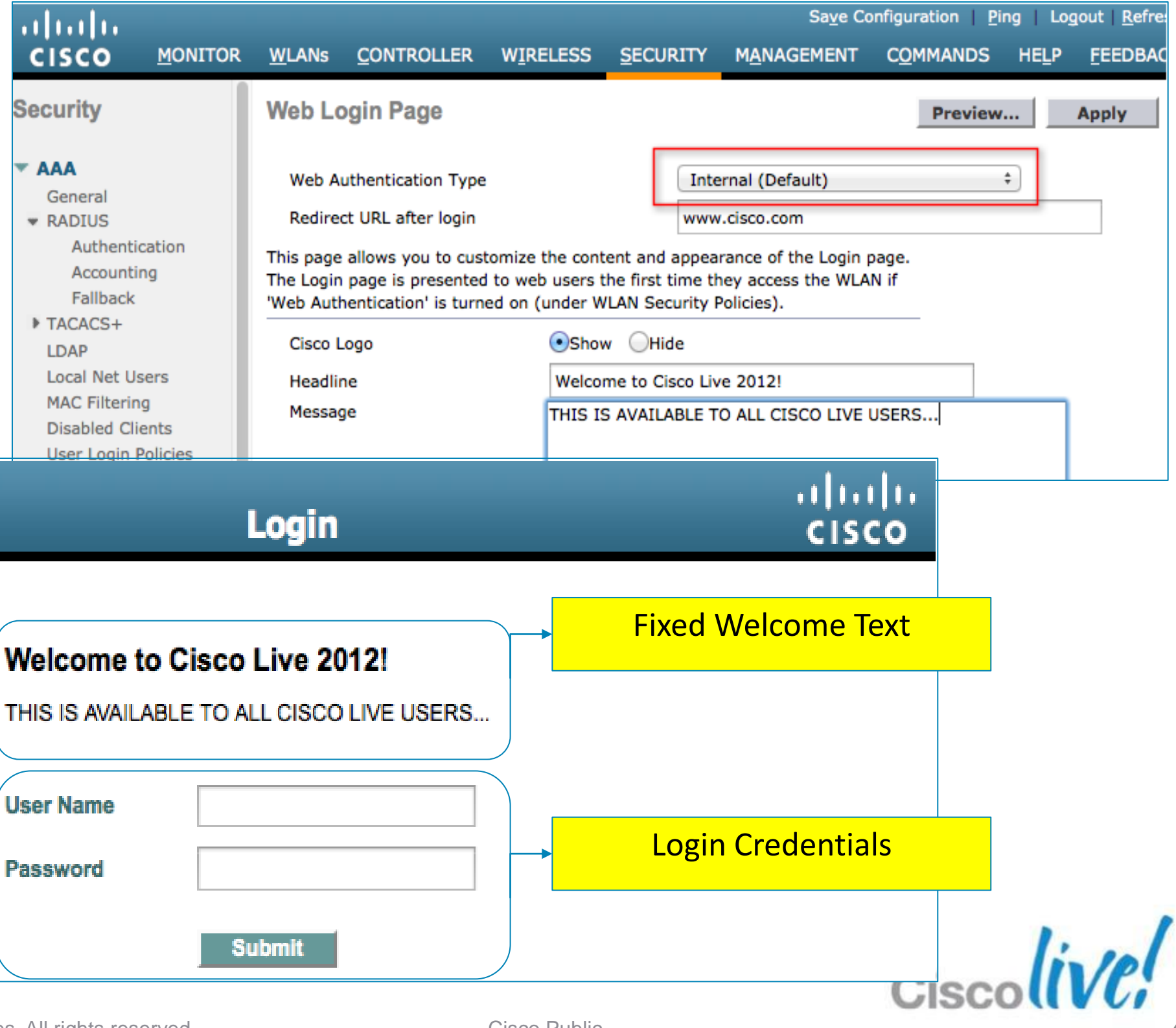

### **Wireless Guest Authentication Portal**  Customisable Web Portal

- Create your own Guest Access Portal web pages
- **Upload the customised web page to the WLC**
- Configure the WLC to use "customisable web portal"
- Customised WebAuth bundle up to 5 Mb in size can contain
	- 22 login pages (16 WLANs, 5 Wired LANs and 1 Global)
	- 22 login failure pages (in WLC 5.0 and up)
	- 22 login successful pages (in WLC 5.0 and up)

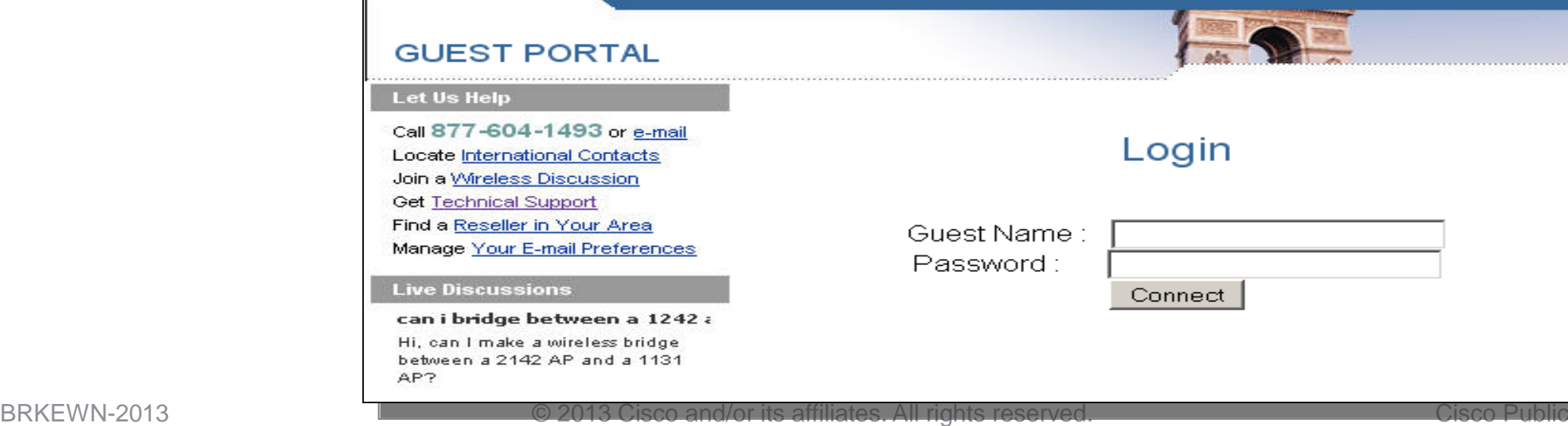

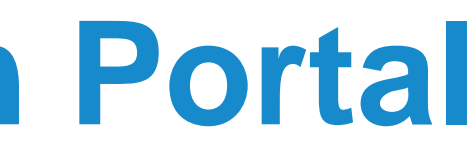

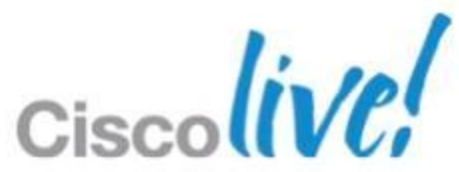

## **Wireless Guest Authentication Portal**

- Set in WLC > Security > WebAuth > Login
- Or override at Guest WLAN
	- Option to use Pre-Auth ACL

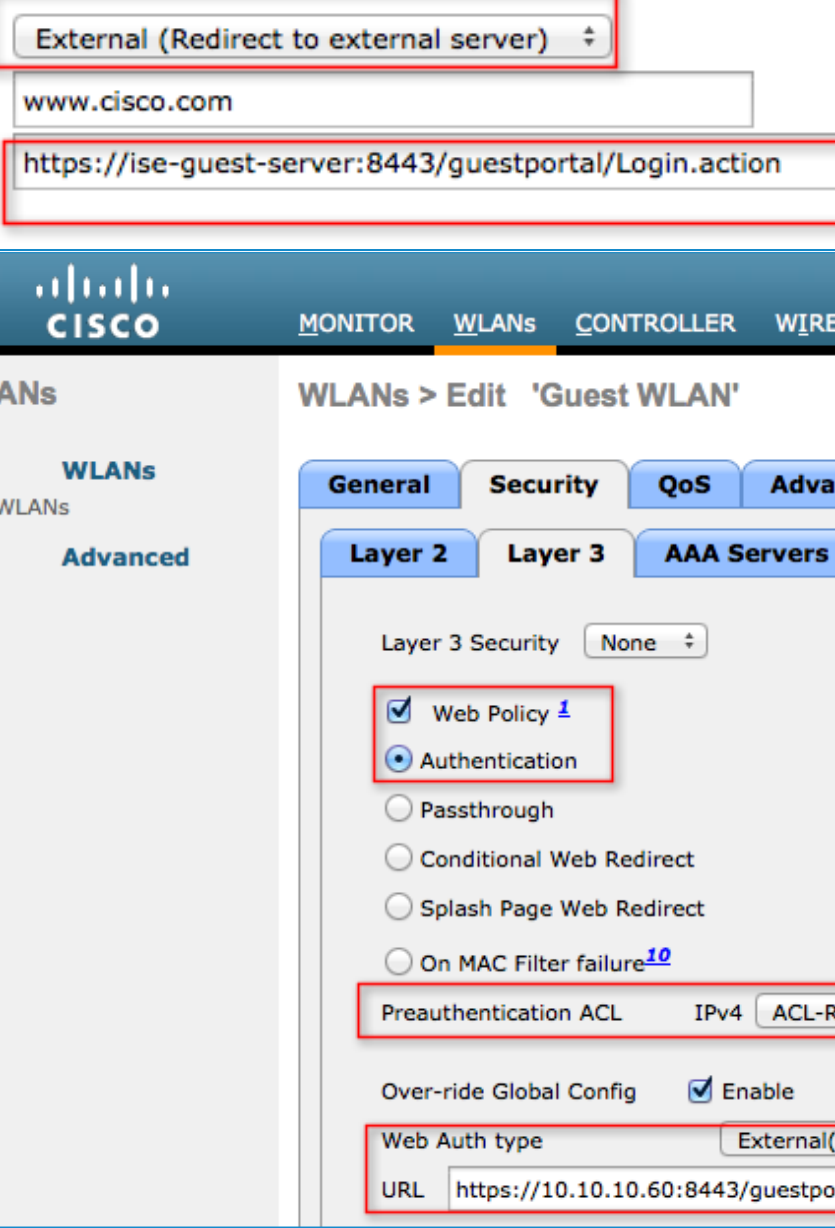

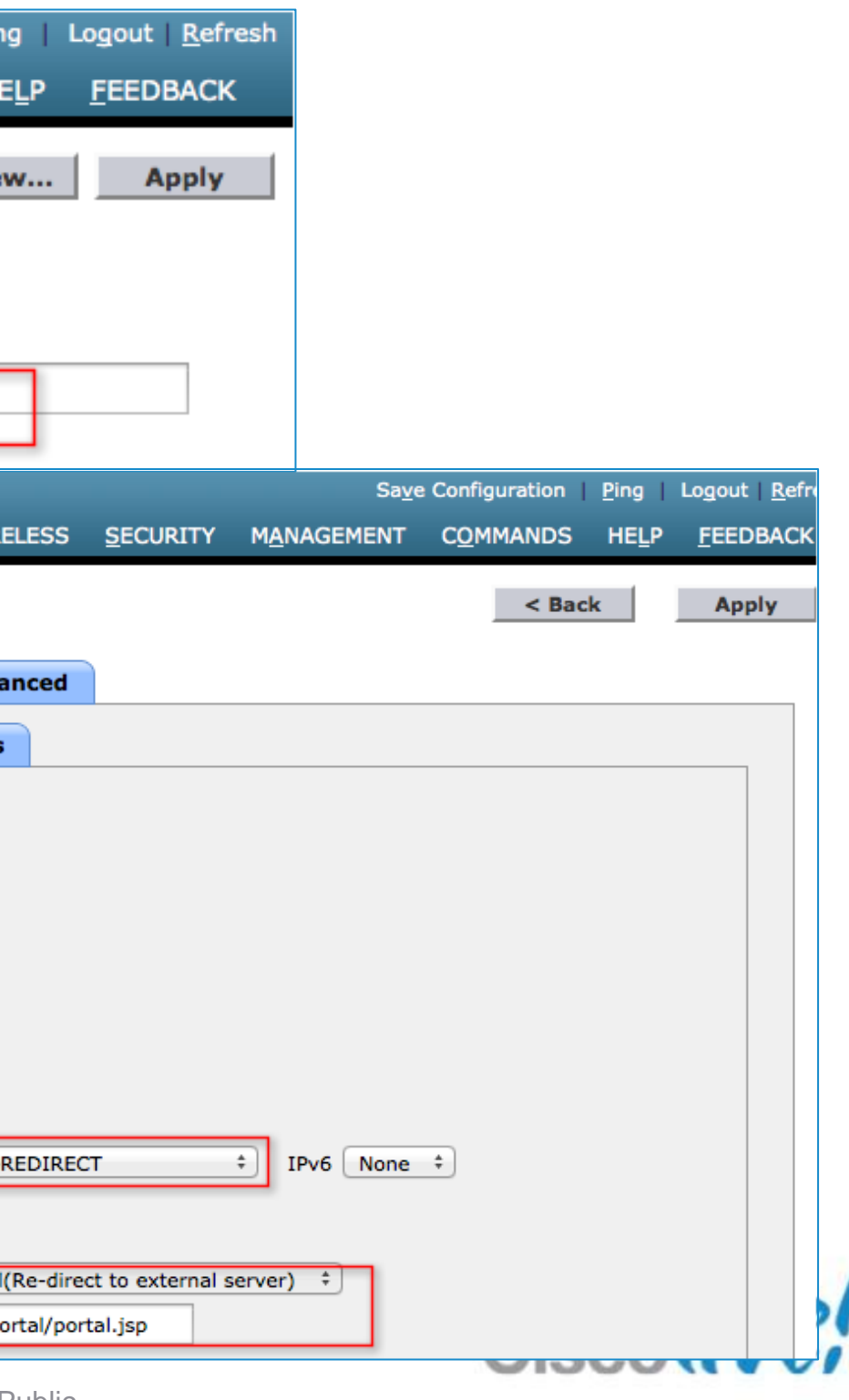

### External Web Portal

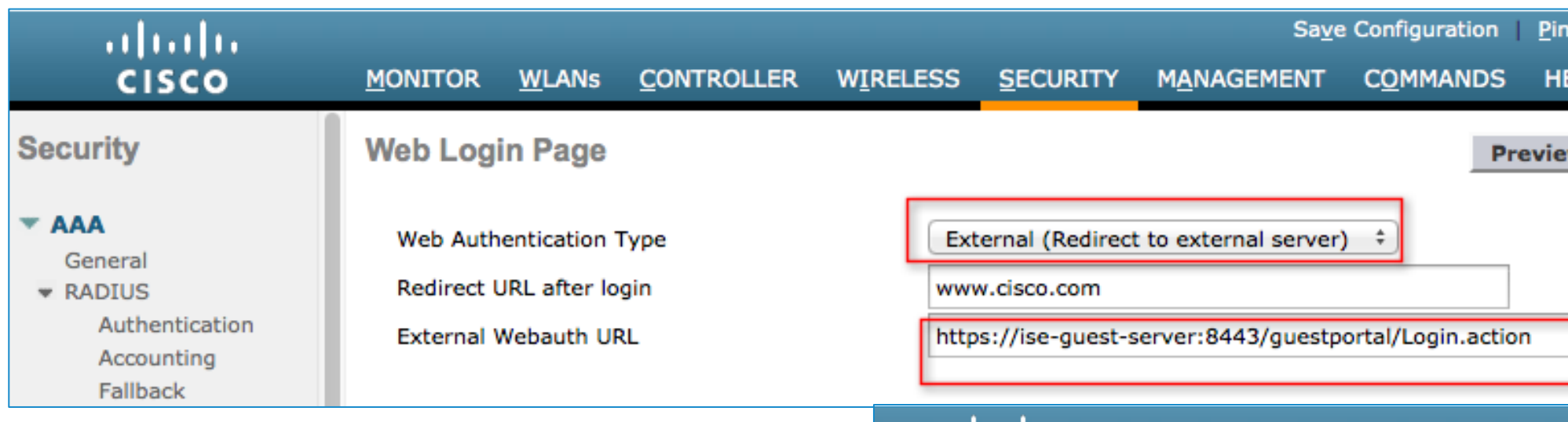

1) Administrator Creates WLAN Login Page on ISE

- 2) Wireless Guest Opens Web browser
- 3) Web traffic is intercepted by Wireless LAN Controller and redirected to Guest Server.

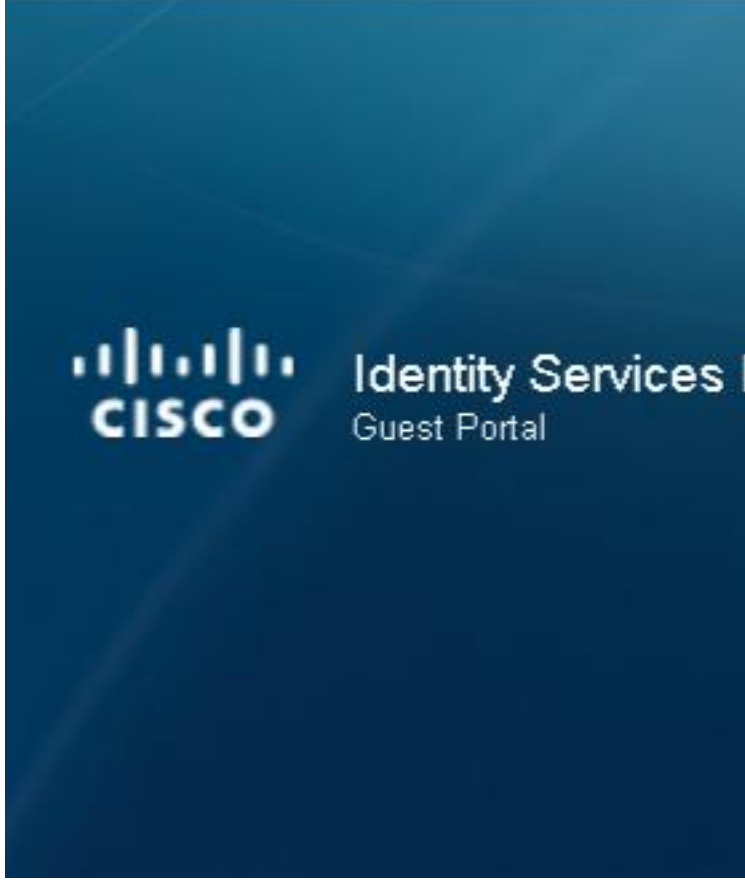

### **Wireless Guest** Centralised Login Page

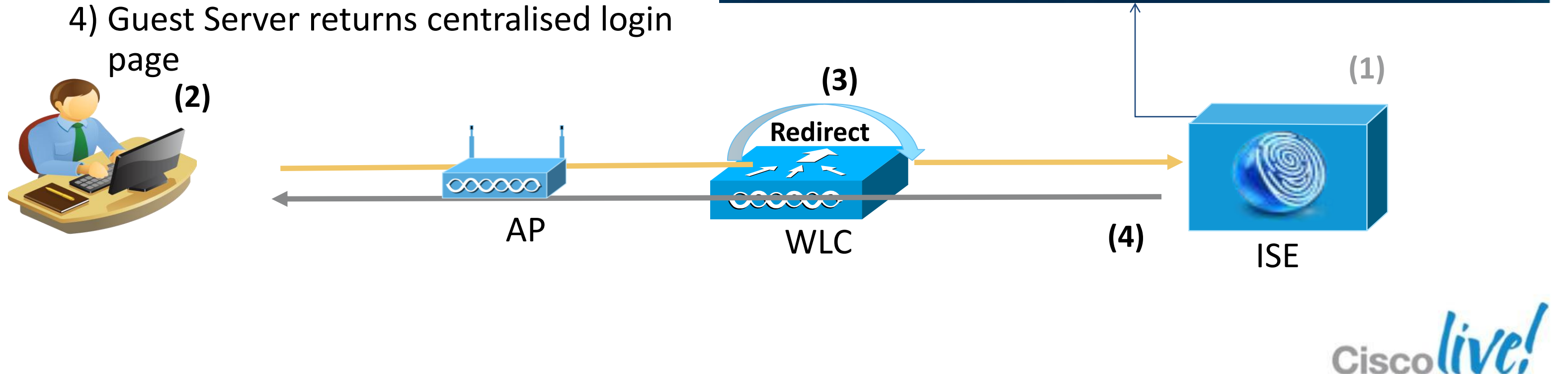

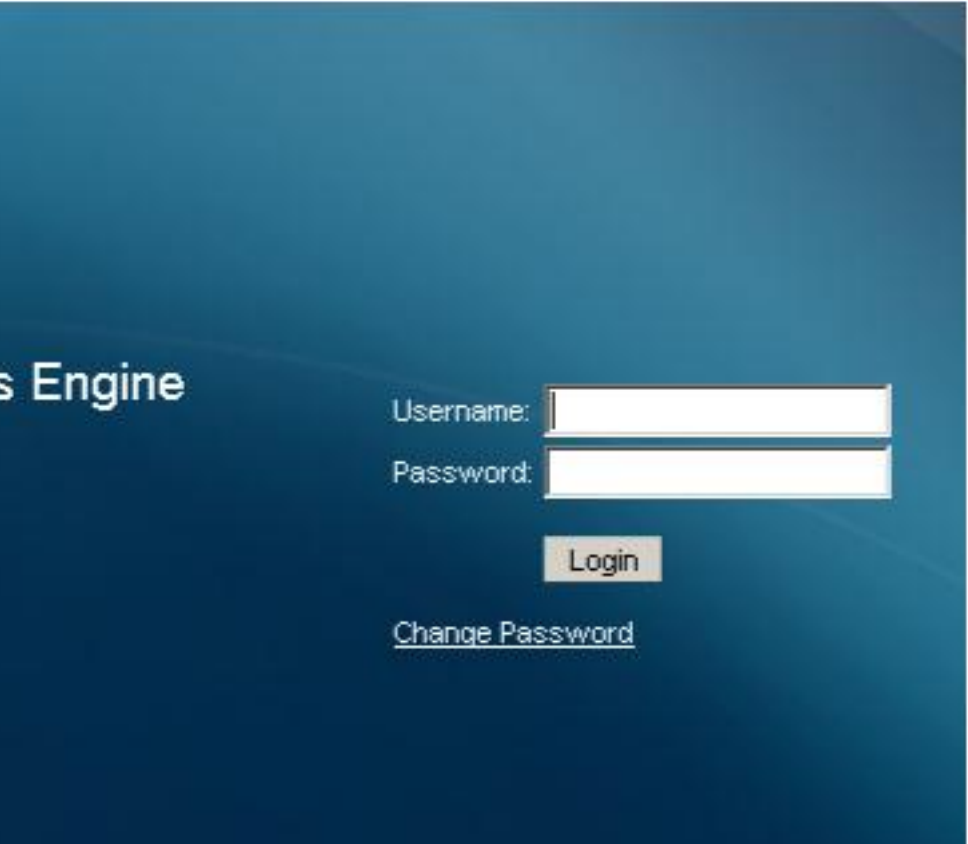

# Guest Services Provisioning

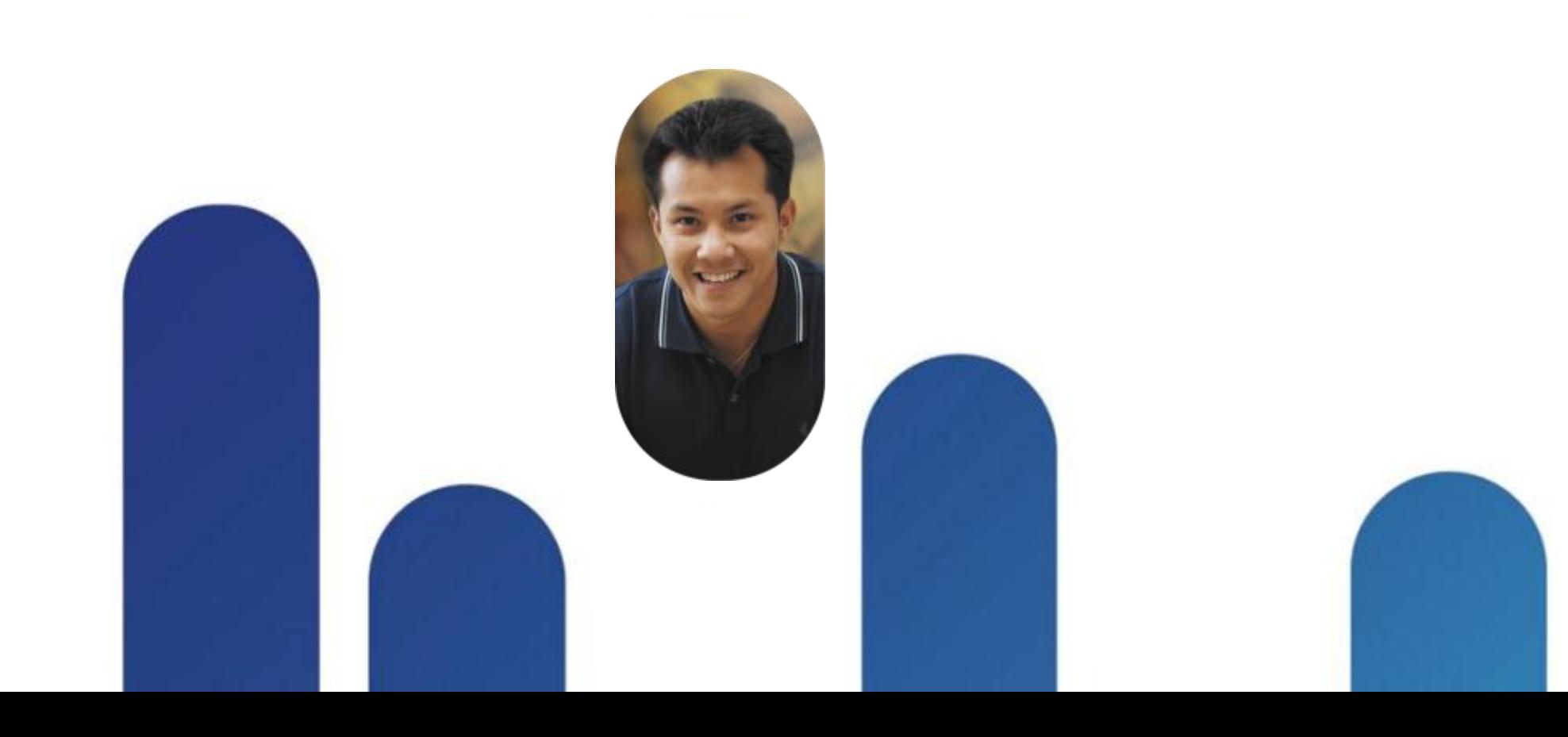

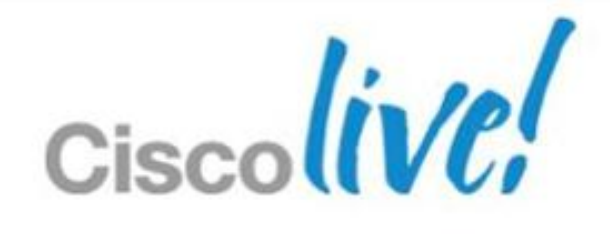

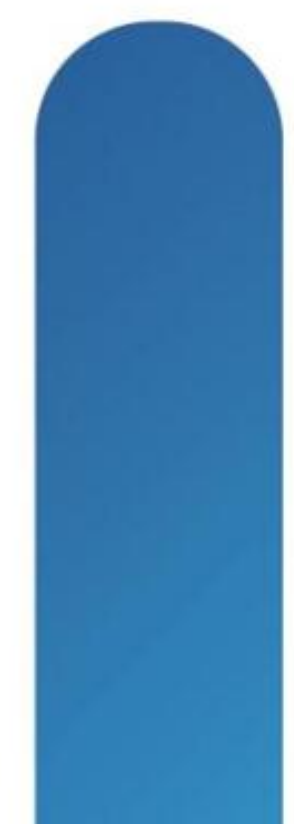

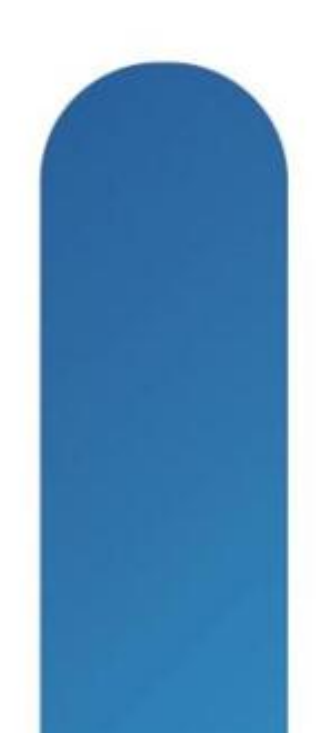

## **Line Chart Example**

Source: Placeholder for Notes is 18 points

BRKEWN-2013 **EXELLECT CONSISTENT** © 2013 Cisco and/or its affiliates. All rights reserved. Cisco Public

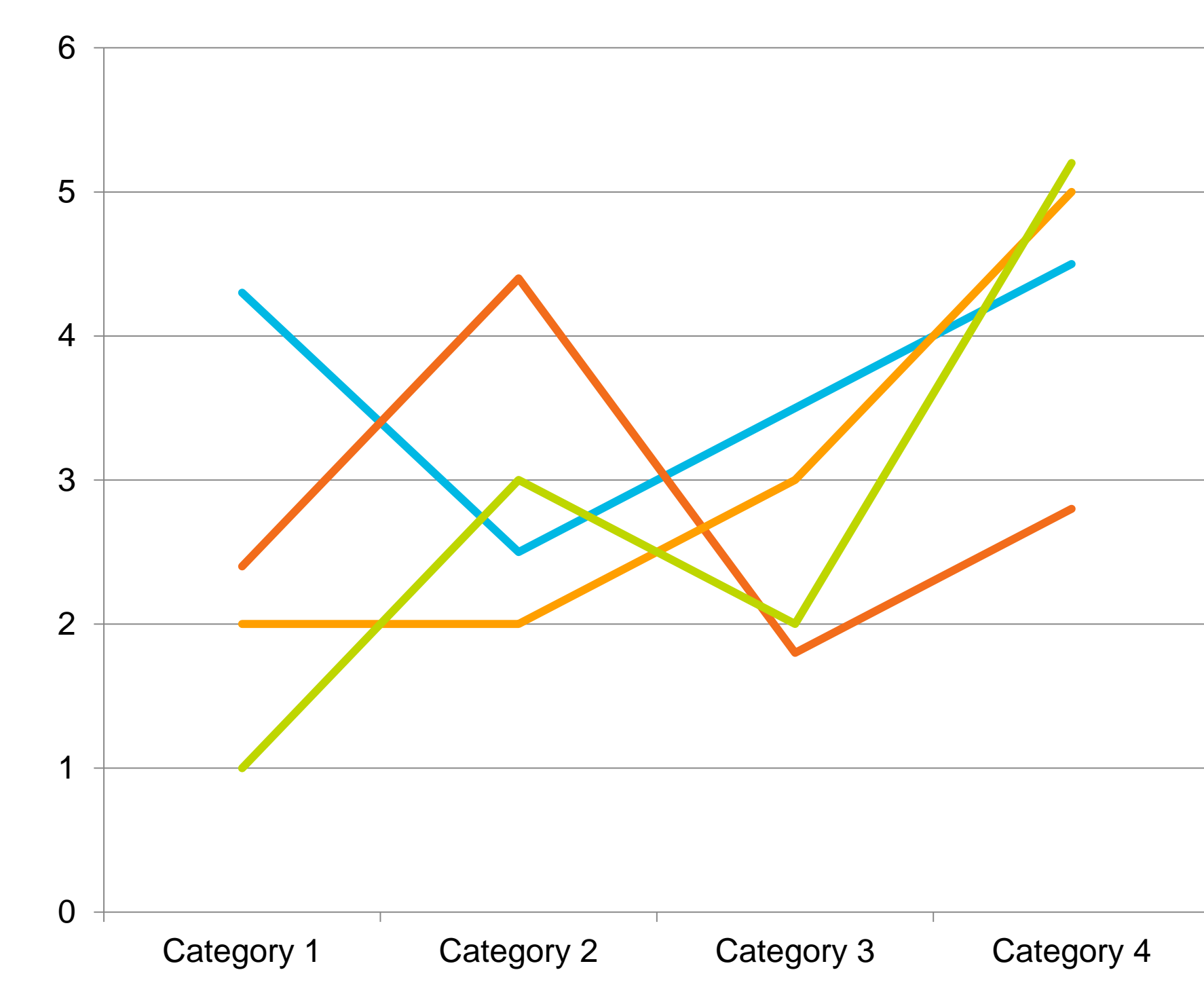

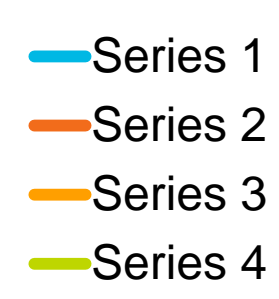

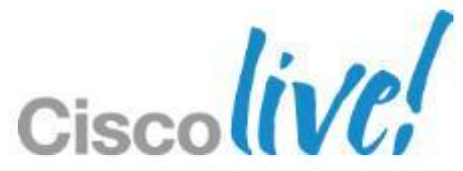

## **Requirements for Guest Provisioning**

- **Might be performed by non-IT user**
- **Must deliver basic features, but might also require** advanced features:
	- ‒ Duration,
	- ‒ Start/End Time,
	- ‒ Bulk provisioning, …
- **Provisioning Strategies:** 
	- ‒ Lobby Ambassador
	- ‒ Employees

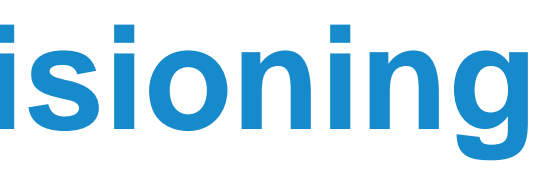

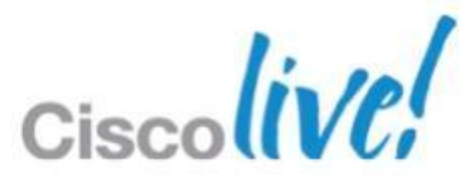

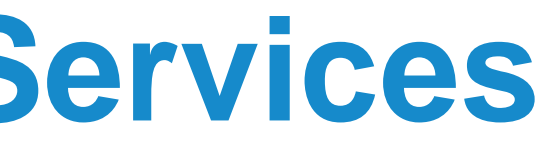

# **Multiple Guest Provisioning Services**

■ Cisco Guest Access Solution support several provisioning tools, with different feature richness.

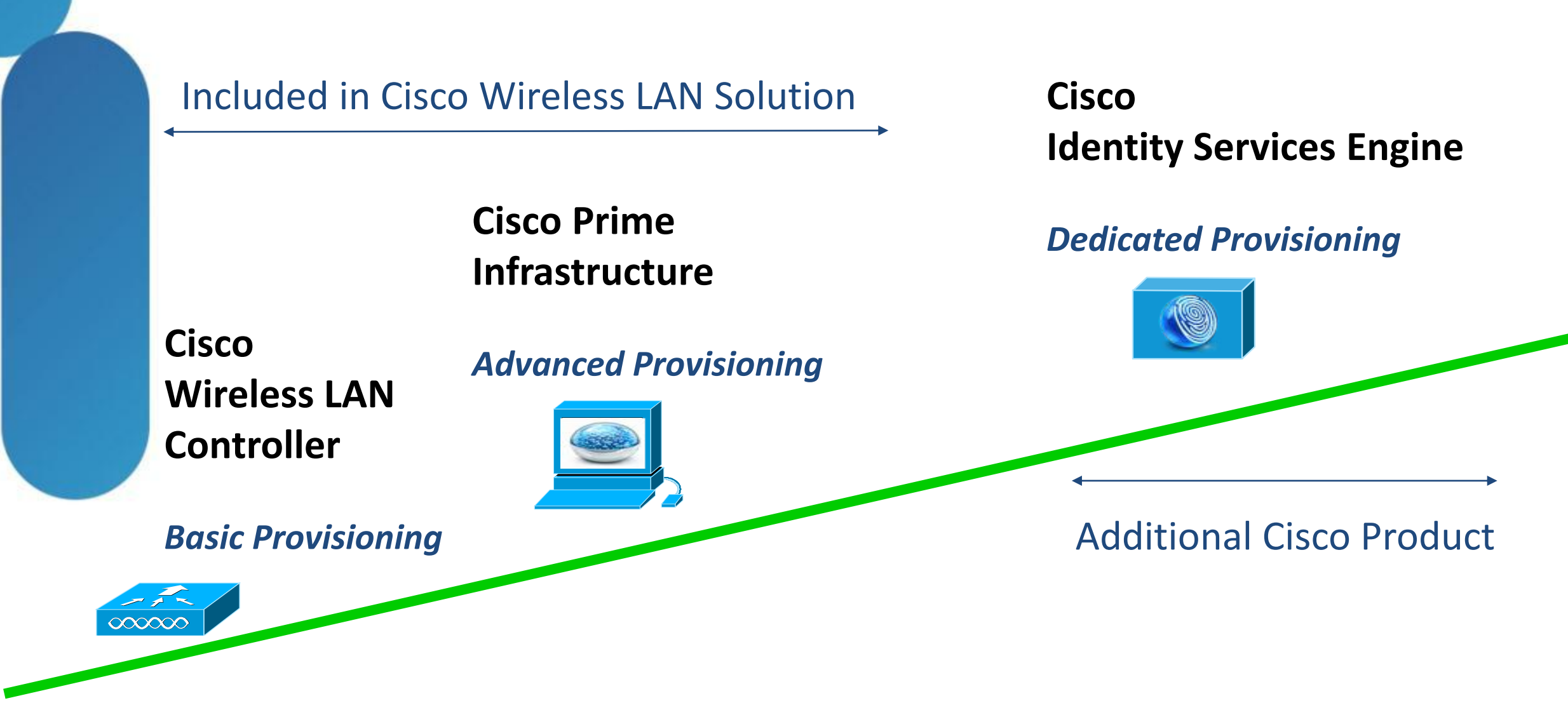

### **Customer Server**

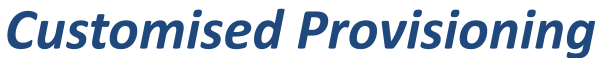

### Customer Development

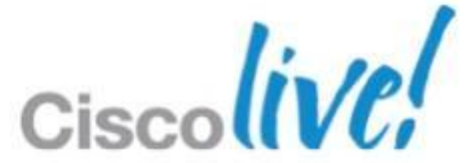

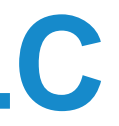

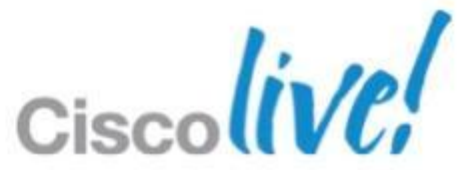

- **Lobby Ambassador accounts can be created directly on** Wireless LAN Controllers
- **Lobby Ambassadors have limited guest feature and must** create the user directly on WLC:
	- Create Guest User up to 2048 entries
	- Set time limitation up to 35 weeks
	- Set Guest SSID
	- Set QoS Profile

### **Guest Provisioning Service : WLC** Cisco Wireless LAN Controller

### **Guest Provisioning Service** Create the Lobby Admin in WLC

**Lobby administrator can be created in WLC directly** 

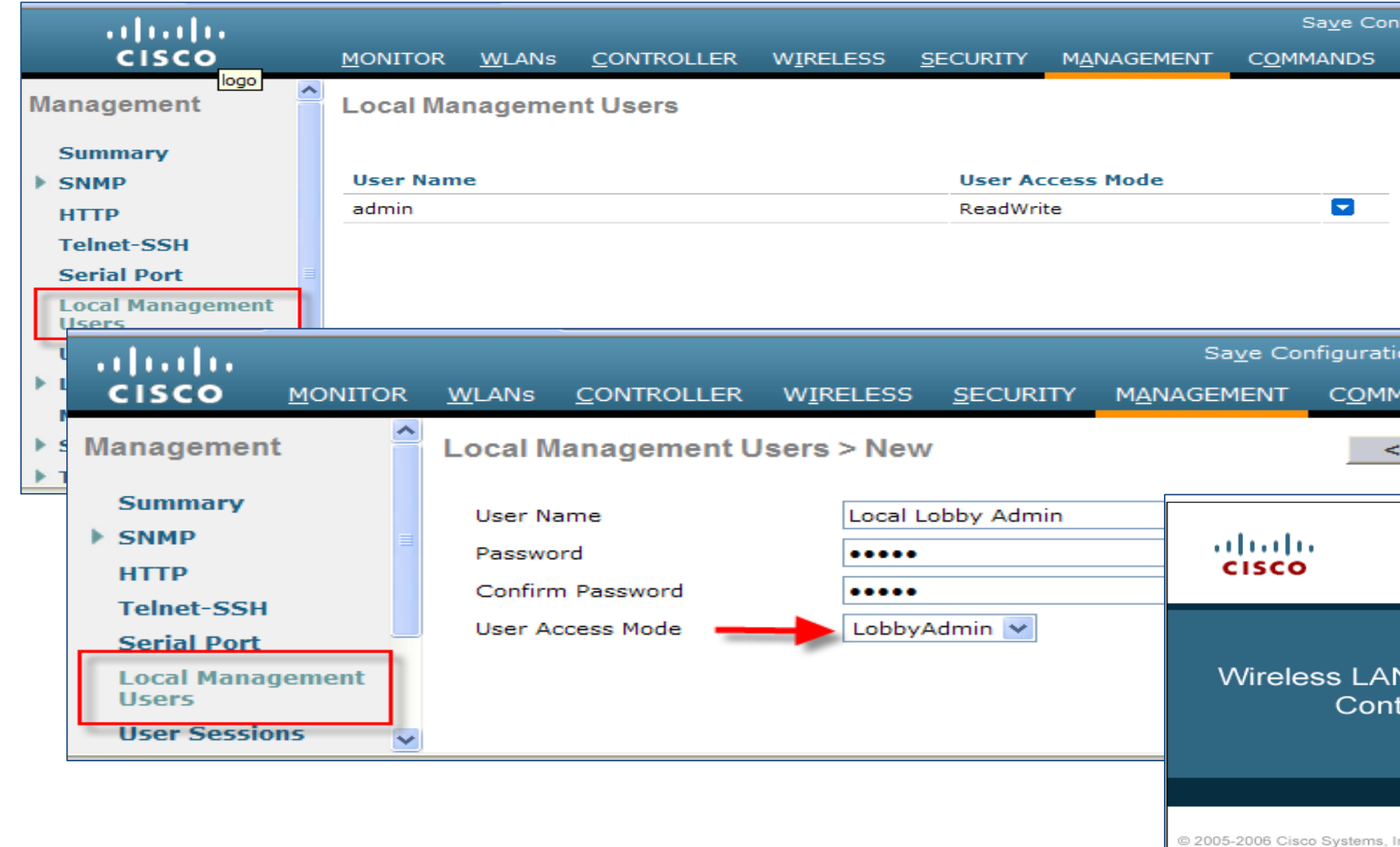

f Cisco Systems, Inc. and/

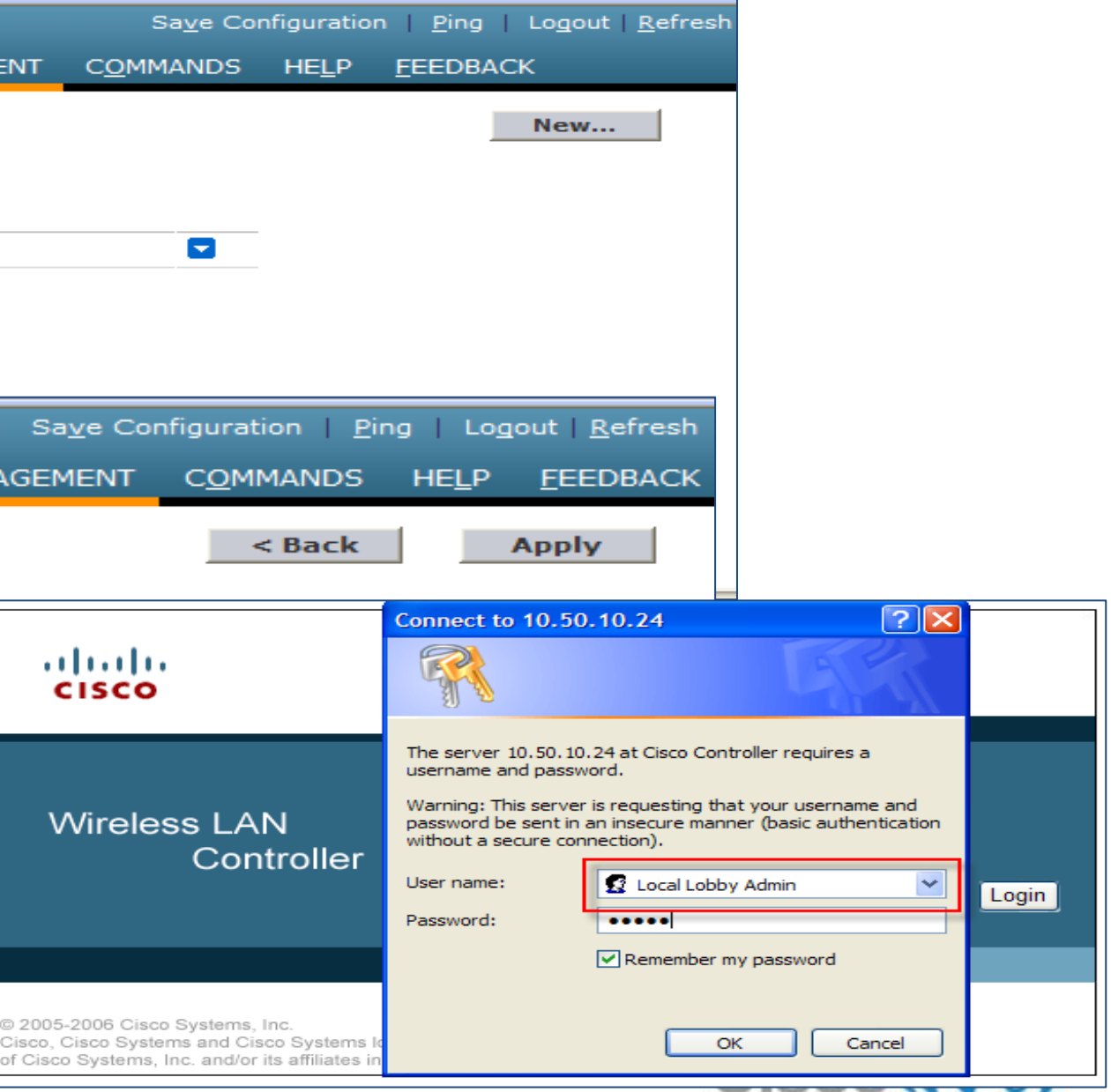

## **Local WLC Guest Management**

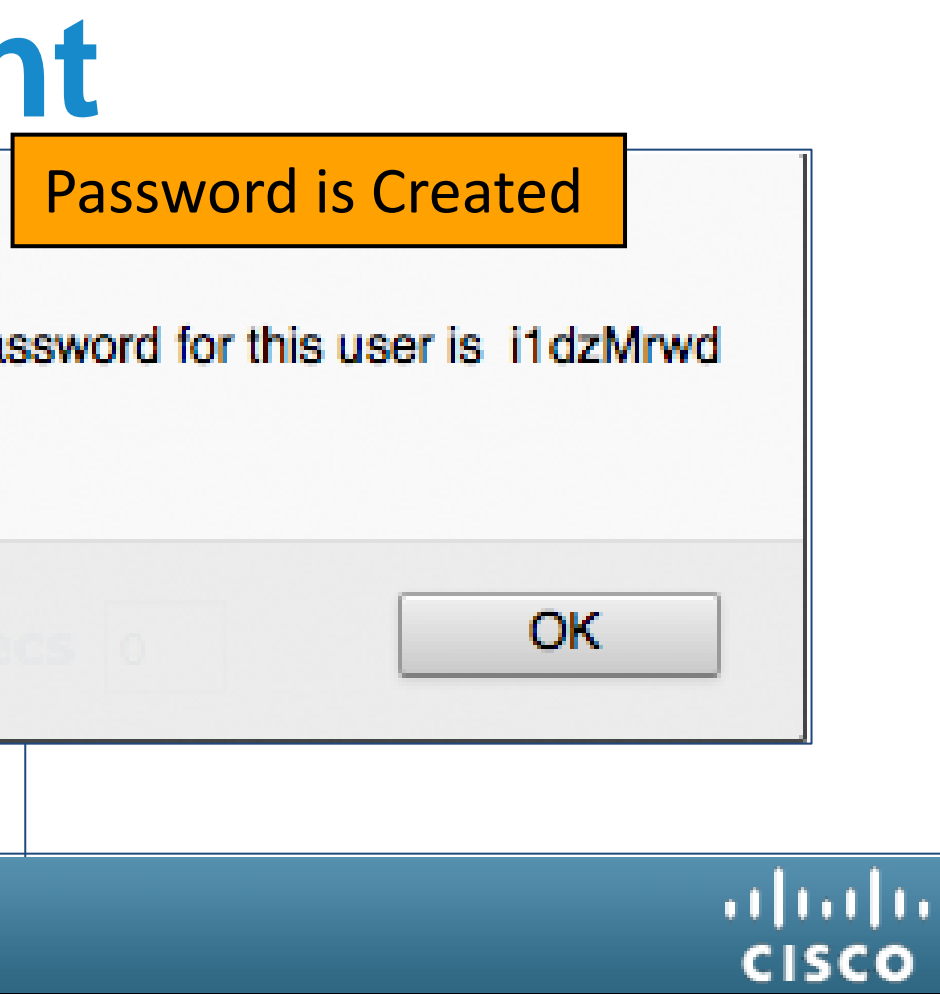

### Live 2012!

LL CISCO LIVE USERS...

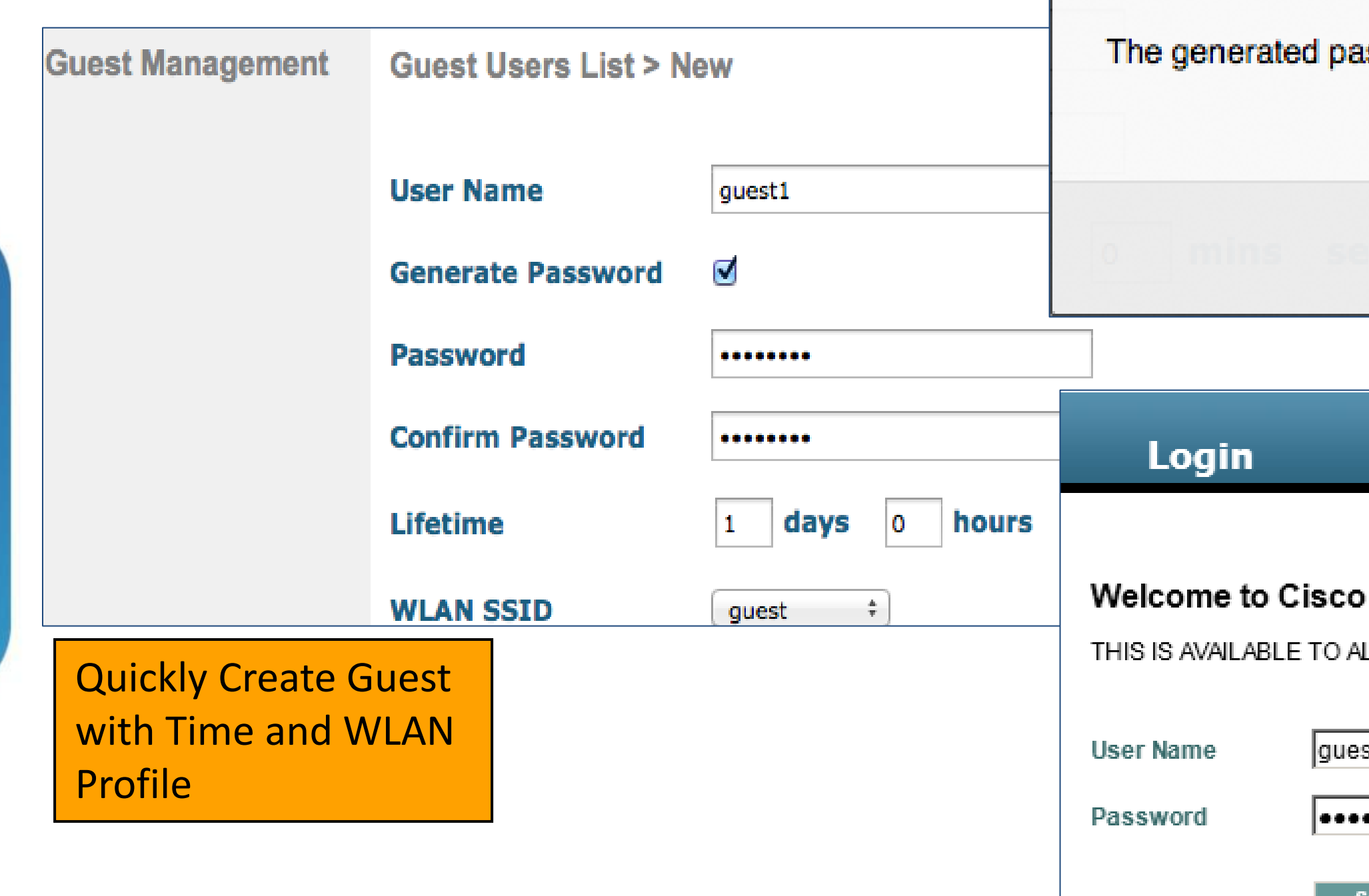

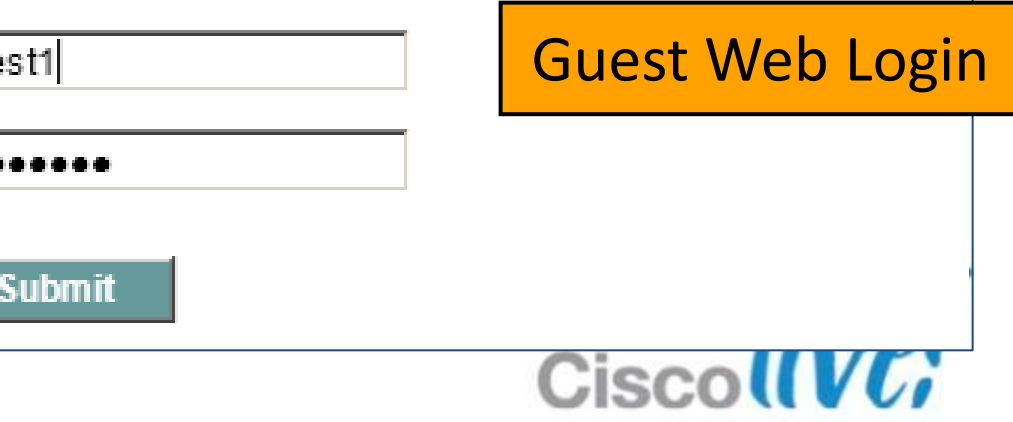

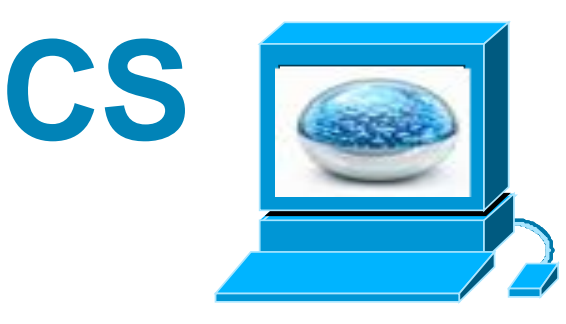

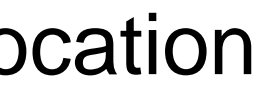

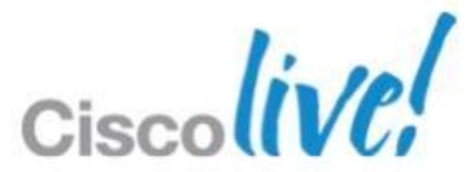

- **NCS offer specific Lobby Ambassador access for Guest** management only
- **Lobby Ambassador accounts can be created directly on NCS,** or be defined on external RADIUS/TACACS+ servers
- **Lobby Ambassadors on NCS are able to create guest** accounts with advanced features like:
	- Start/End time and date, duration,
	- Bulk provisioning,
	- Set QoS Profiles,
	- Set access based on WLC, Access Points or Location

# **Guest Provisioning Service : NCS**

Cisco Prime Network Control System

• Associate the lobby admin with Profile and Location specific information

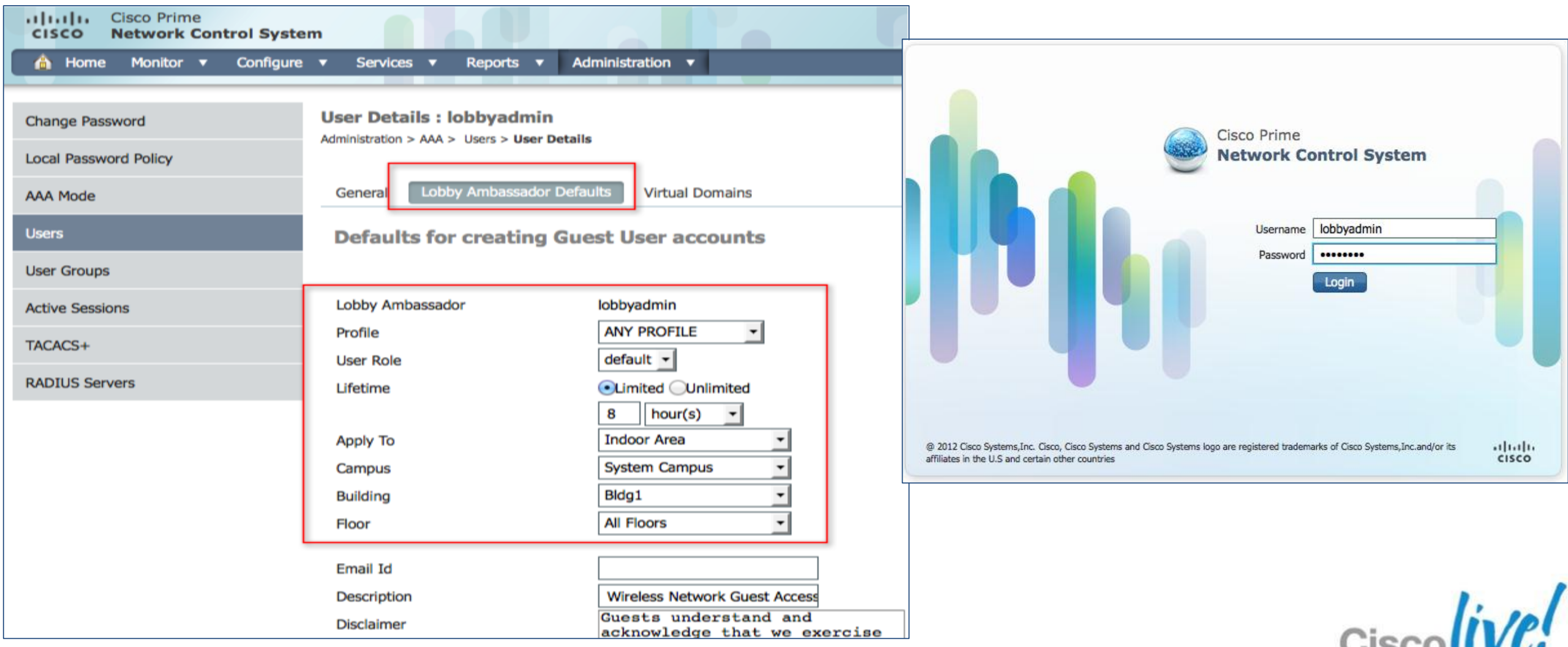

BRKEWN-2013 **EXELLECT CONSISTENT** CONSISTS OF 2013 Cisco and/or its affiliates. All rights reserved. Cisco Public

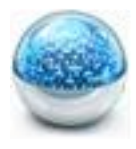

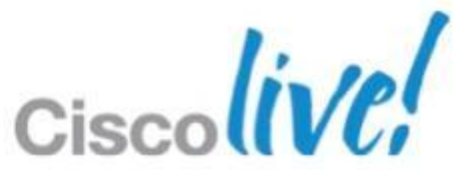

# **Guest Provisioning Service**

Lobby Ambassador Feature in NCS

## **Guest Provisioning Service**

### Add a Guest User with NCS

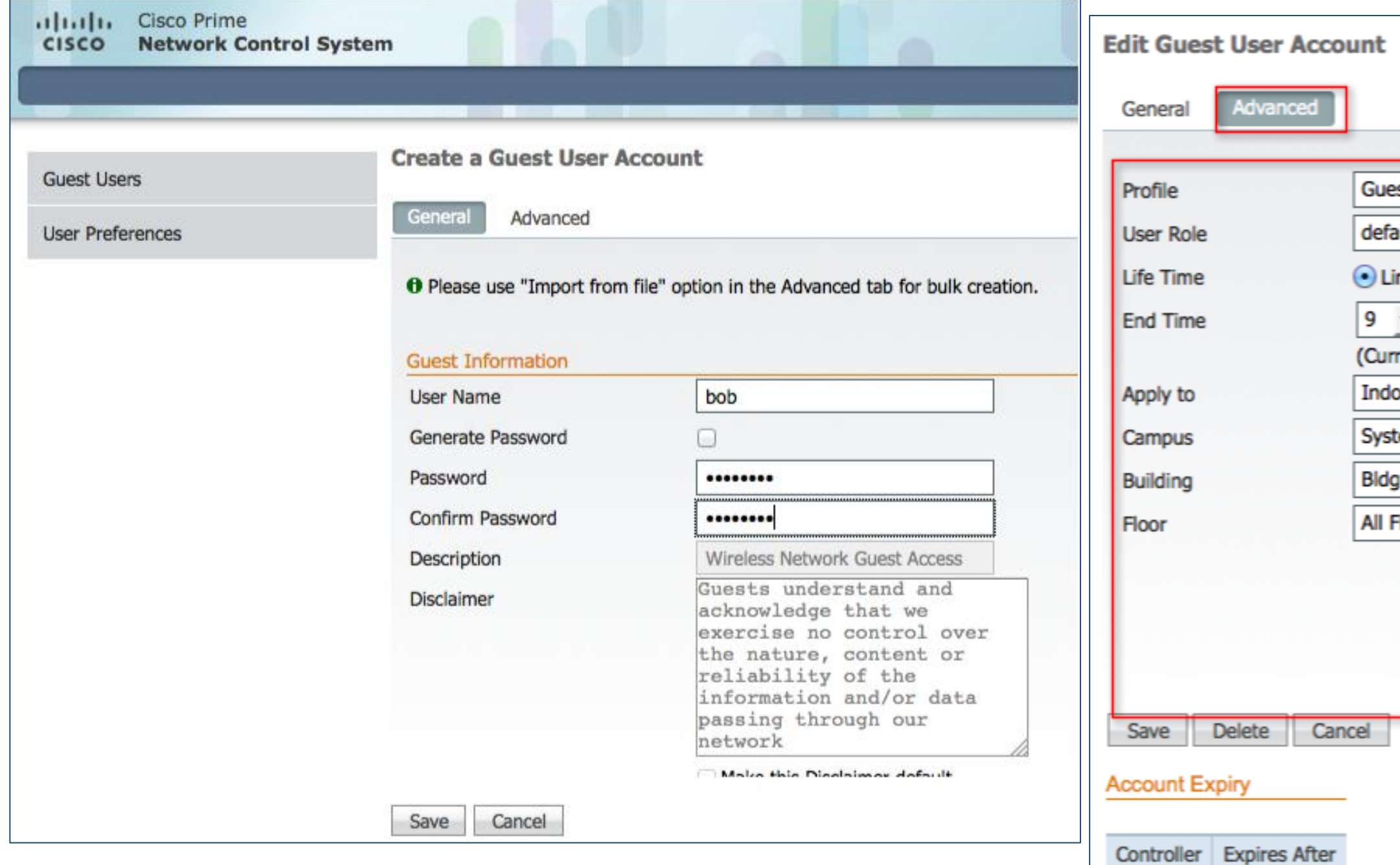

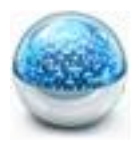

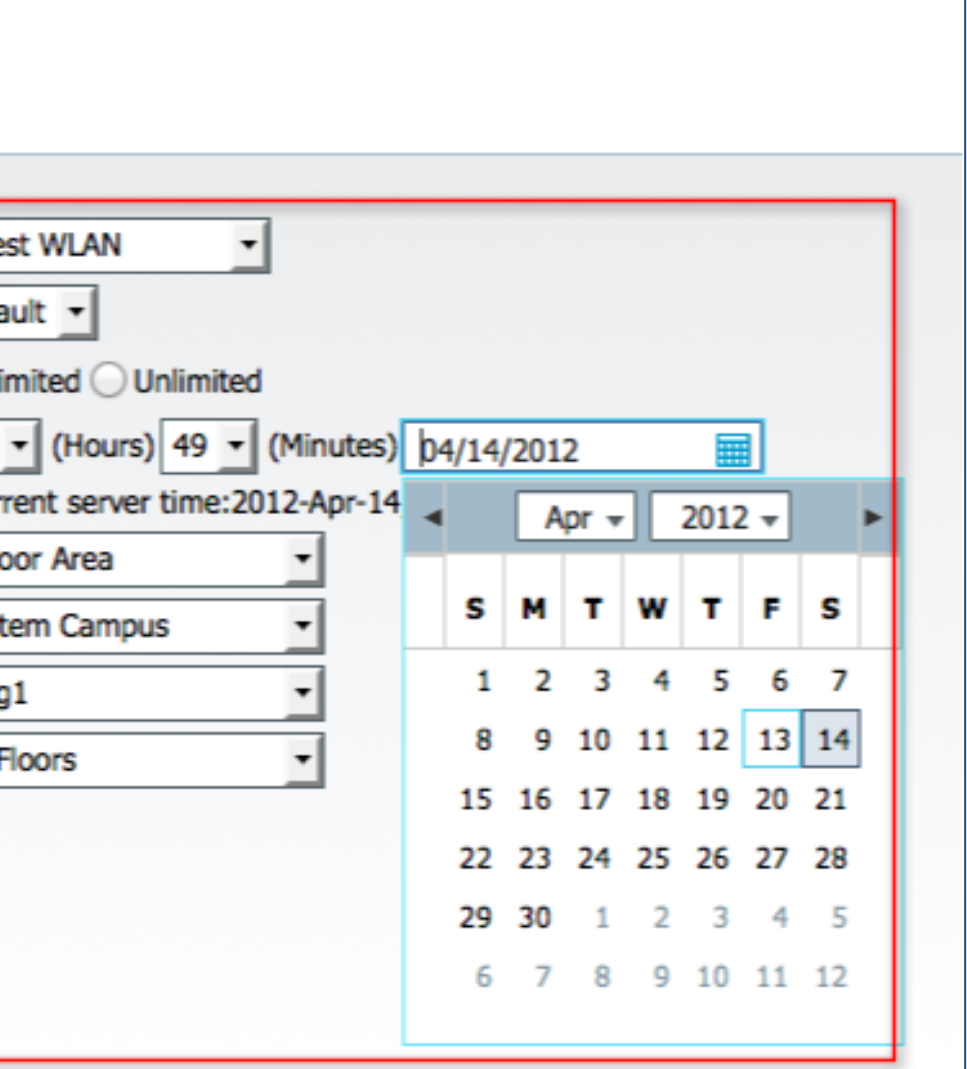

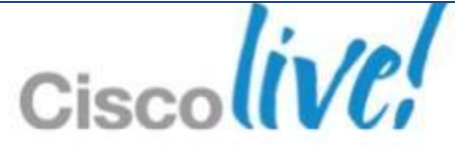

### **Guest Provisioning Service**

### Print/E-Mail Details of Guest User

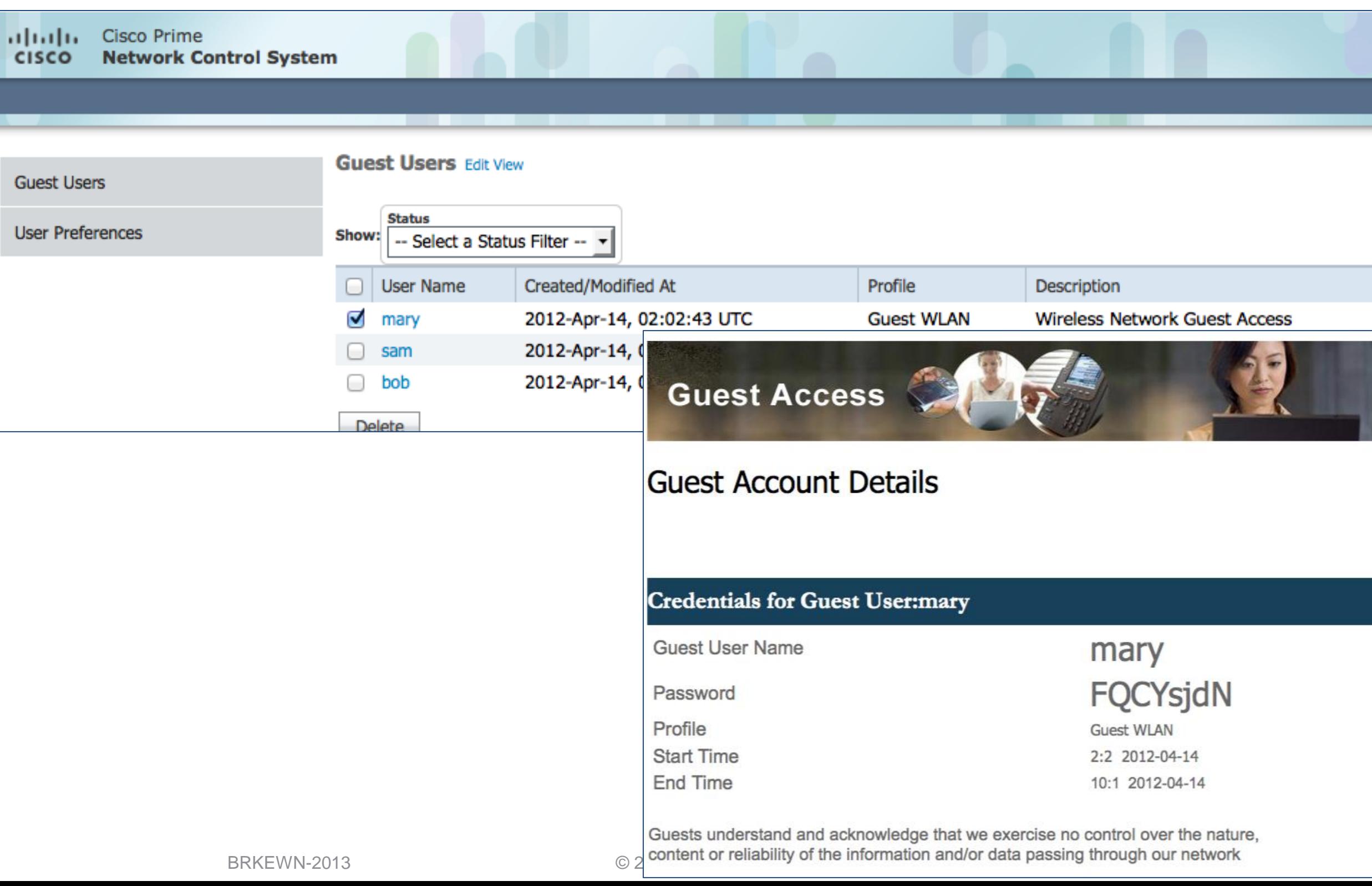

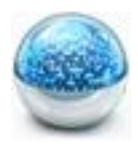

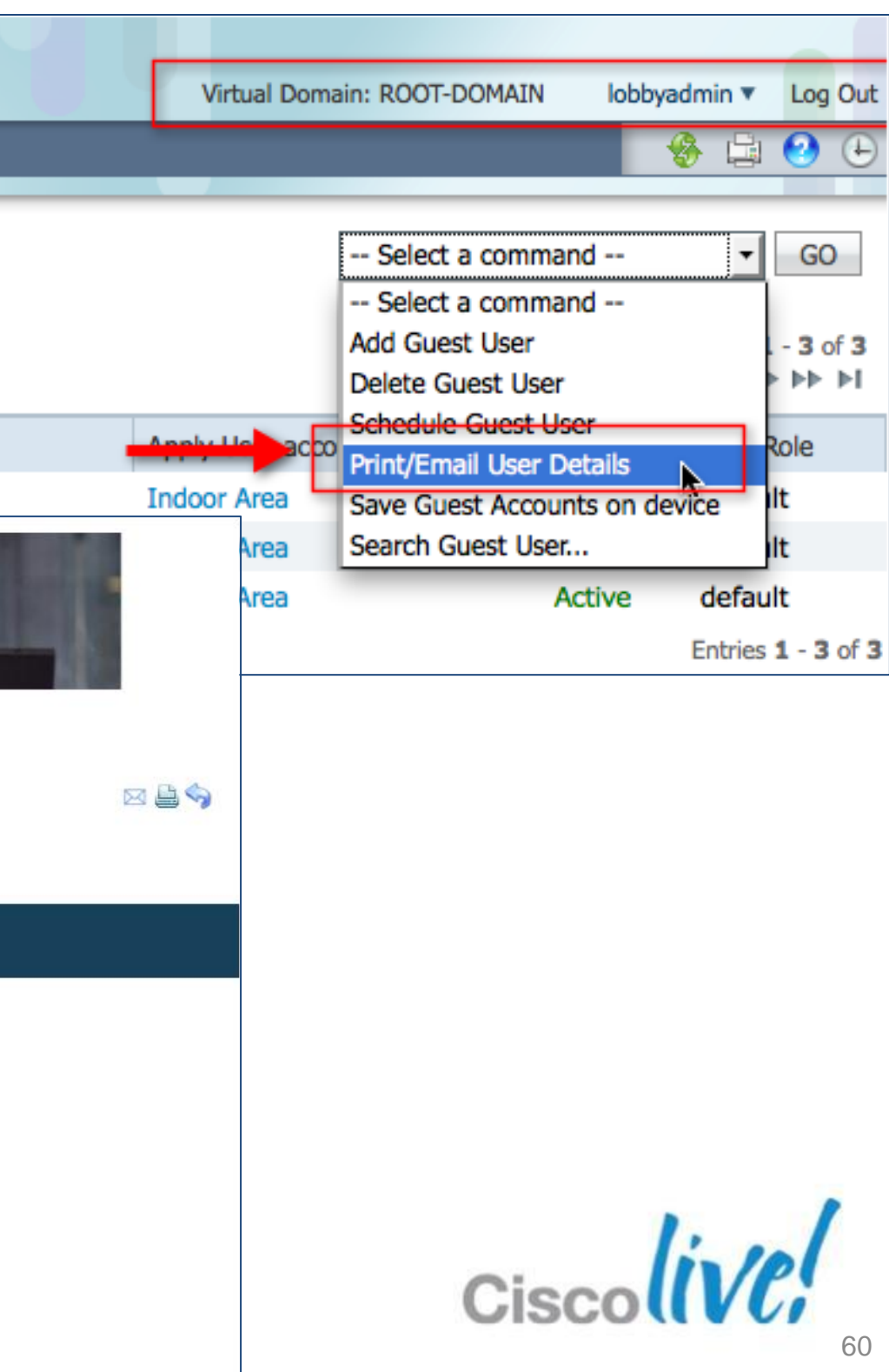

# **Guest Provisioning Service**

### Schedule a Guest User

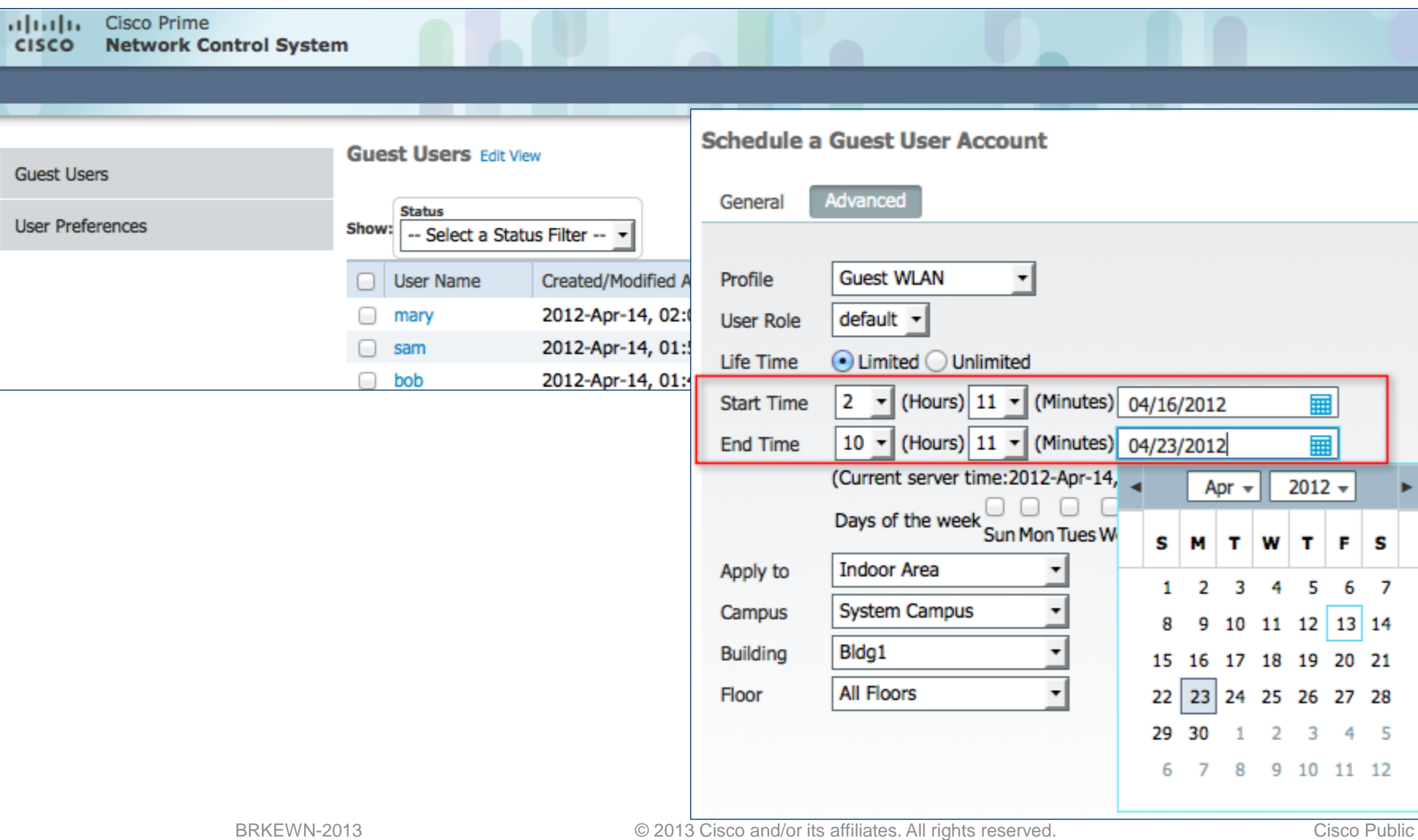

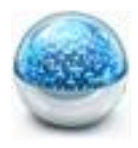

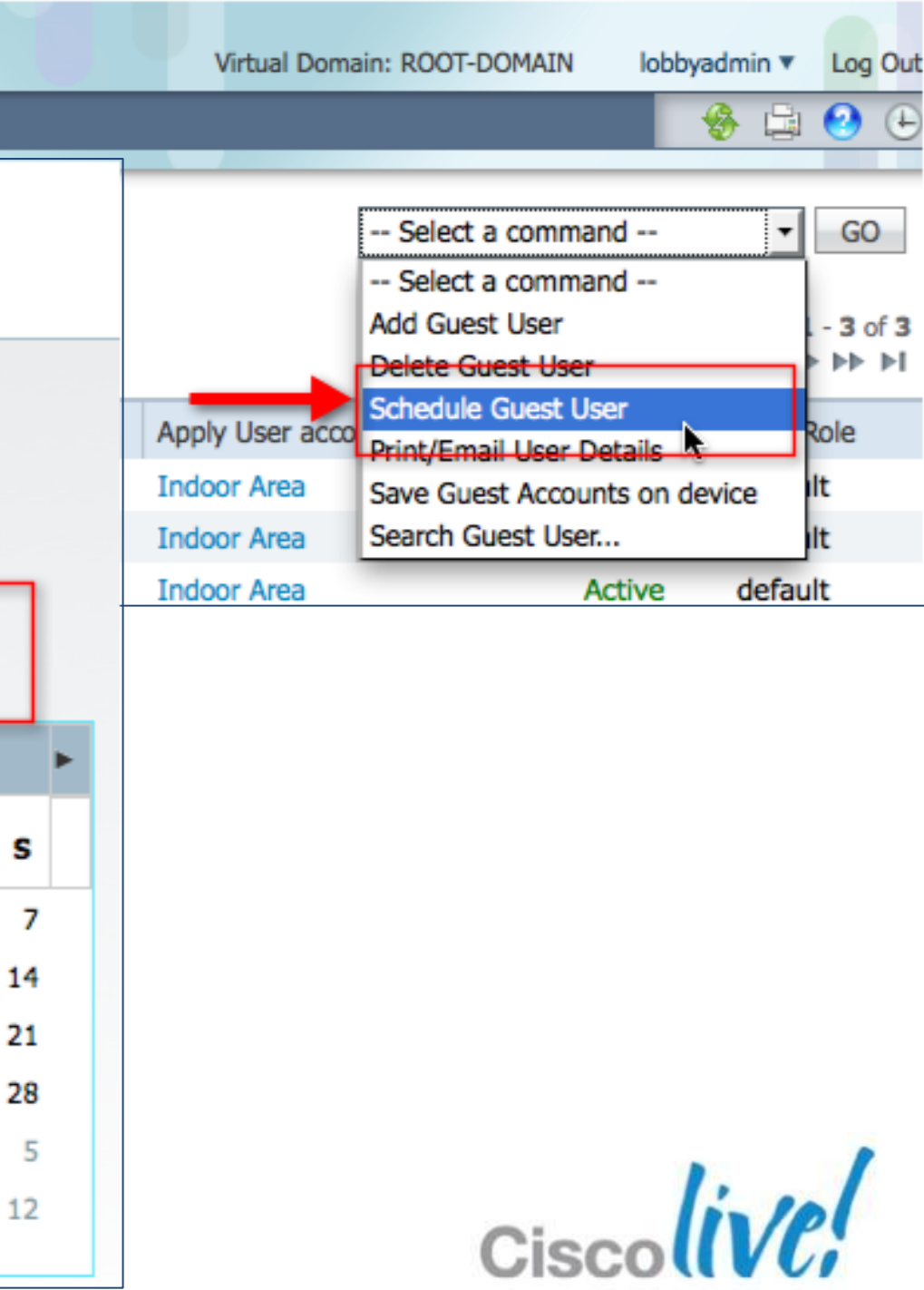

61

# Cisco Guest Services

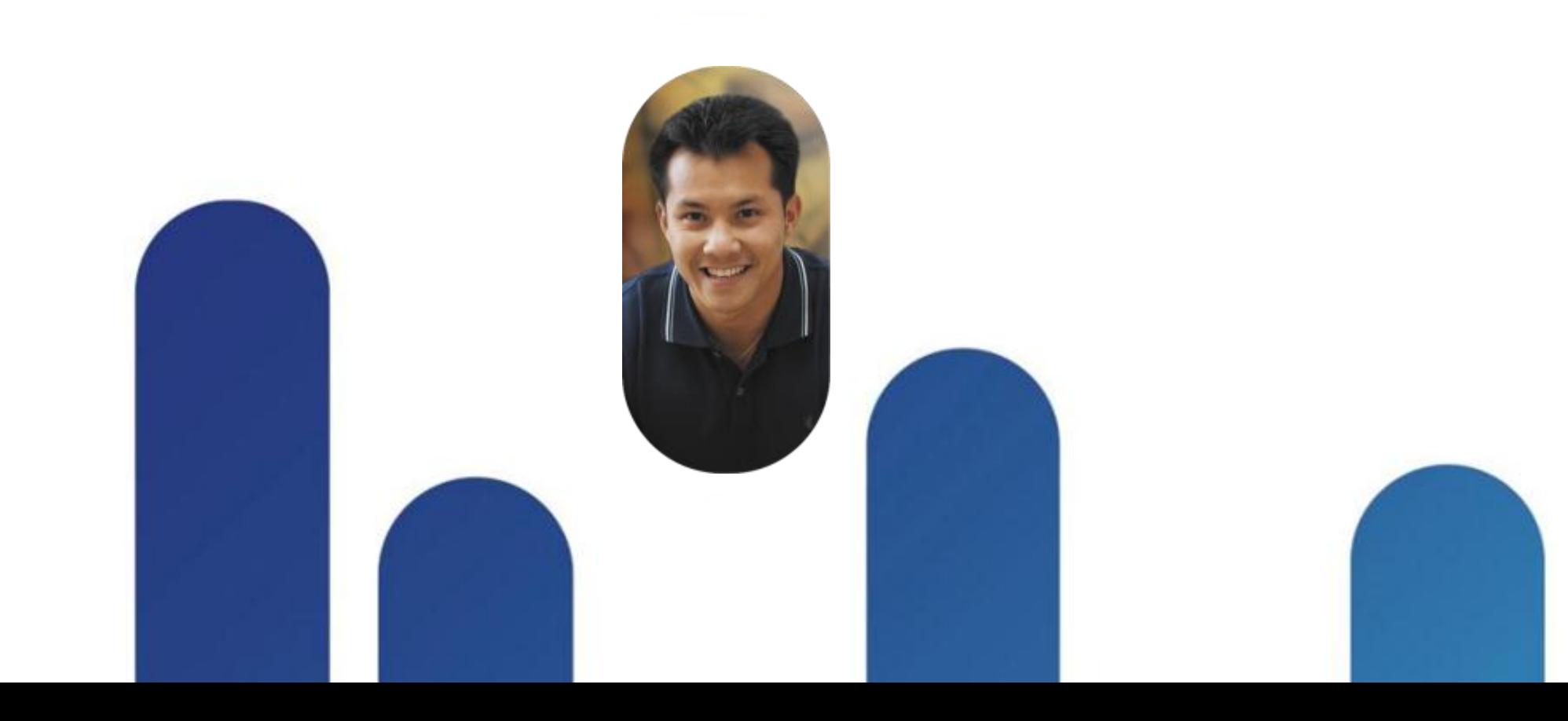

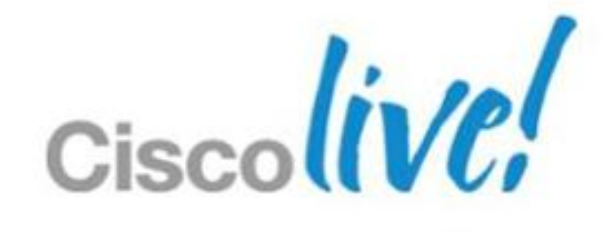

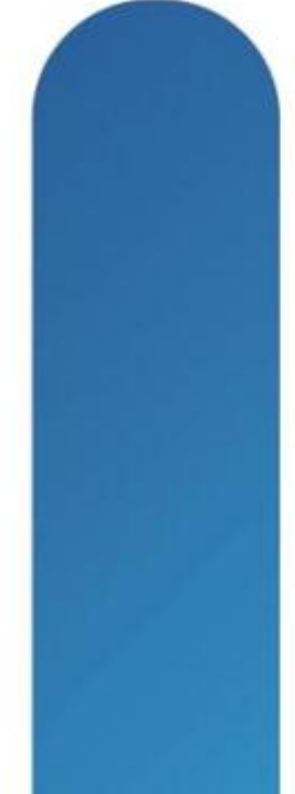

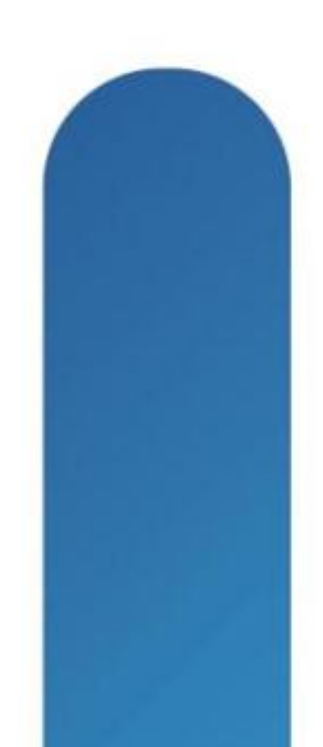

### **Table Example**

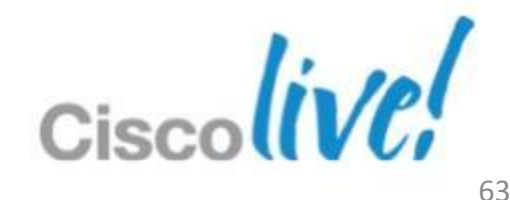

Source: Placeholder for Notes is 18 points

BRKEWN-2013 **EXELLECT CONSISTENT** CONSISTS OF 2013 Cisco and/or its affiliates. All rights reserved. Cisco Public

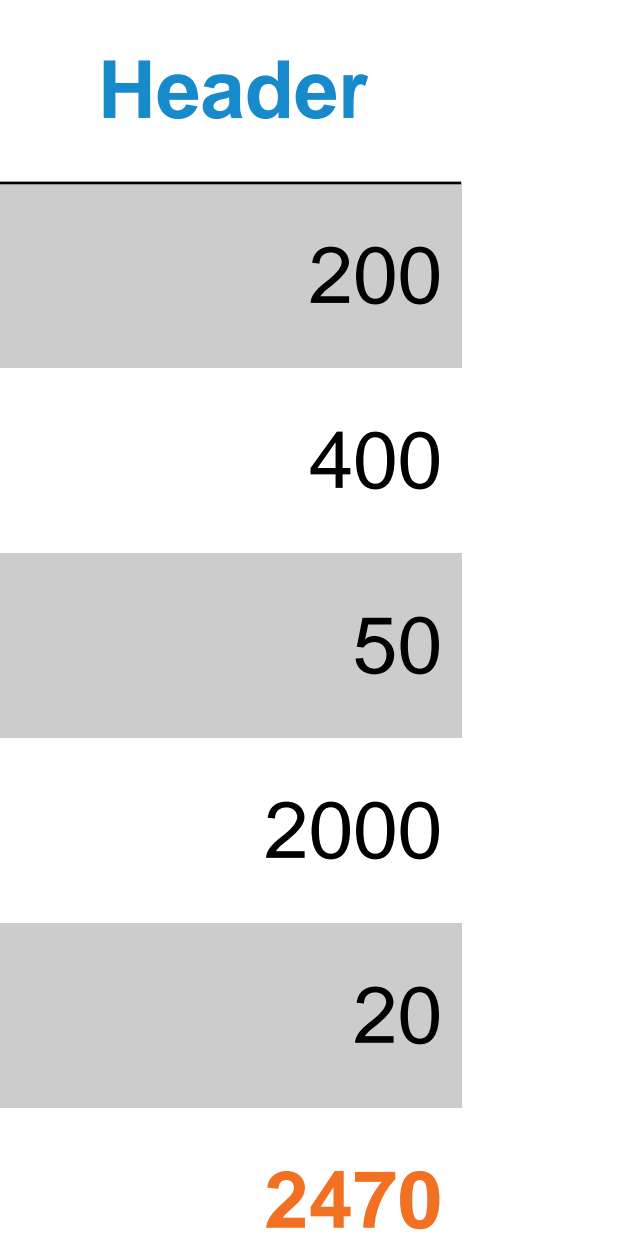

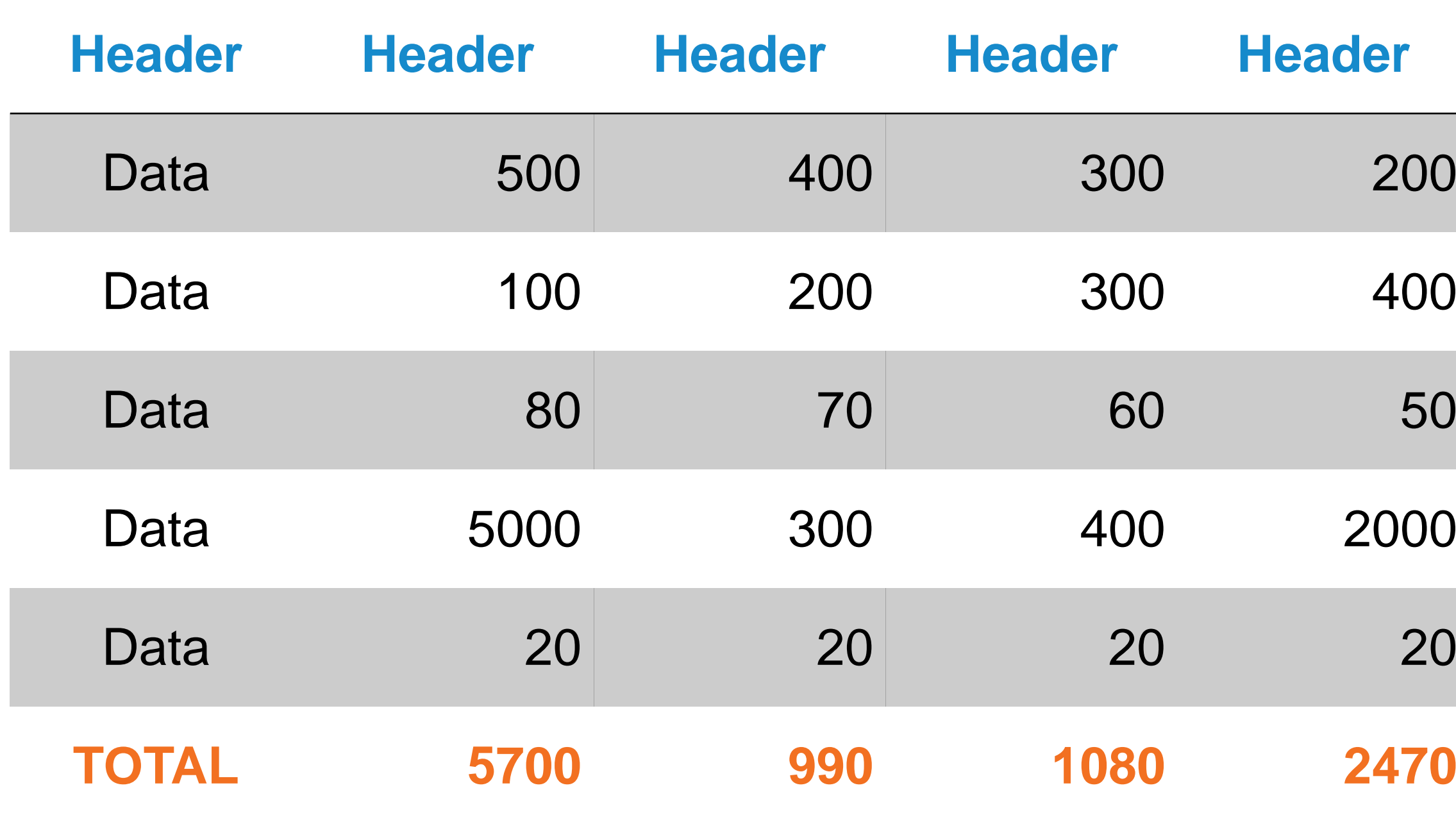

- 1. Sponsor creates Guest Account through dedicated ISE server
- 2. Credentials are delivered to Guest by print, email or SMS
- 3. Guest Authentication on Guest portal
- 4. RADIUS Request from WLC to Cisco ISE Server
- 5. RADIUS Response with policies (session timeout, …)
- 6. RADIUS Accounting with session information (time, login, IP, MAC, …)
- 7. Traffic can go through

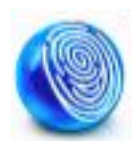

# **Cisco ISE Guest Server**

### Guest User Creation

**Corporate Network**

### **Wireless LAN Controller**

Policy Enforcement Guest Web Portal

### **ISE Guest Server**

Lobby Ambassador Portal Guest Account Database Monitoring & reporting

**Lobby Ambassador**

Employee Sponsor

**Internet**

RADIUS Requests

**1**

**4**

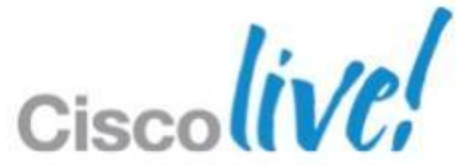

- WLC 7.0 Supports LWA; 7.2 adds CWA support
- **ISE Guest Services requires** account activation; Initial web auth must be against ISE guest portal (LWA or CWA). As a result…
	- o Requires ISE be the web auth portal for LWA; No support for hosting guest portal on WLC
	- o For anchor controller deployments, requires pinhole through DMZ firewall back to ISE PSN on tcp/8443 from guest IP address pool.

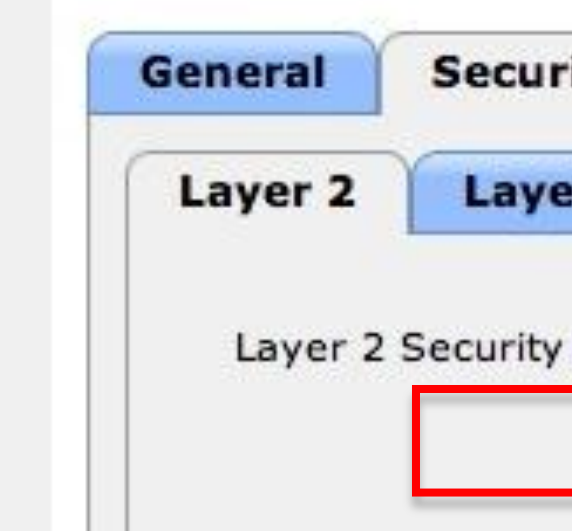

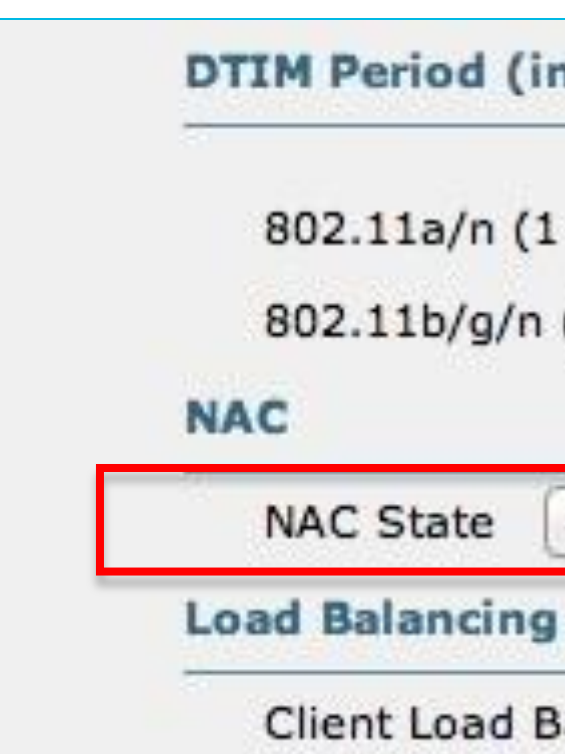

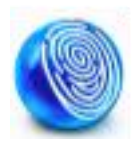

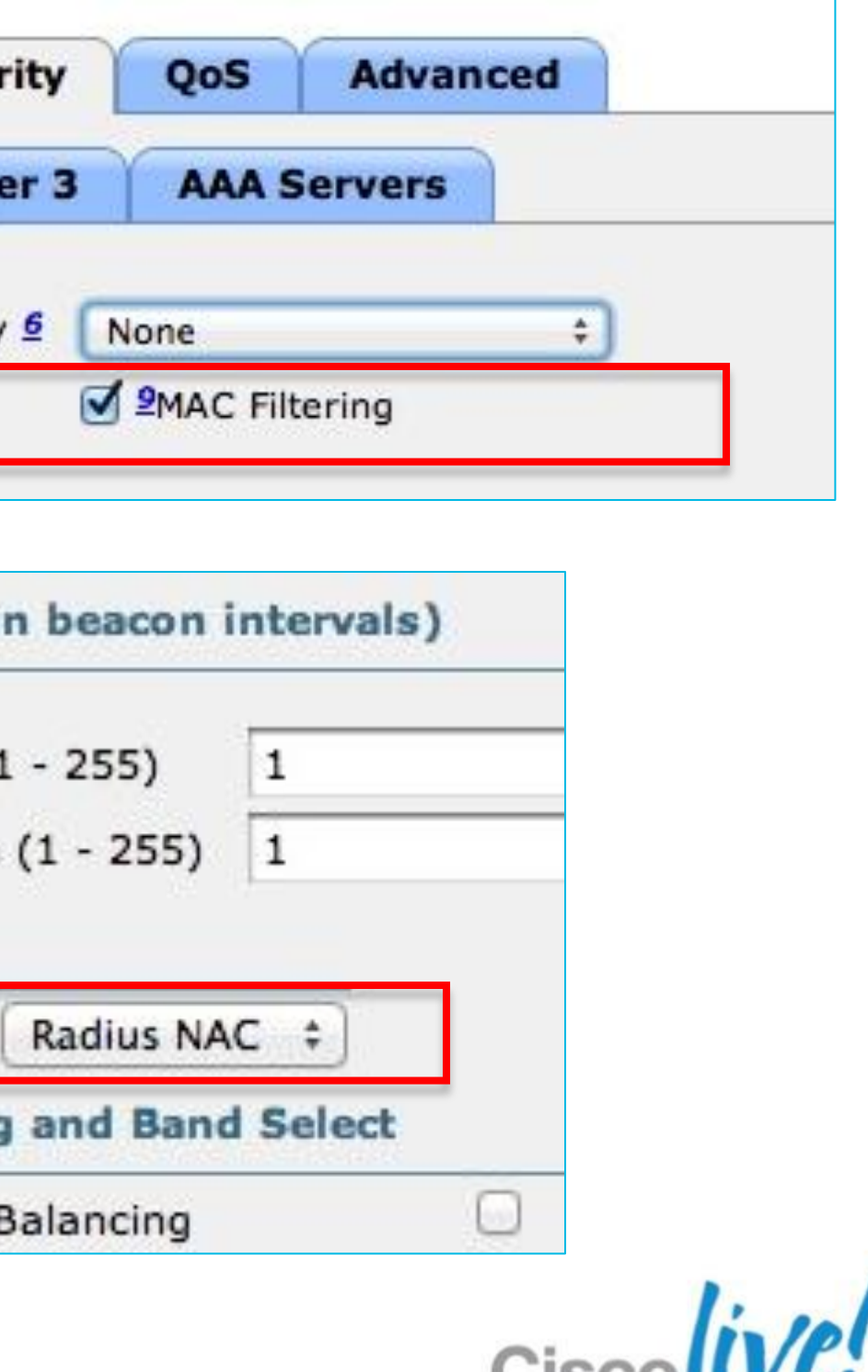

### Wireless Considerations

## **Web Auth and Guest Access**

**UISCU (E** 

**LWA vs CWA piggybacks on MAB authentication policy rule.** Configure:

If User Not Found = Continue (default Reject)

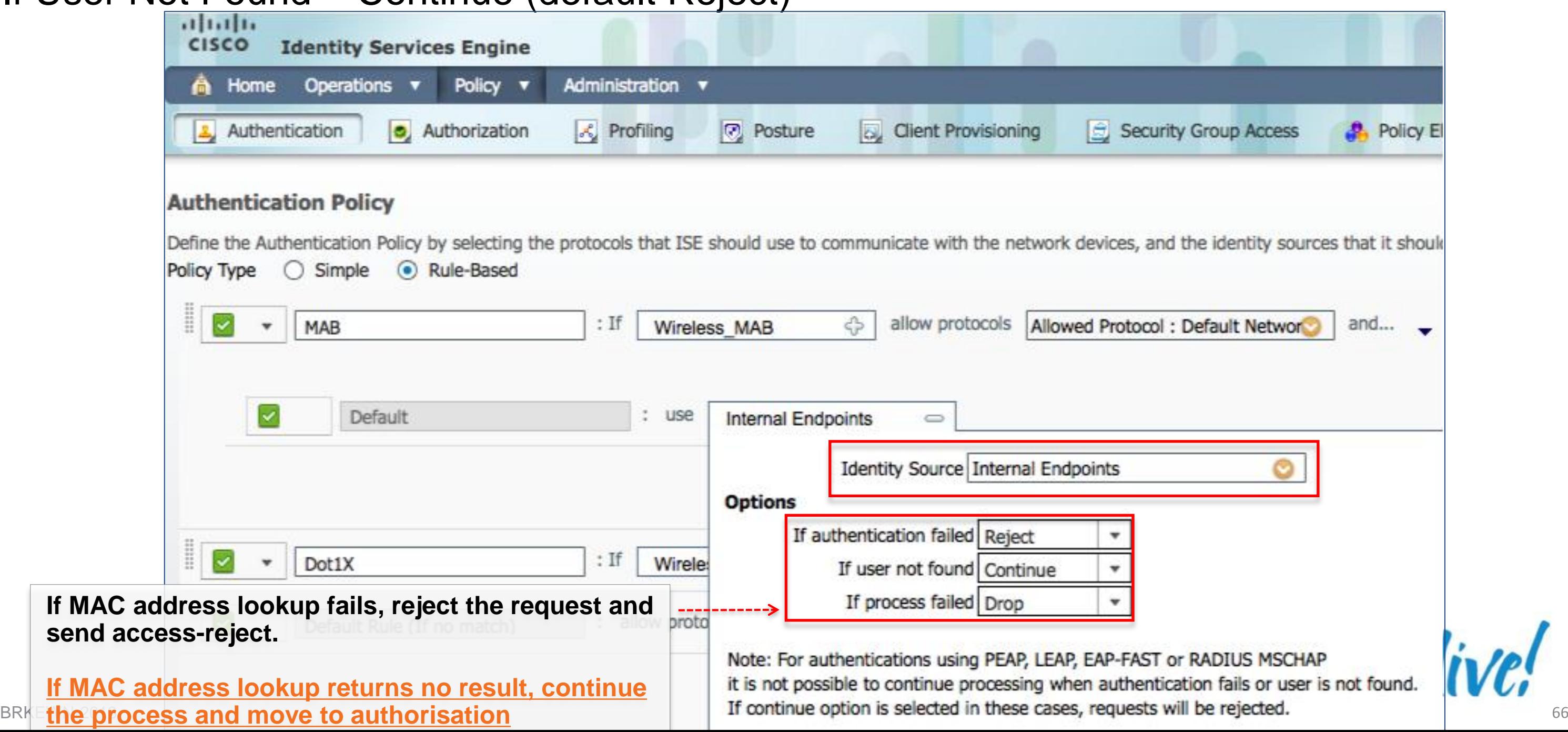

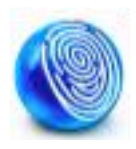

## **Web Auth and Guest Access**

 **Redirect URL:** For CWA, Client Provisioning, and Posture, URL value returned as a Cisco AV-pair RADIUS attribute.

Ex: cisco:cisco-av-pair=url-redirect= [https](http://www.youtube.com/watch?v=-3quWNKB6w8&feature=player_embedded)[://](http://www.meridian-apps.com/app_demo)[ip:8443/guestportal/gateway?sessionId=SessionIdValue&action=cwa](http://www.meridian-apps.com/editor_demo)

 **Redirect ACL:** Access devices must be locally configured with ACL that specifies traffic to be permitted  $(=$  redirected) or denied  $(=$  bypass redirection)

**Port ACL:** ACL applied to the port (default ACL, dACL, named ACL) that defines traffic allowed through port prior to redirection

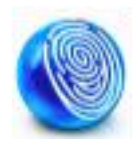

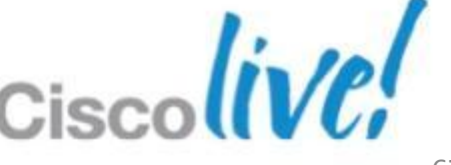

ACL value returned as a named ACL on NAD

Ex: cisco:cisco-av-pair=url-redirect-acl=ACL-POSTURE-REDIRECT

ACL entries define traffic subject to redirection (permit) and traffic to bypass redirection (deny)

Central Web Auth, Client Provisioning, Posture

## **URL Redirection**

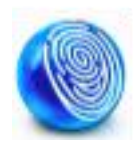

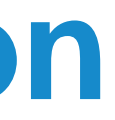

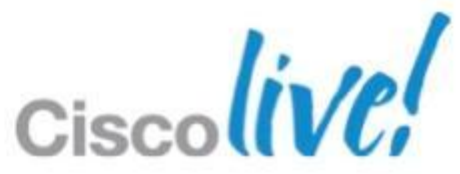

- **URL Redirect for Central Web Auth** Cisco:cisco-av-pair=url-redirect= https://ip:8443/guestportal/gateway?sessionId=SessionIdValue&action =cwa
- **URL Redirect for Client Provisioning and Posture** Cisco:cisco-av-pair=url-redirect= https://ip:8443/guestportal/gateway?sessionId=SessionIdValue&action  $=$ c $pp$
- **URL Redirect ACL** Cisco:cisco-av-pair=url-redirect-acl=ACL-WEBAUTH-REDIRECT
- **LWA URL for Default ISE Guest Portal:** https://ip:8443/guestportal/portal.jsp
- **LWA URL for Custom ISE Guest Portal:** https://ip:8443/guestportal/portals/ClientPortalName/portal.jsp
- **EXA URL redirect for Custom ISE Guest Portal:** Cisco:cisco-av-pair=url-redirect= https://ip:8443/guestportal/gateway?portal=ClientPortalName&sessionI d =SessionIdValue&action=cwa

## **Common URLs for Redirection**

### **ISE Sponsored Guests – Sponsor Portal**

- Customisable Web Portal for Sponsors as well
- Authenticate Sponsors with corporate credentials
	- ‒Local Database
	- **-Active Directory**
	- $-LDAP$
	- ‒RADIUS
	- ‒Kerberos

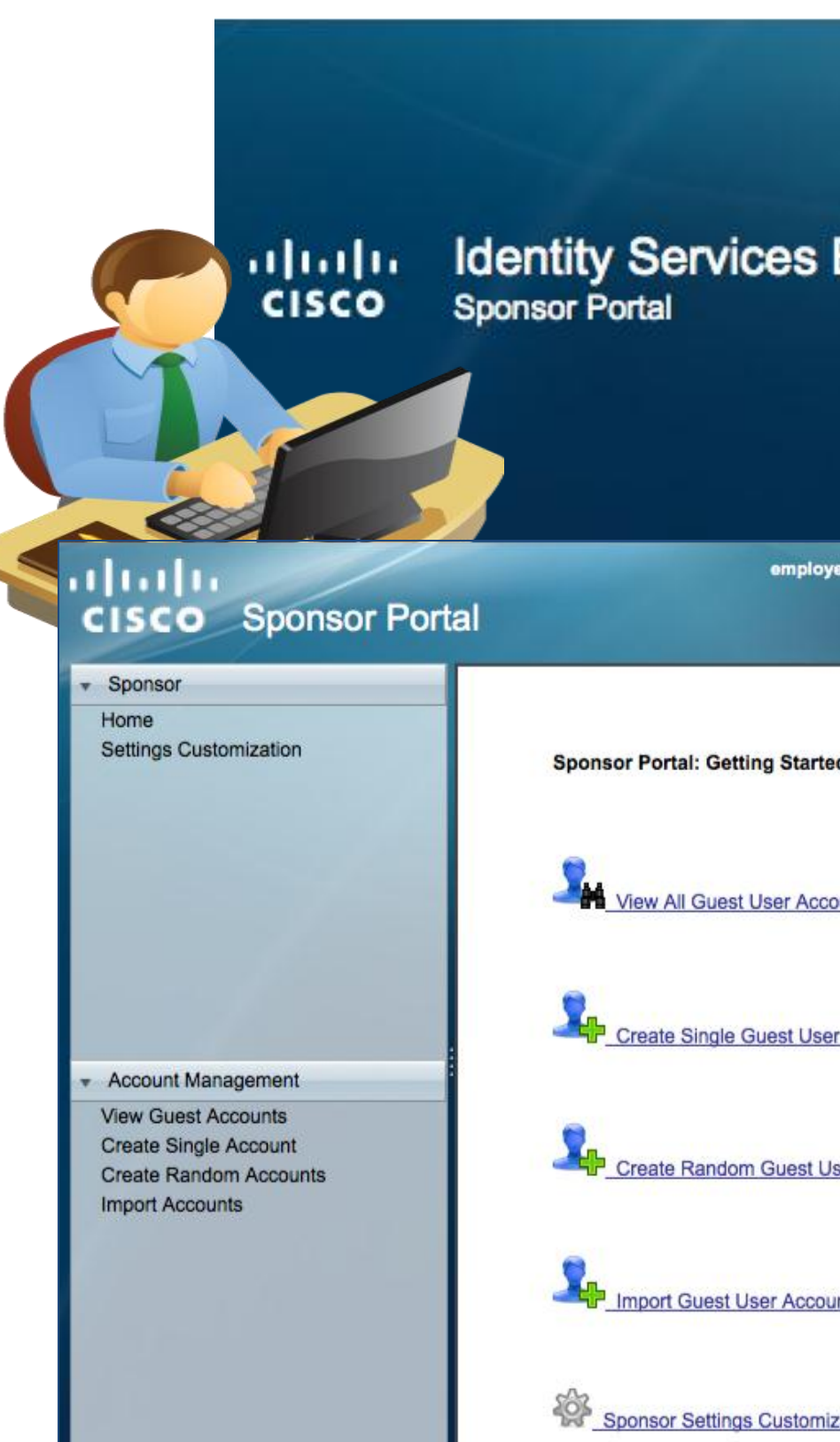

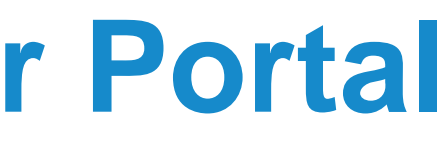

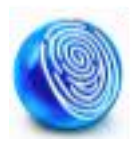

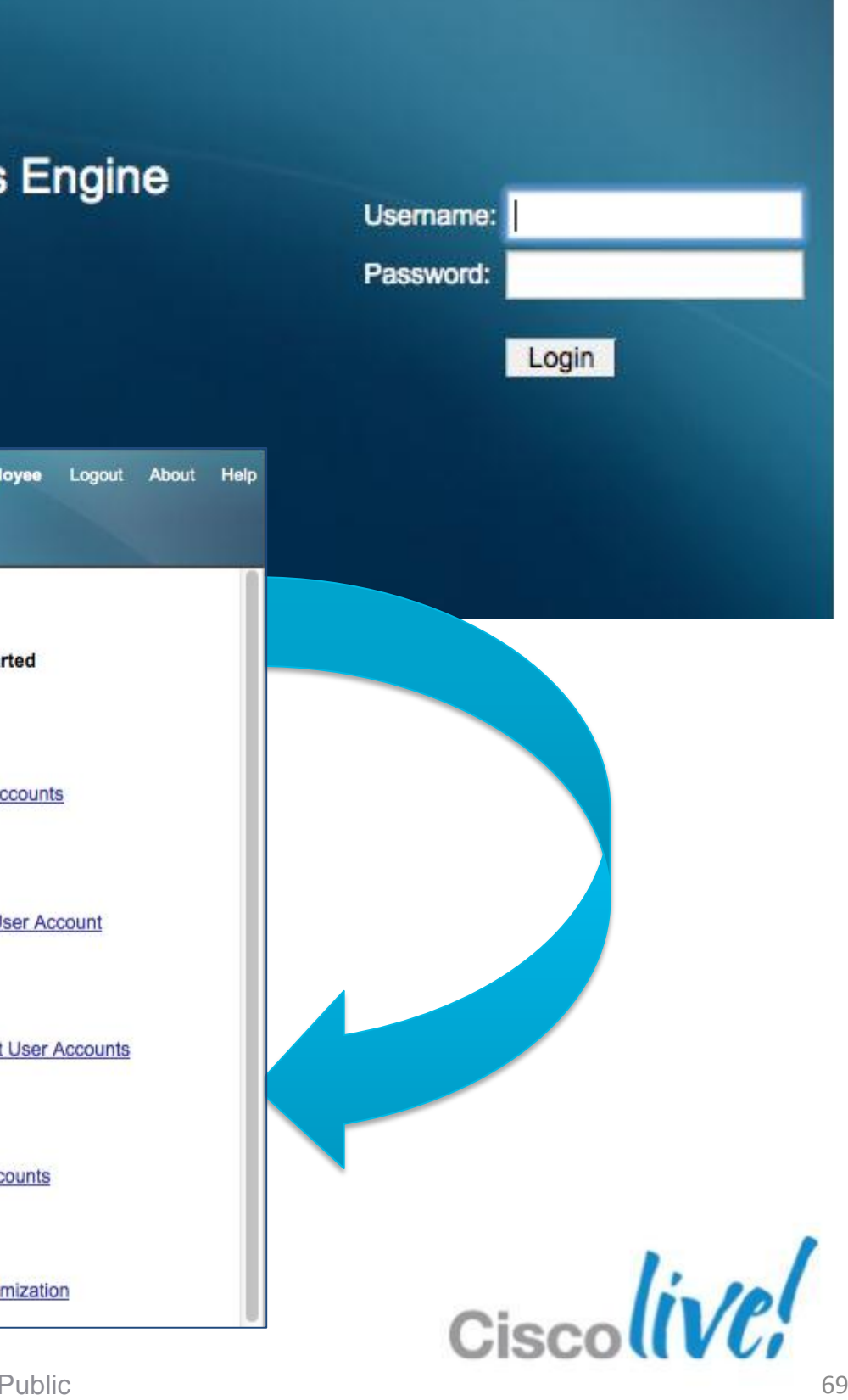

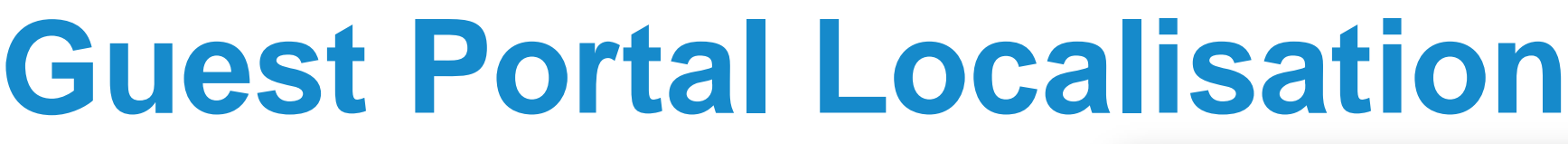

Several Languages are Supported Natively in ISE 1.1

All guest user pages are translated:

- Authentication page
- Acceptable usage policy
- Success/failure page

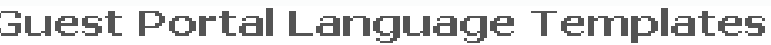

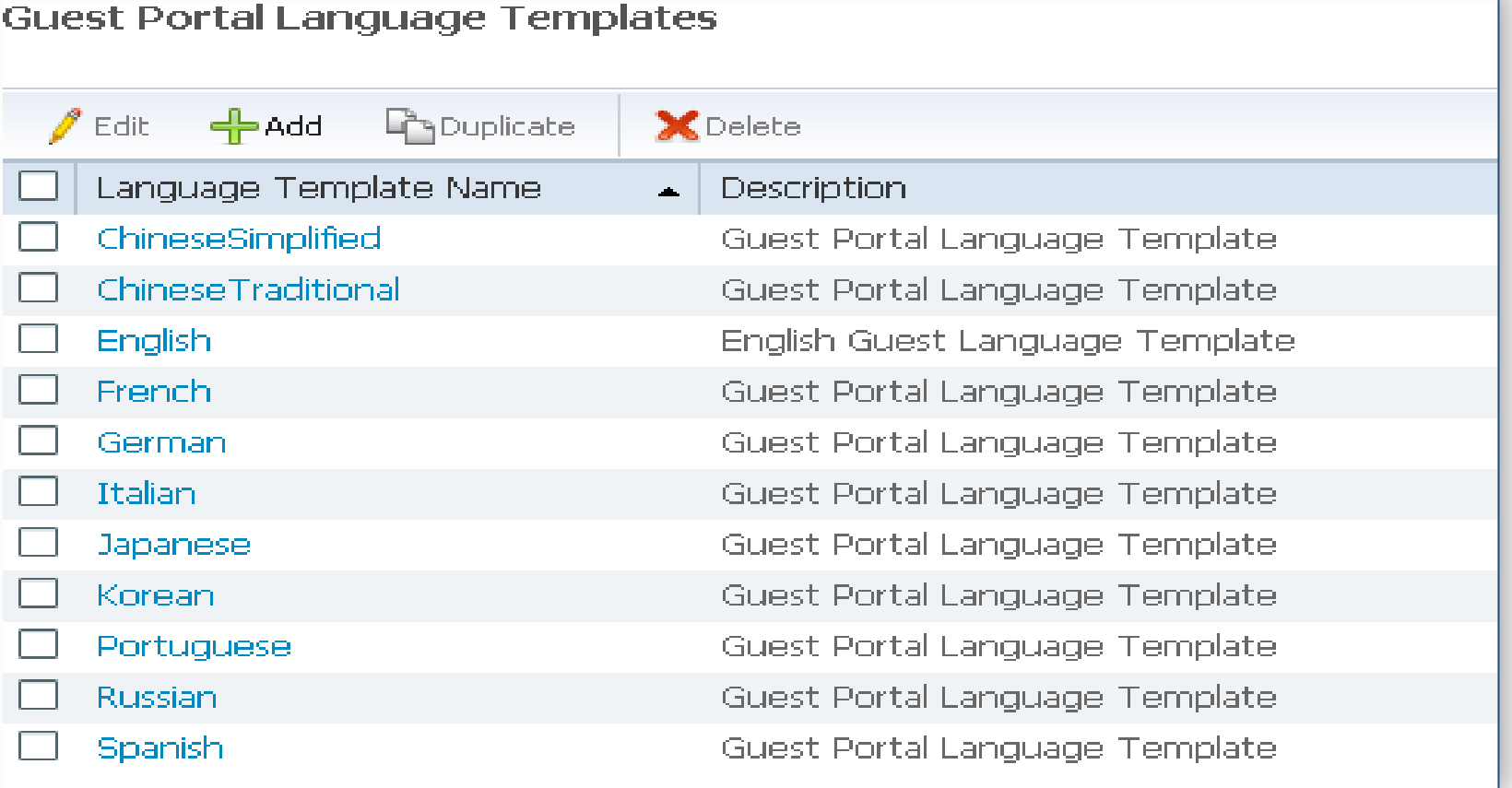

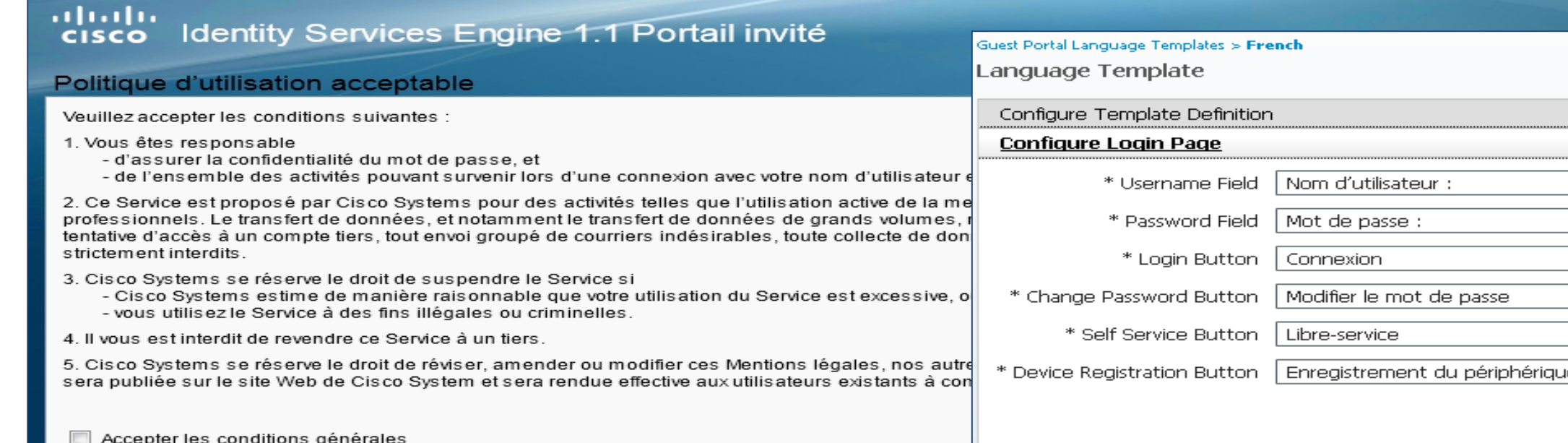

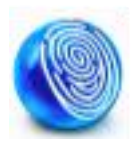

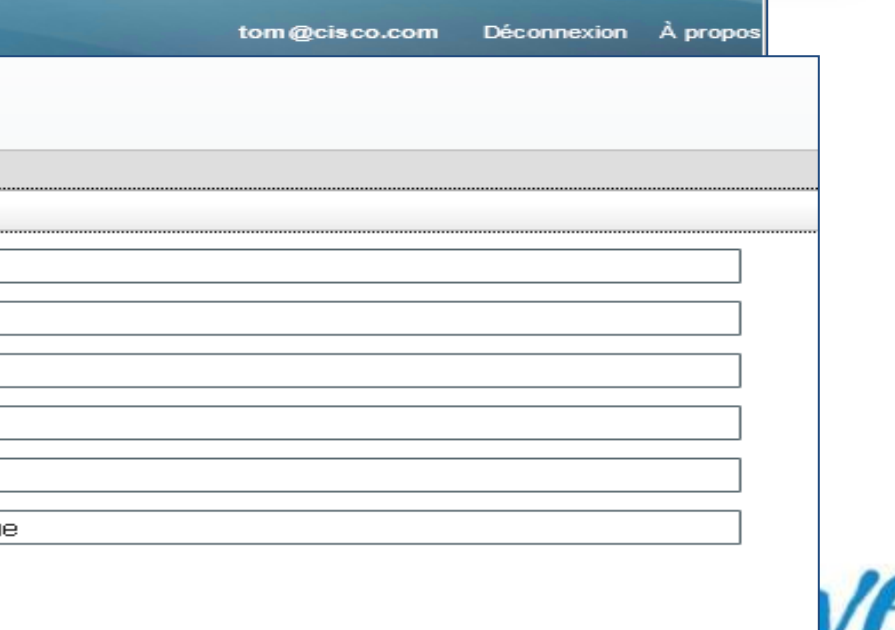

## **ISE Sponsored Guest**

1. Guest is re-directed to the ISE Guest Portal when Browser is launched.

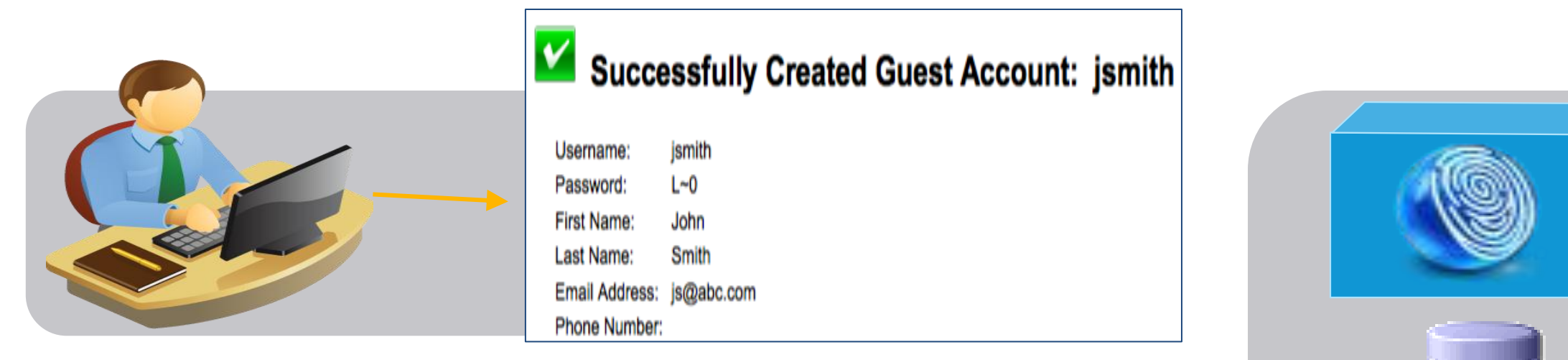

2. Guest enters the credentials created by the Sponsor

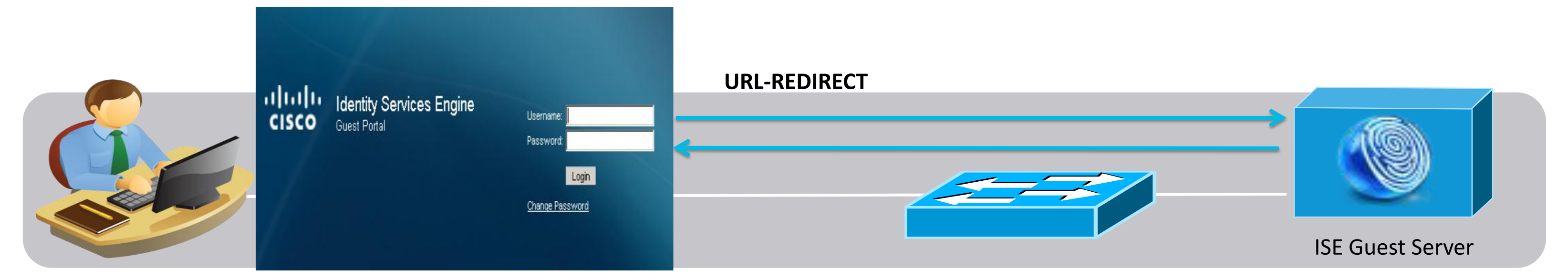

3. Account is verified on ISE decision point against the Guest User Identity Store

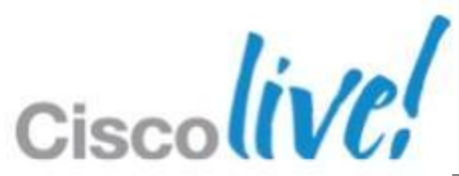

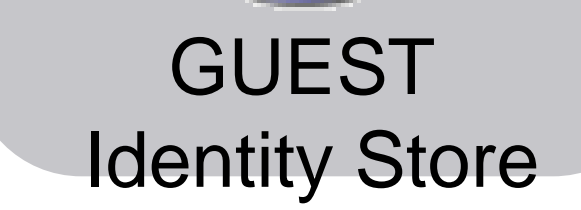

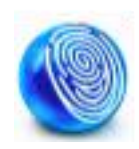

# **ISE Self-Registration**

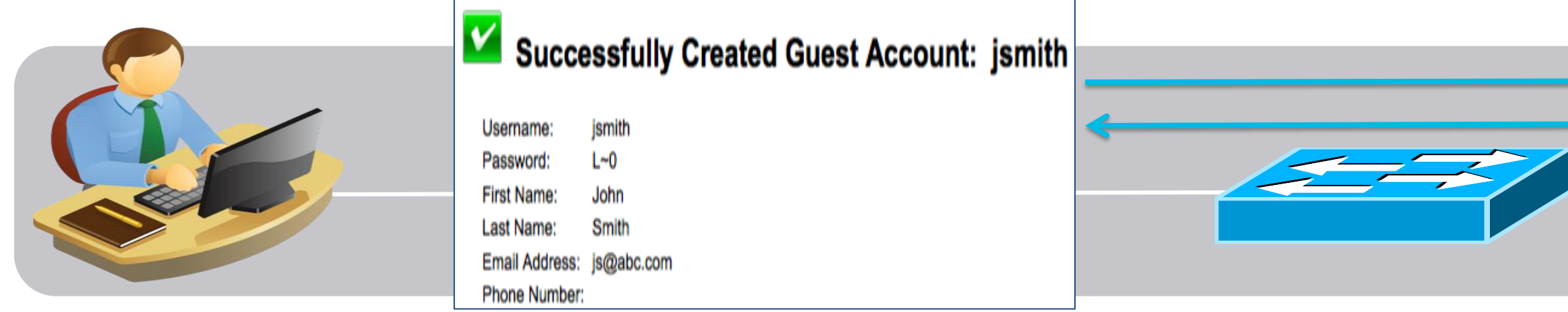

4. Guest is re-directed again to login again with auto generated username/ password.

### ISE Guest Server

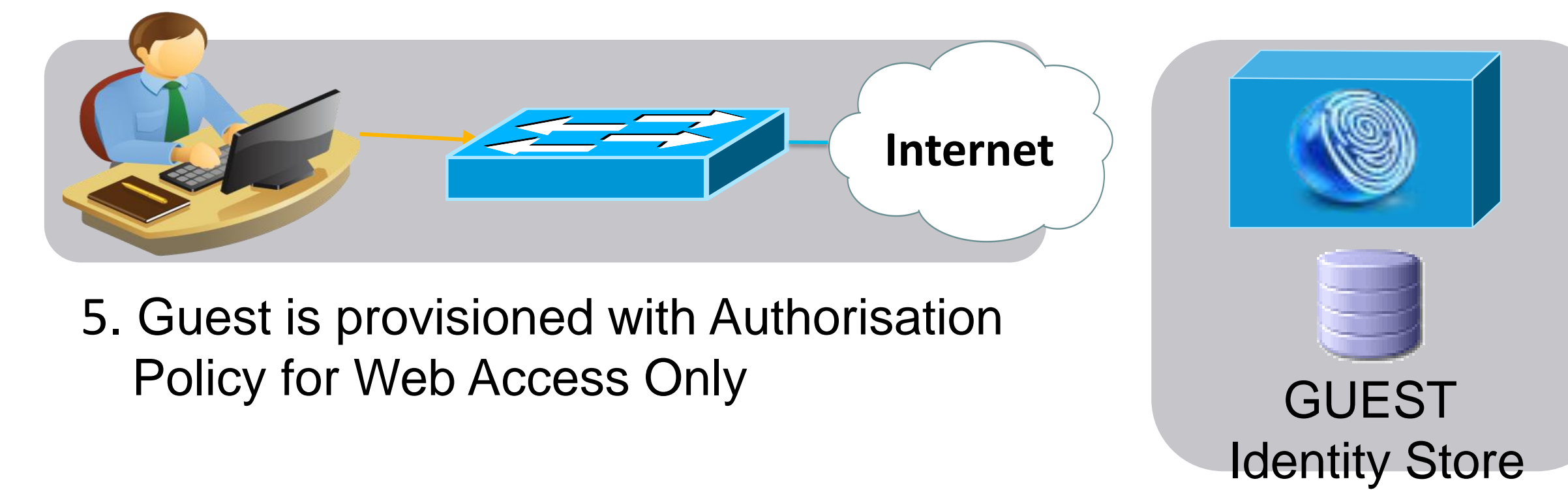

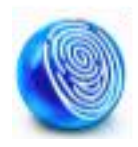

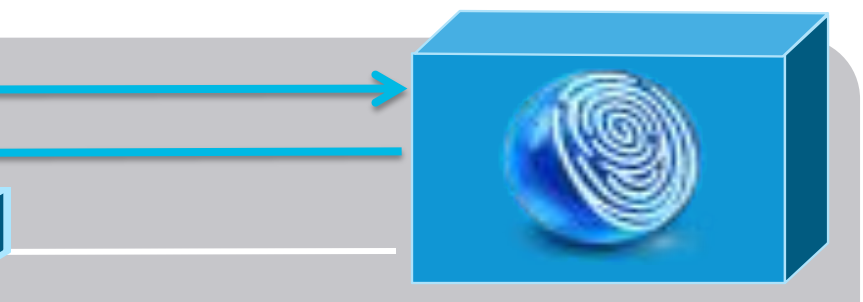

6. Account is monitored via the timed profile settings.

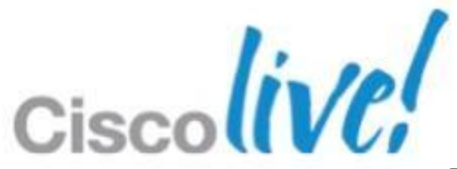
# **ISE Guest User Portal Settings**

- Guest Portals define what Guests Users will be allowed to perform
	- Guests can **change password**
	- Guests **change password at first login**
	- Guests can be allowed to **download the posture client**
	- Guests can do **self service**
	- Guests can be allowed to do **device registration**

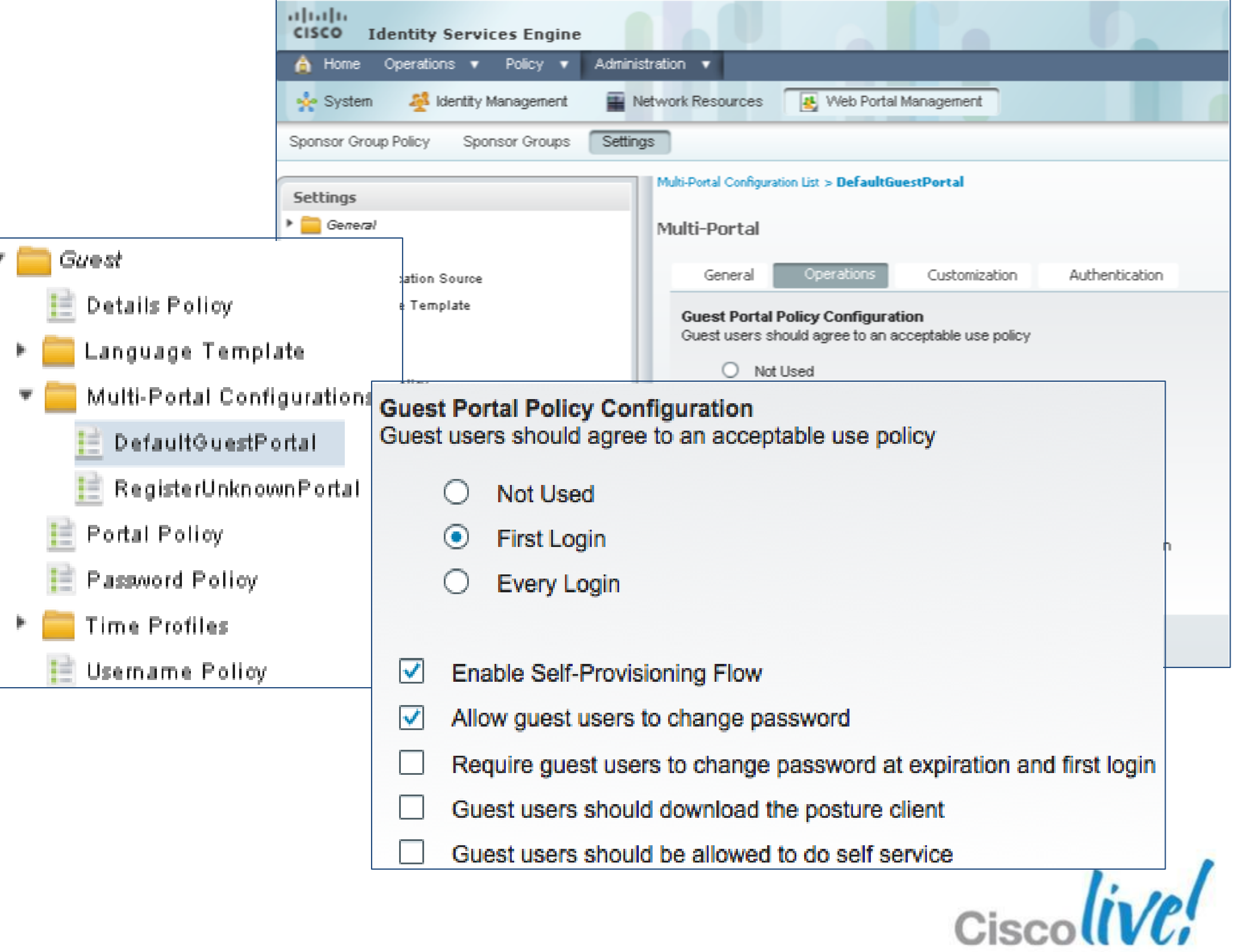

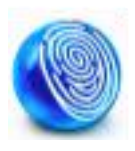

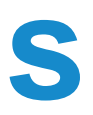

## **Cisco ISE Guest Server**

### Sponsor Authentication: Local Account/AD

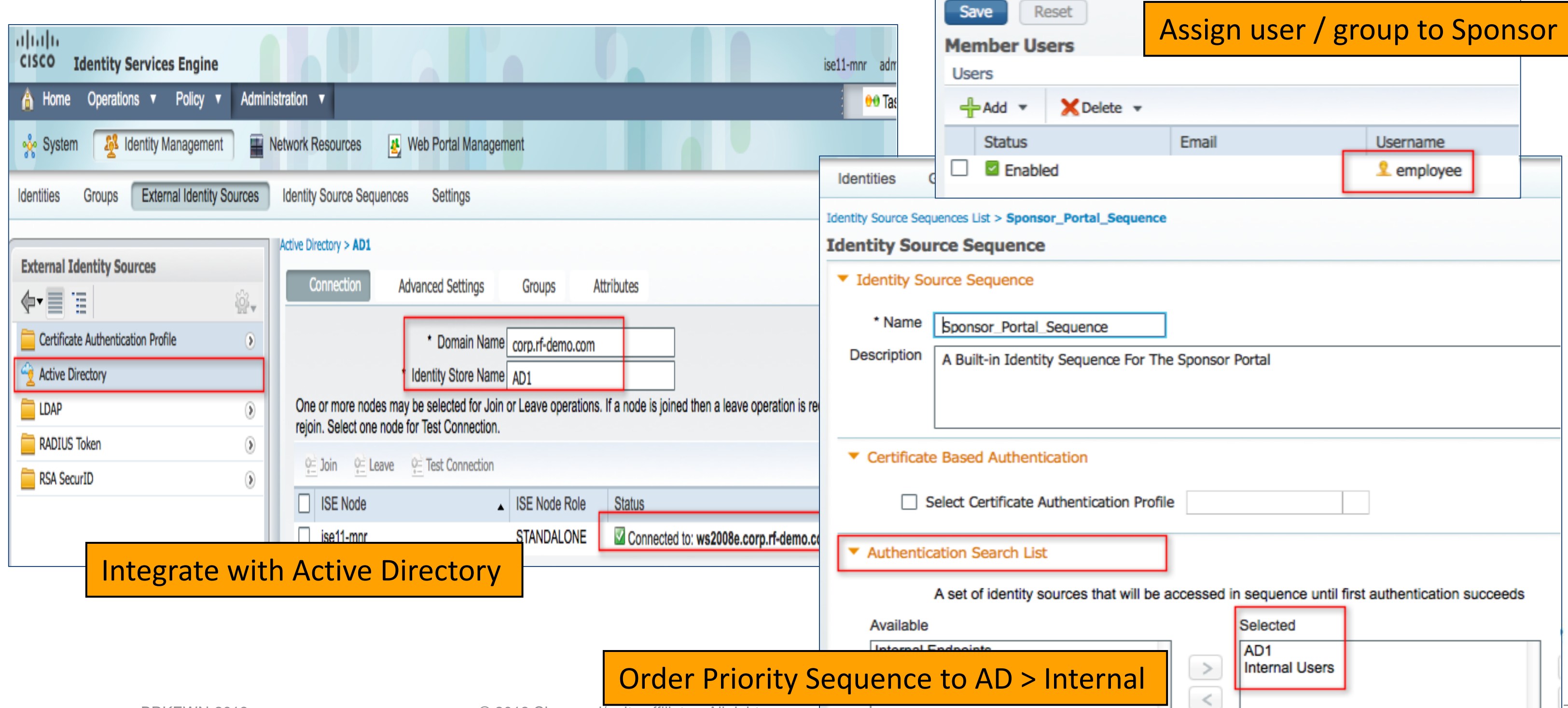

**Identity Group** 

\* Name

Description

**Spons** 

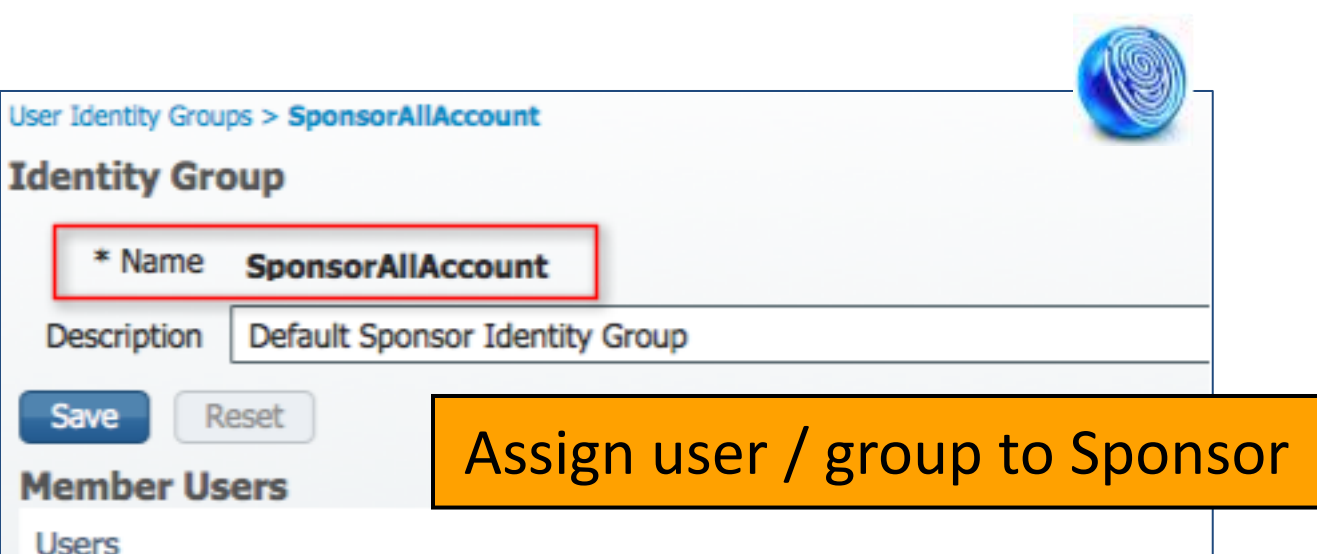

## **Cisco ISE Guest Server**

#### Guest Portal Customisation

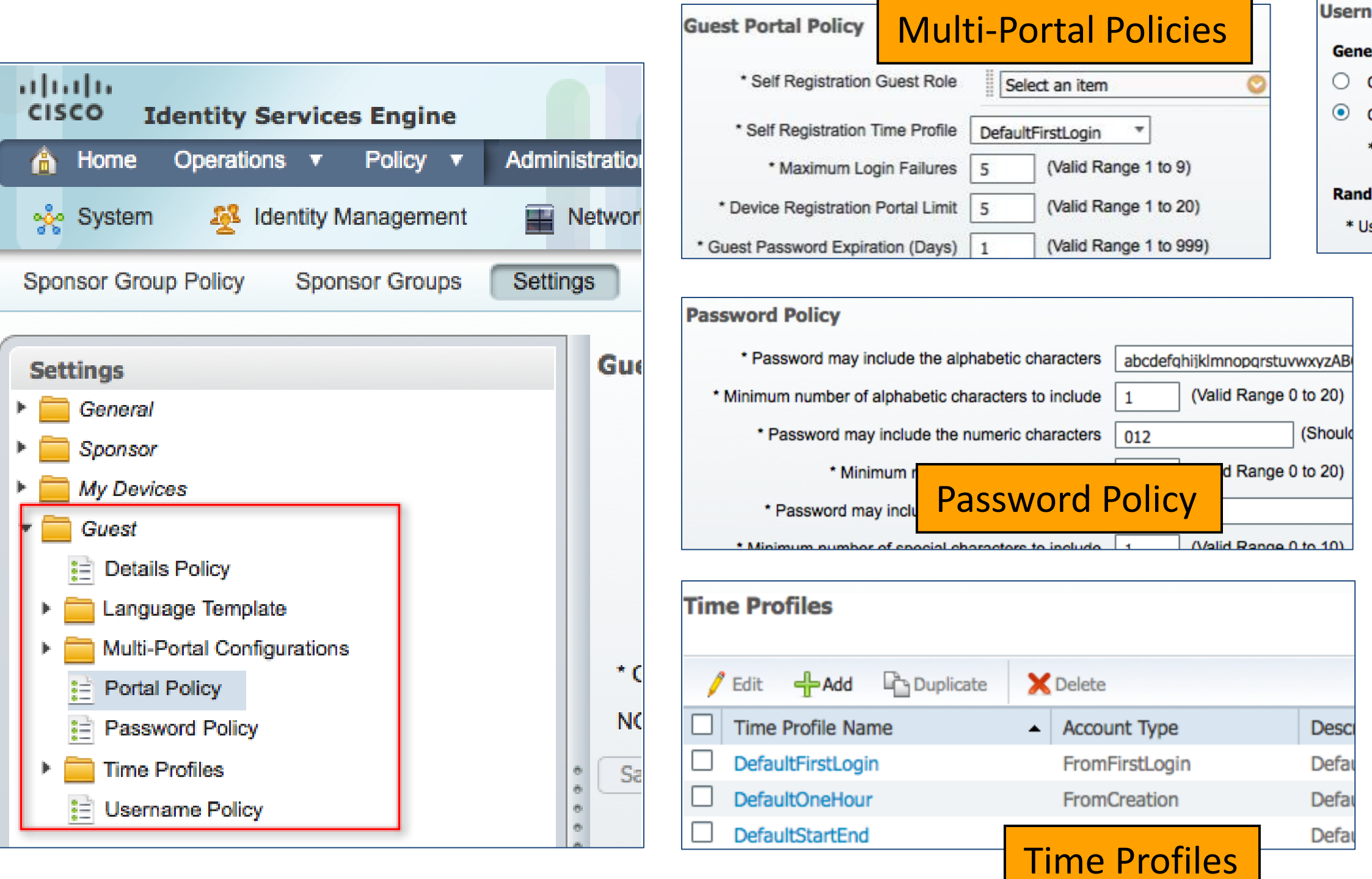

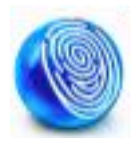

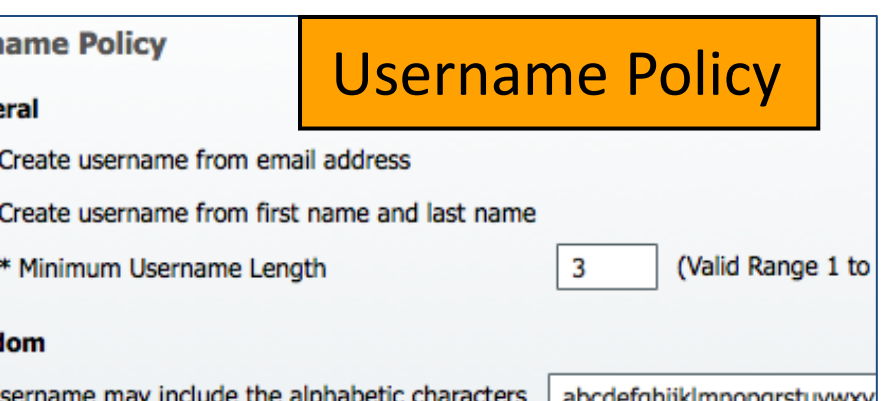

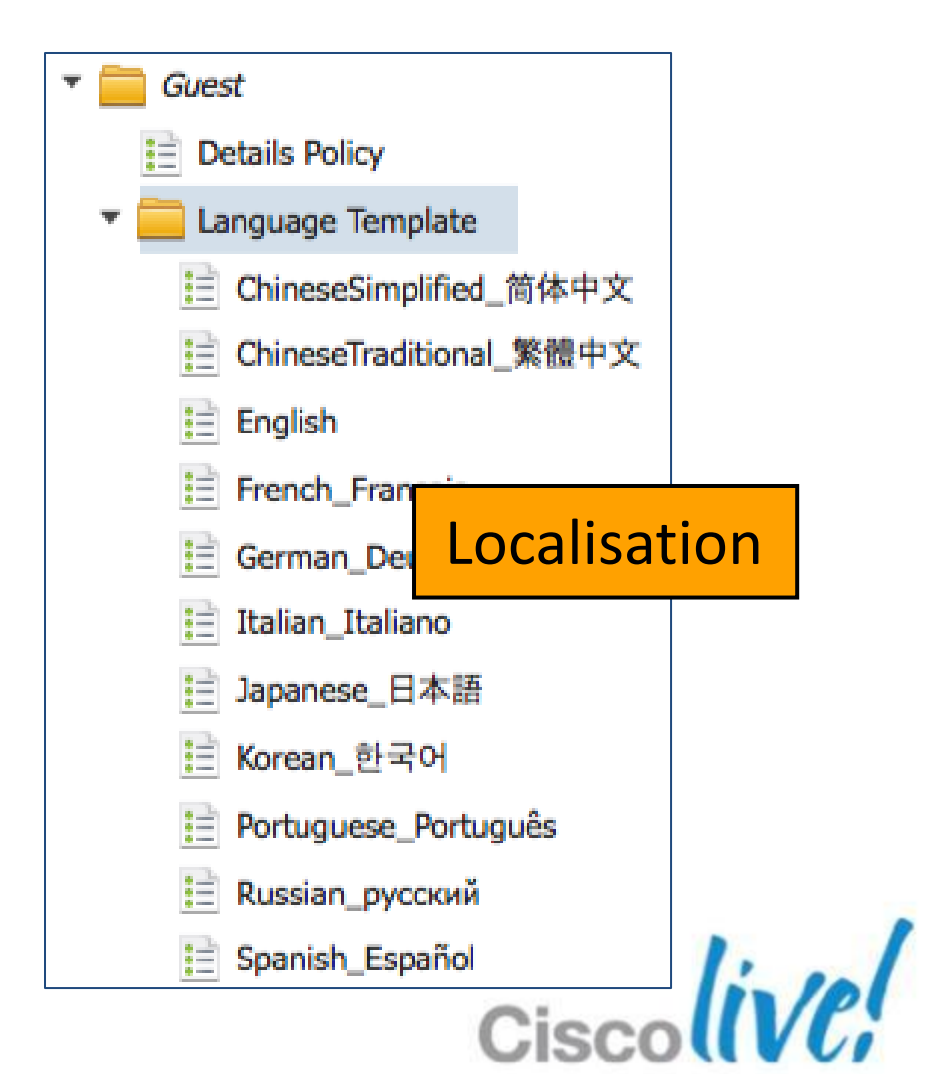

https://<ise-server-ip>:8443/sponsorportal/

**Identity Services Engine** ahaha Username: **CISCO Sponsor Portal** Password: Login

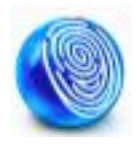

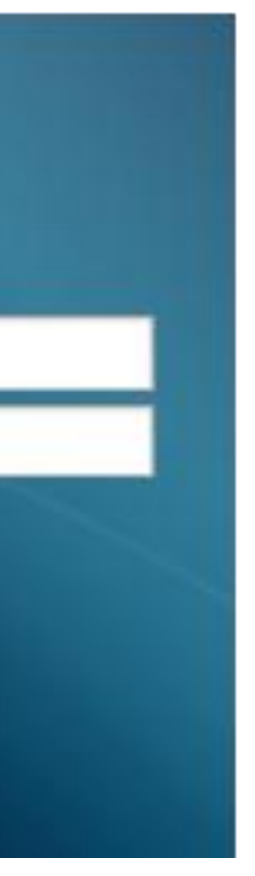

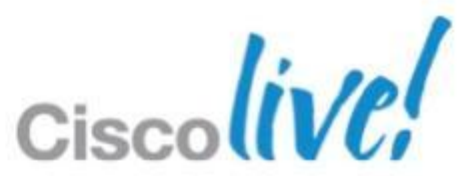

## **Cisco ISE Guest Server** Sponsor Portal

# **Cisco ISE Guest Server**

### Sponsor – Guest Account Creation

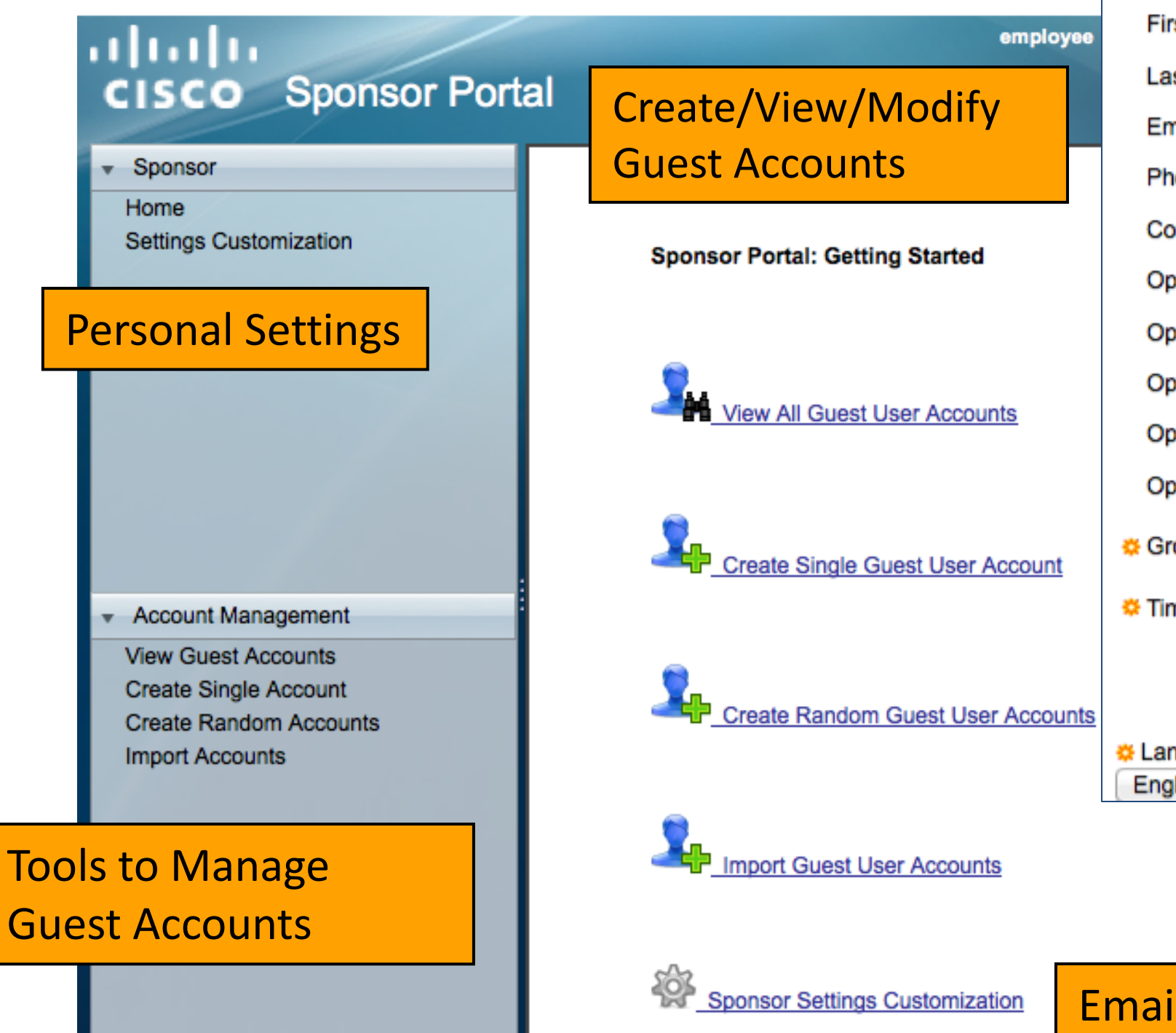

#### **Create Guest Account**

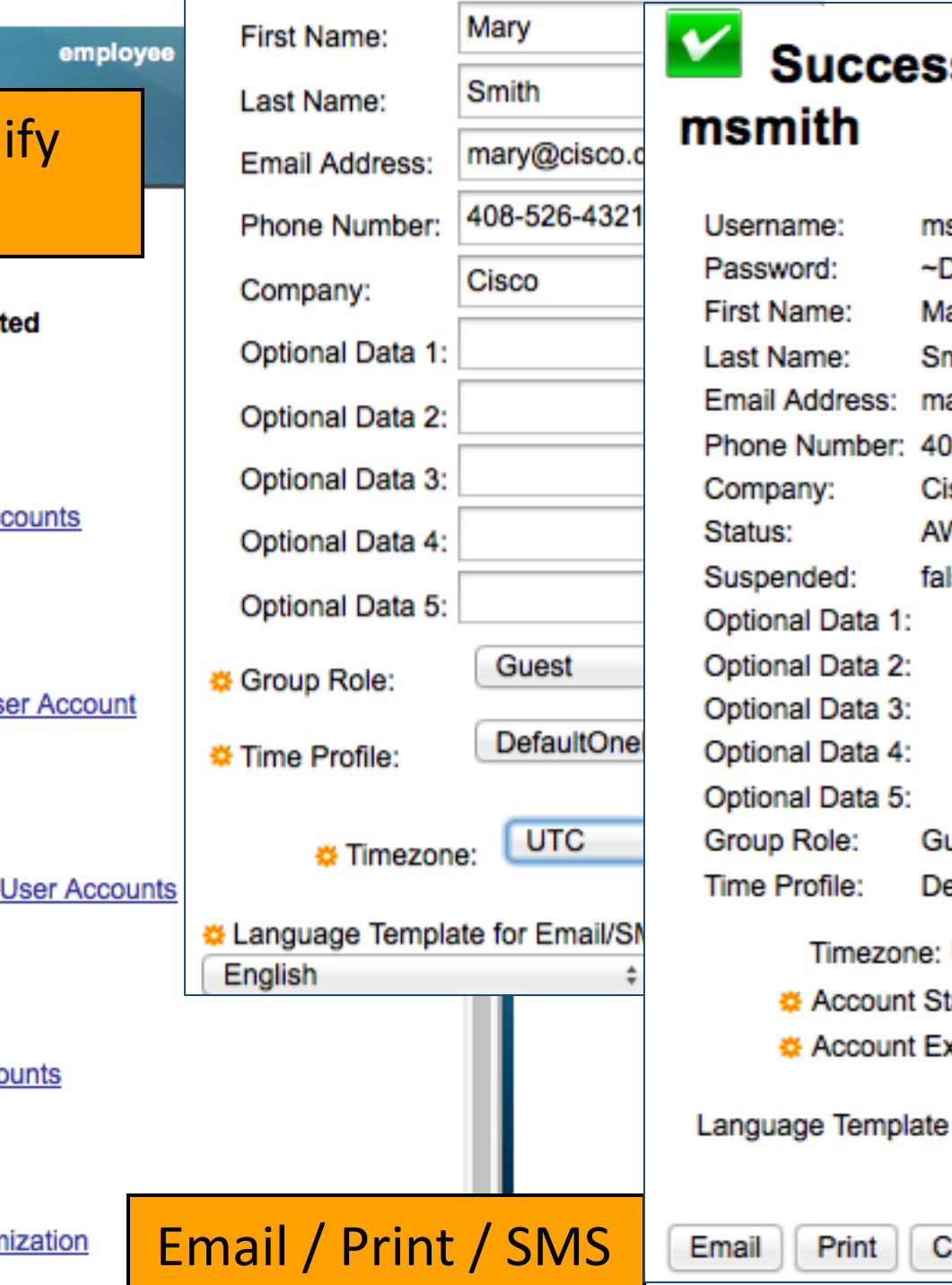

BRKEWN-2013 © 2013 © 2013 © 2013 Cisco Public and  $\alpha$  is a filing reserved. All rights reserved. Cisco Public

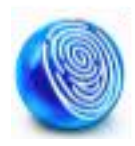

#### sfully Created Guest Account:

smith 50 ary nith ary@cisco.com 8-526-4321 **SCO** *NAITING INITIAL LOGIN* lse

uest efaultOneHour

**UTC** 

art Date:

**xpiration Date:** 

2012-04-14 03:31:43 UTC 2012-04-14 04:31:43 UTC

for Email/SMS Notifications: English

reate Another Account

**View All Accounts** 

**PIPPPPIP** 

# Guest Monitoring, Reporting and Troubleshooting

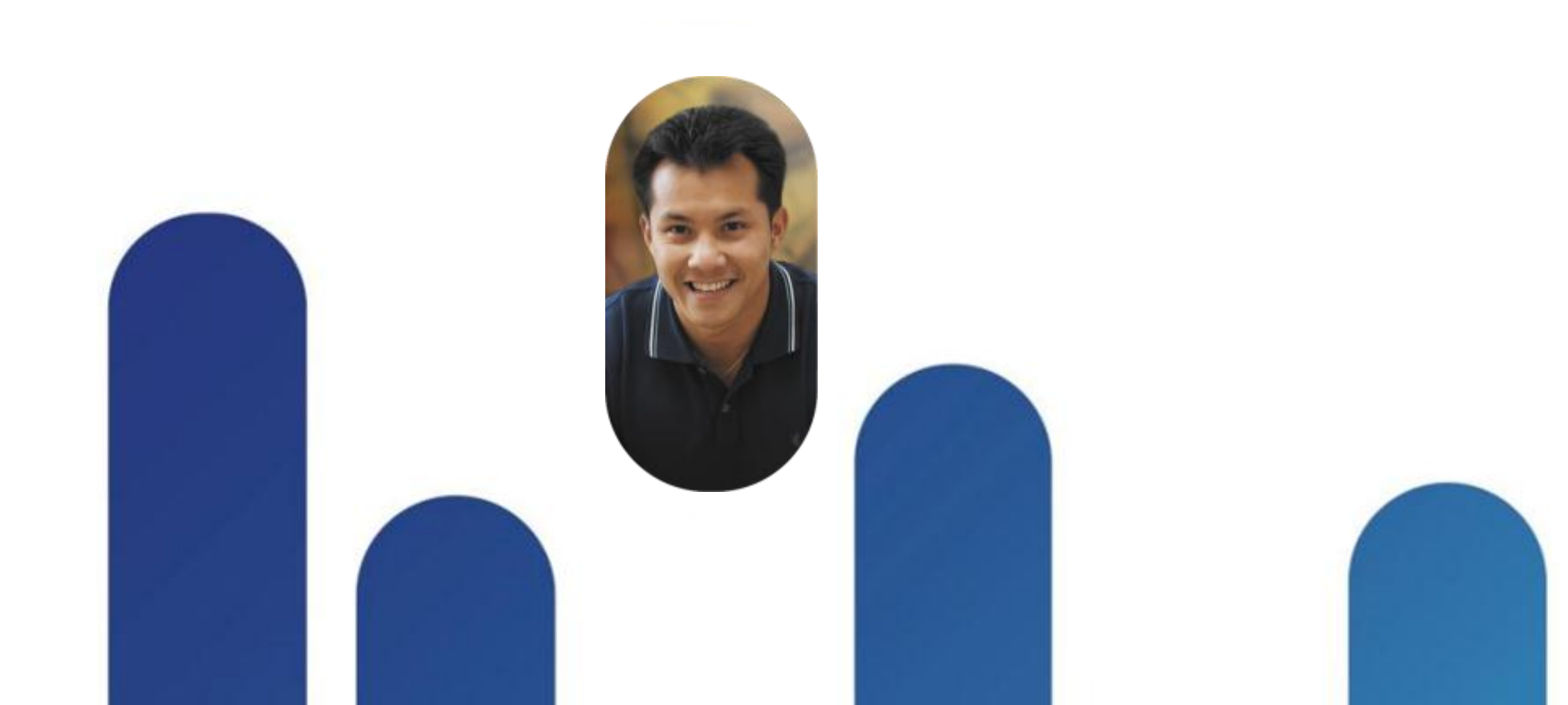

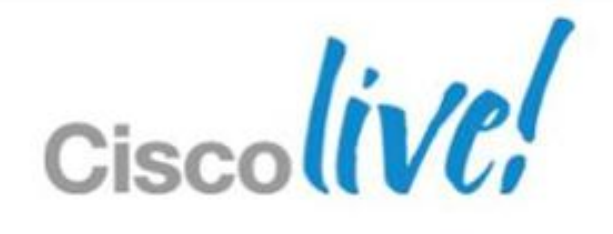

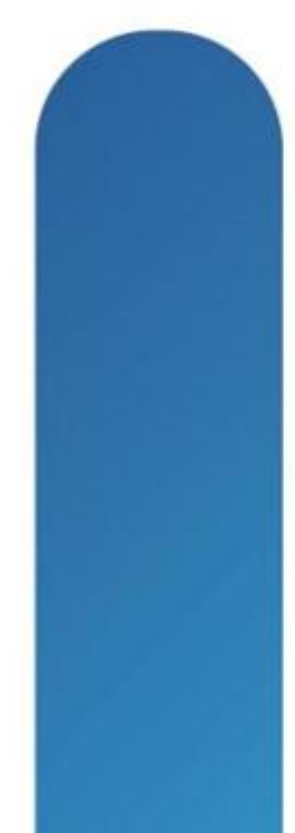

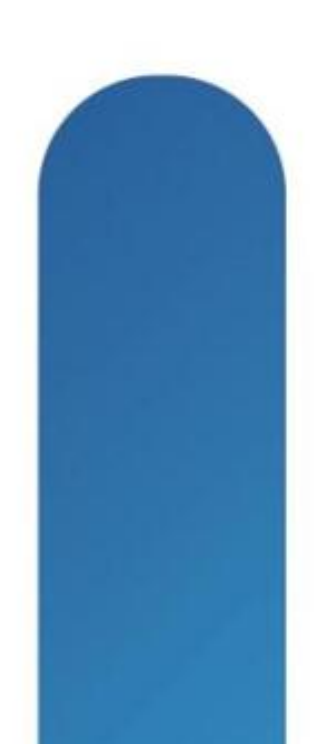

- **Monitor > Operations > Authentications** window will show all Authentications including Guests
- **In Identity and Authorisation can be found for Guests**

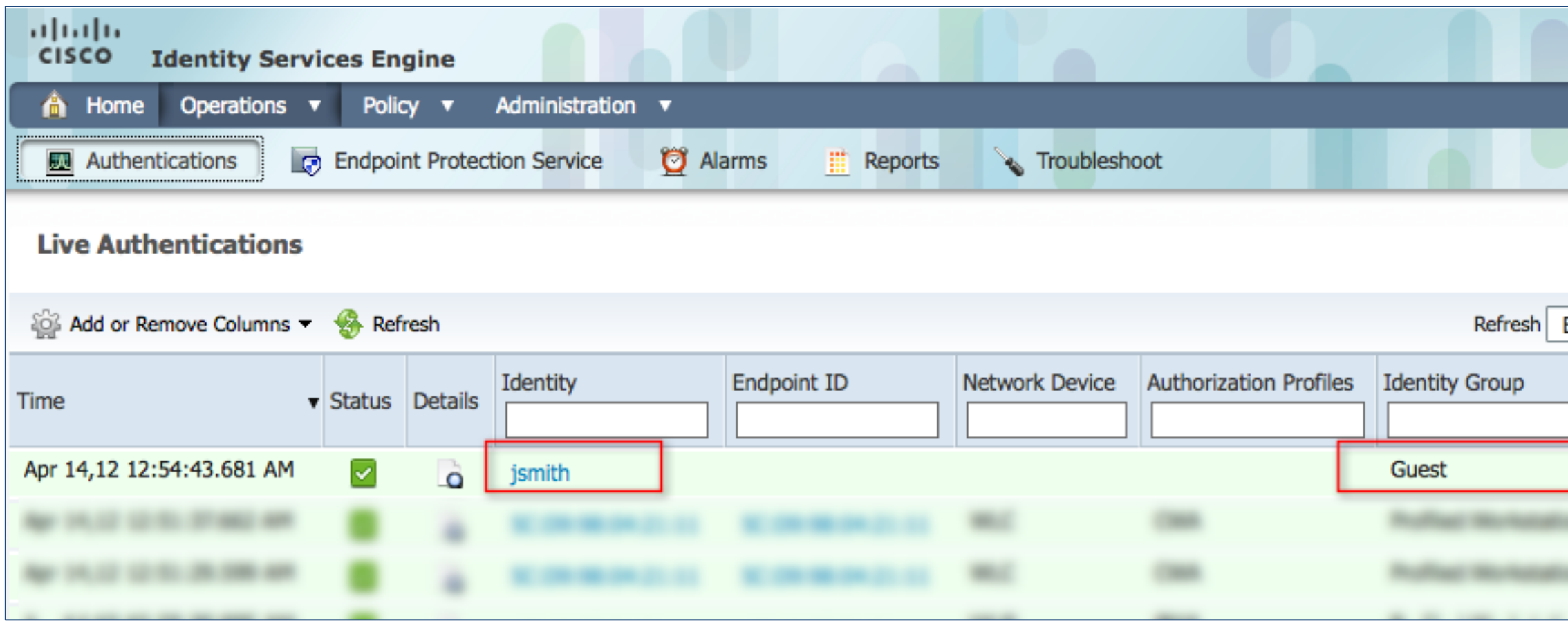

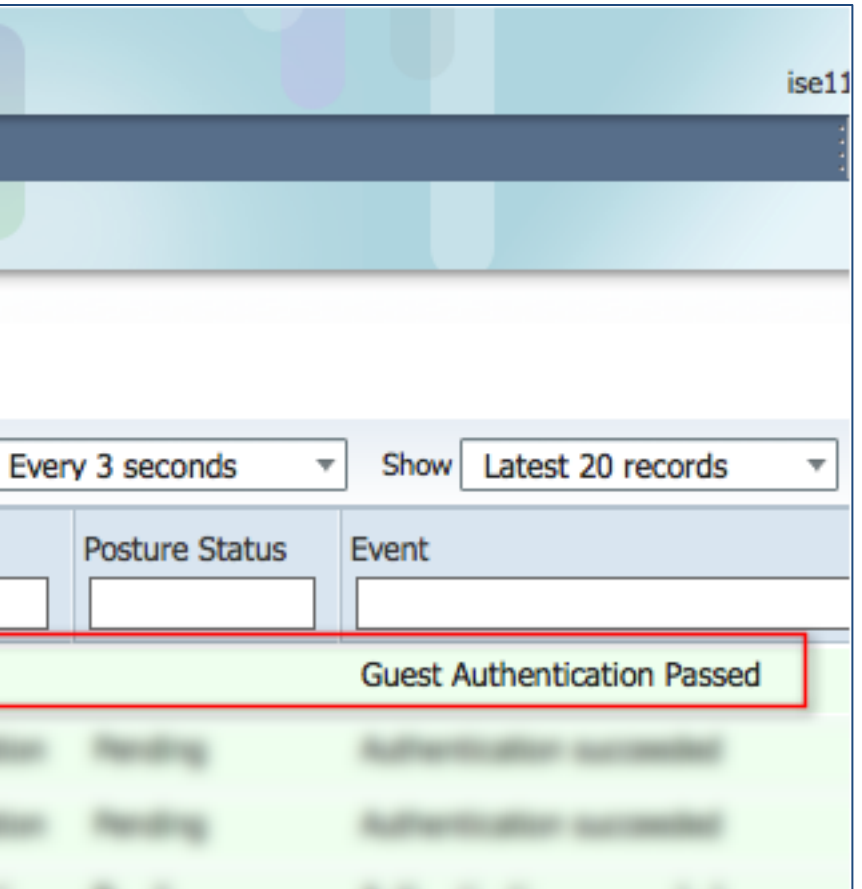

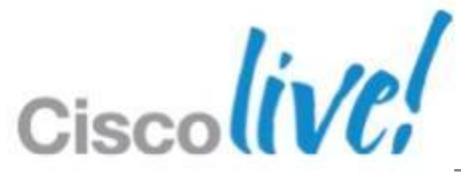

# **Live Guest Verification - ISE**

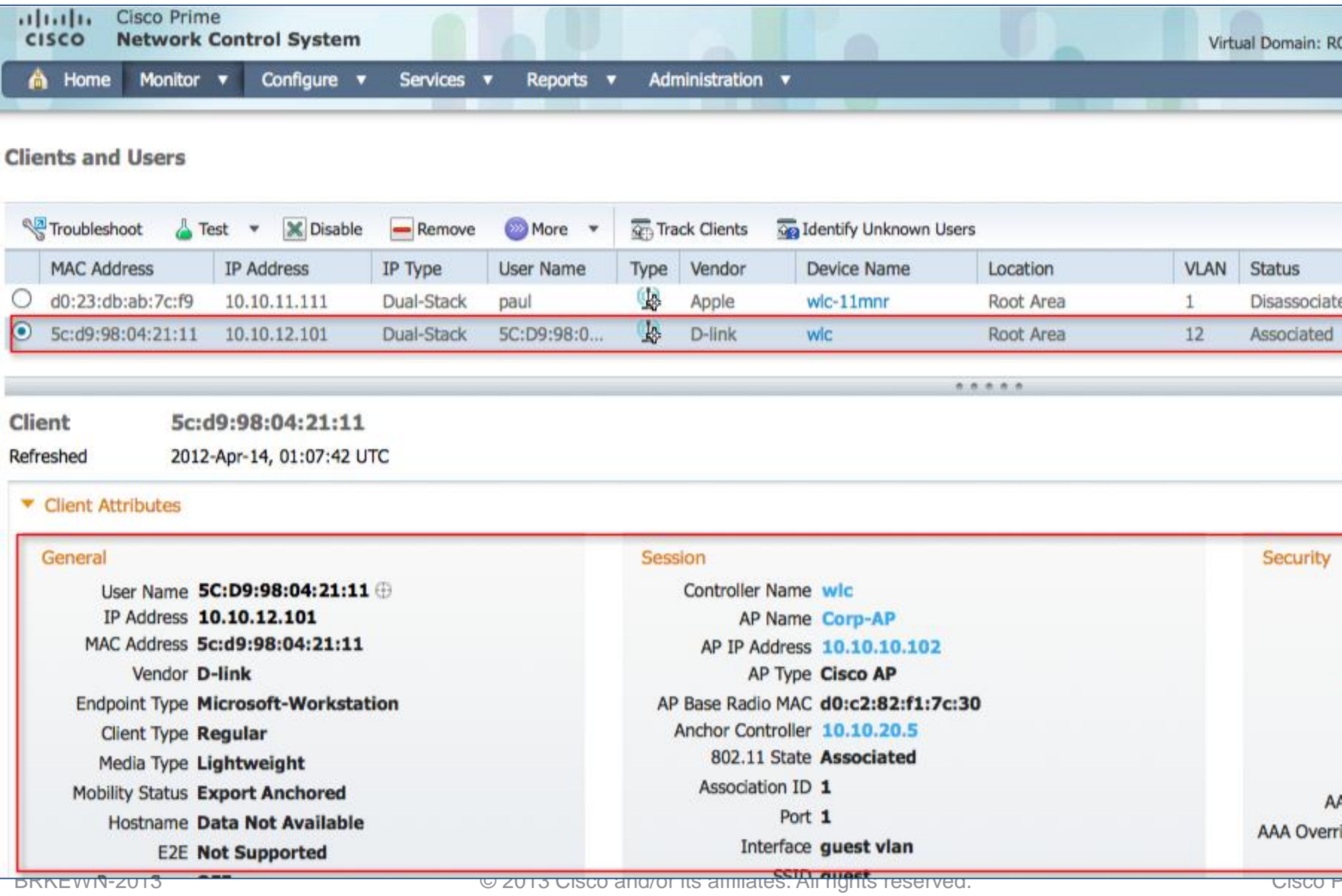

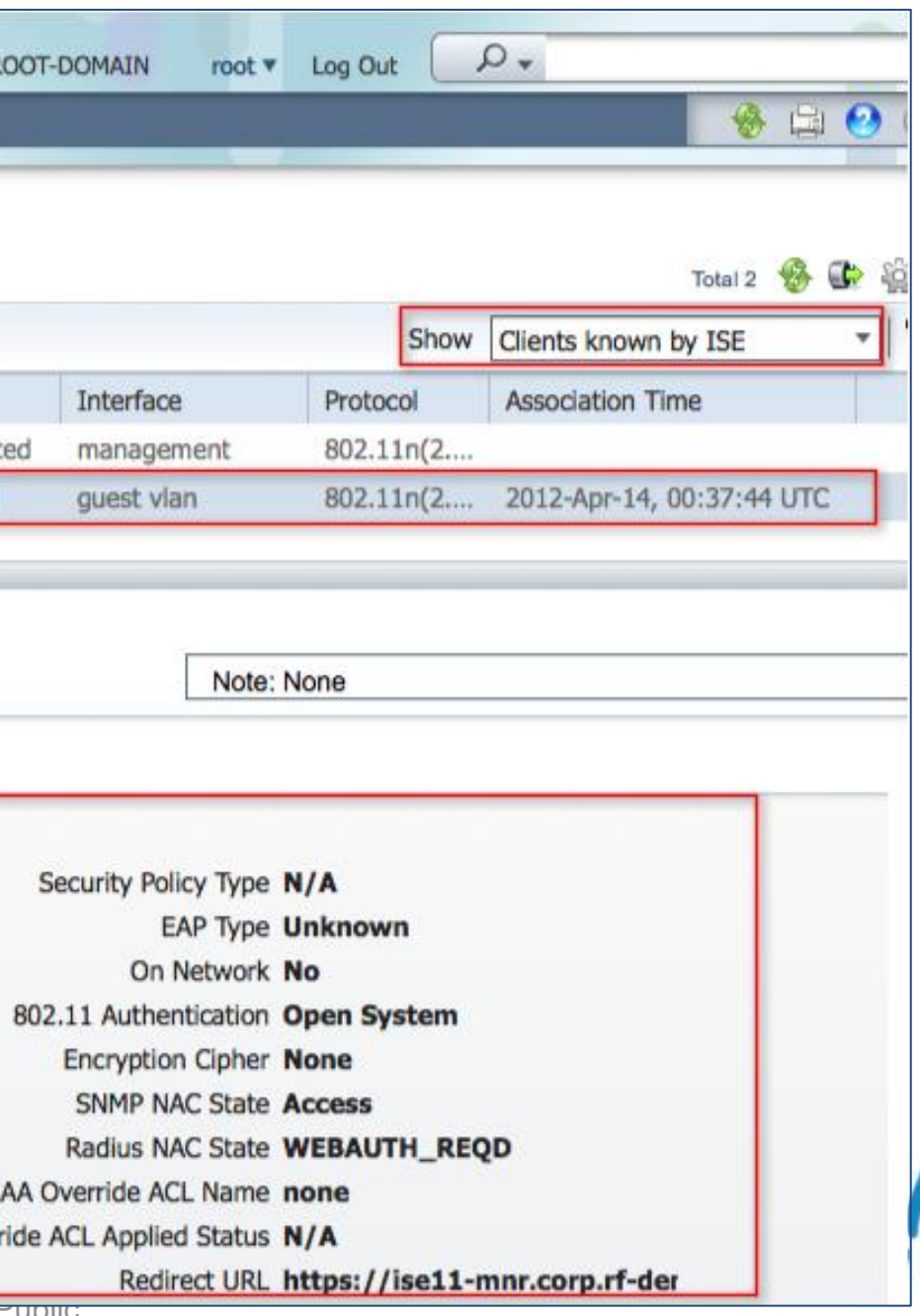

# **Guest Monitoring - NCS**

## **Monitor > Clients and Users** window will show all Authentications including Guests

### **Indentity and Authorisation can be found for Guests**

# **Guest Activity Reporting - ISE**

**VIJVVILV VI** 

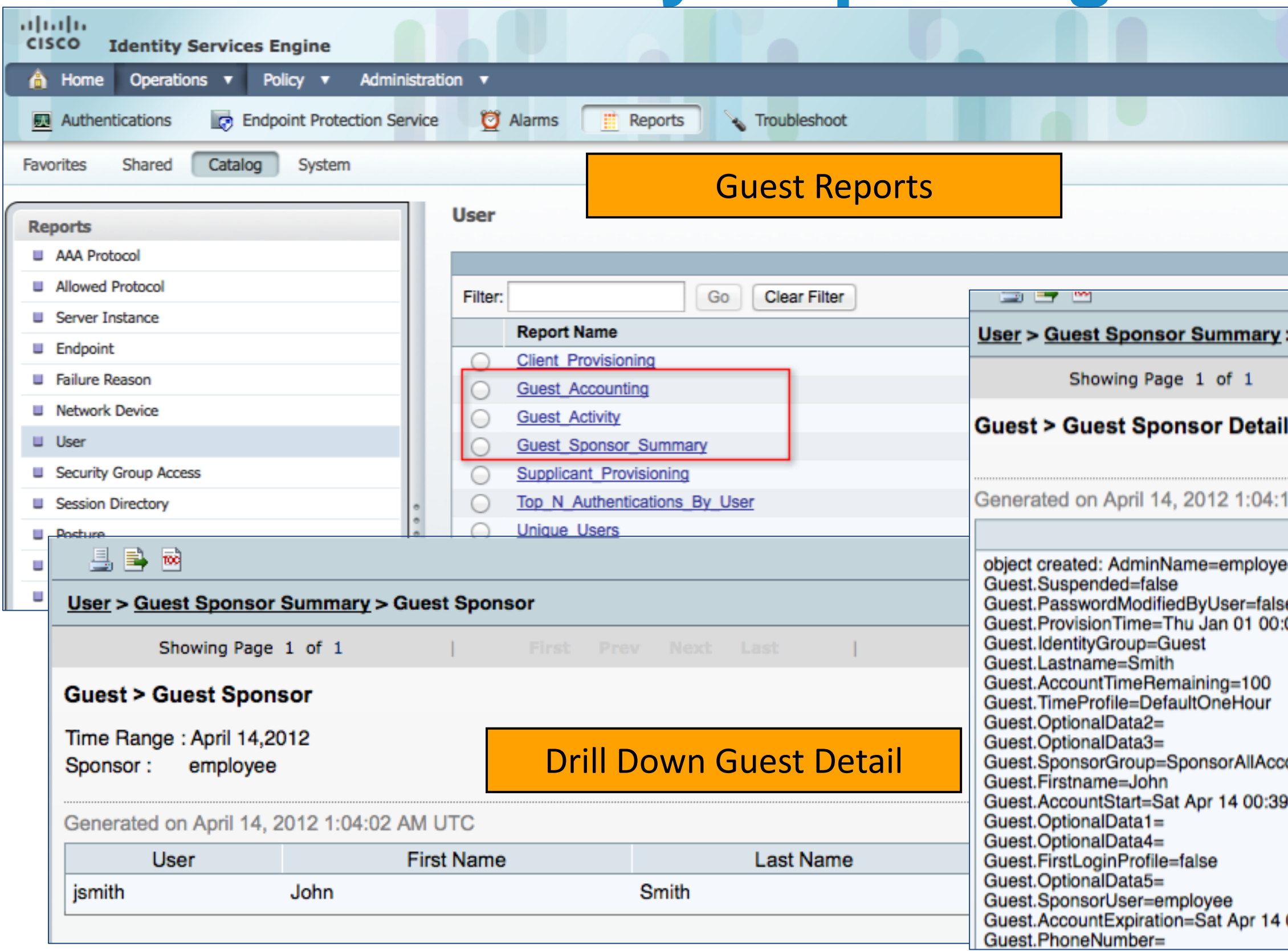

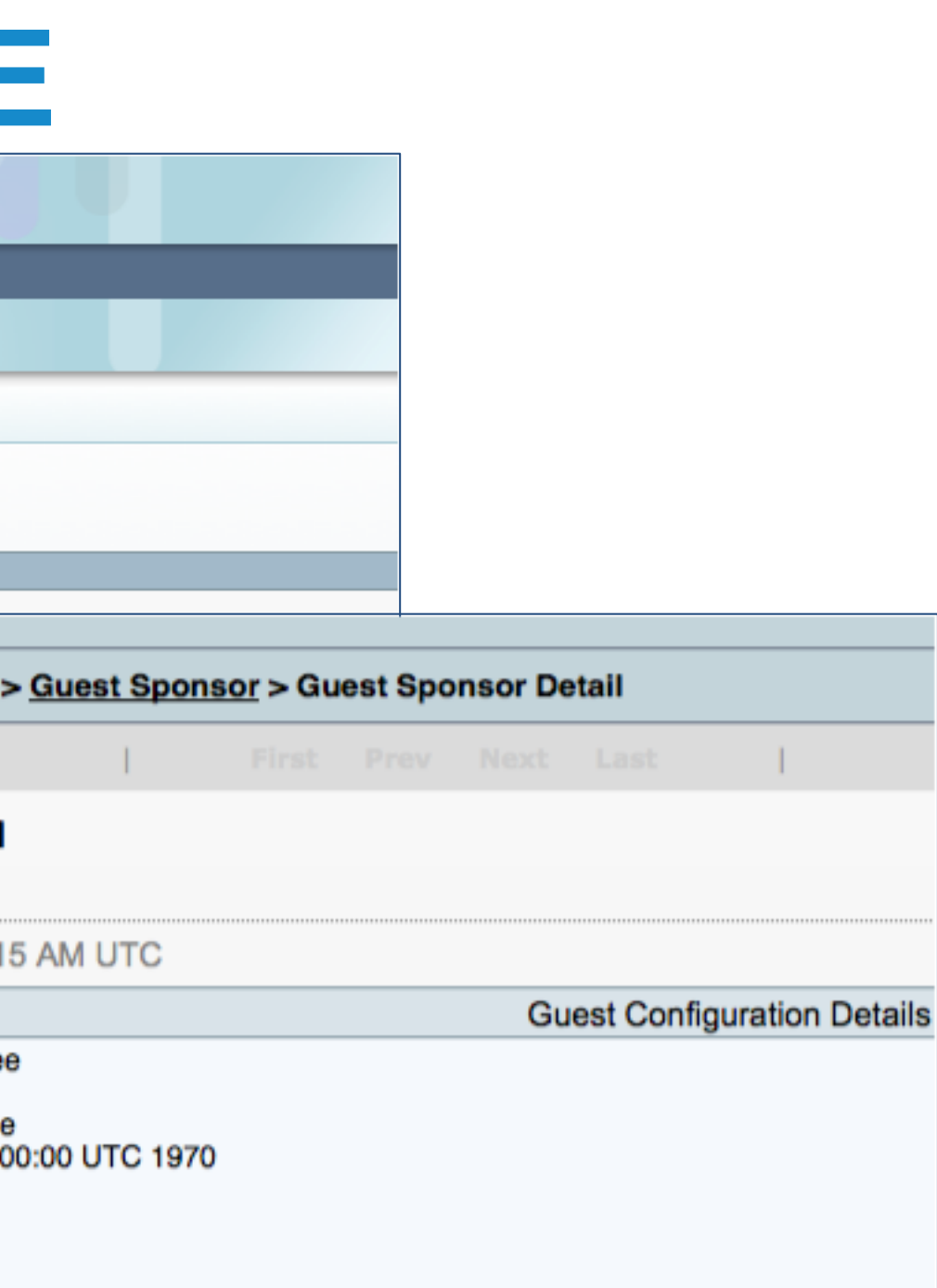

counts

9:04 UTC 2012

01:39:04 UTC 2012

#### Customised Profile and **Scheduling**

BRKEWN-2013 **EXEMIC CISCO EXAMPLE 2013 Cisco and/or its affiliates. All rights reserved.** Cisco Public

□ Tuesday

□ Saturday

◯ Wednesday

Perio

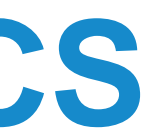

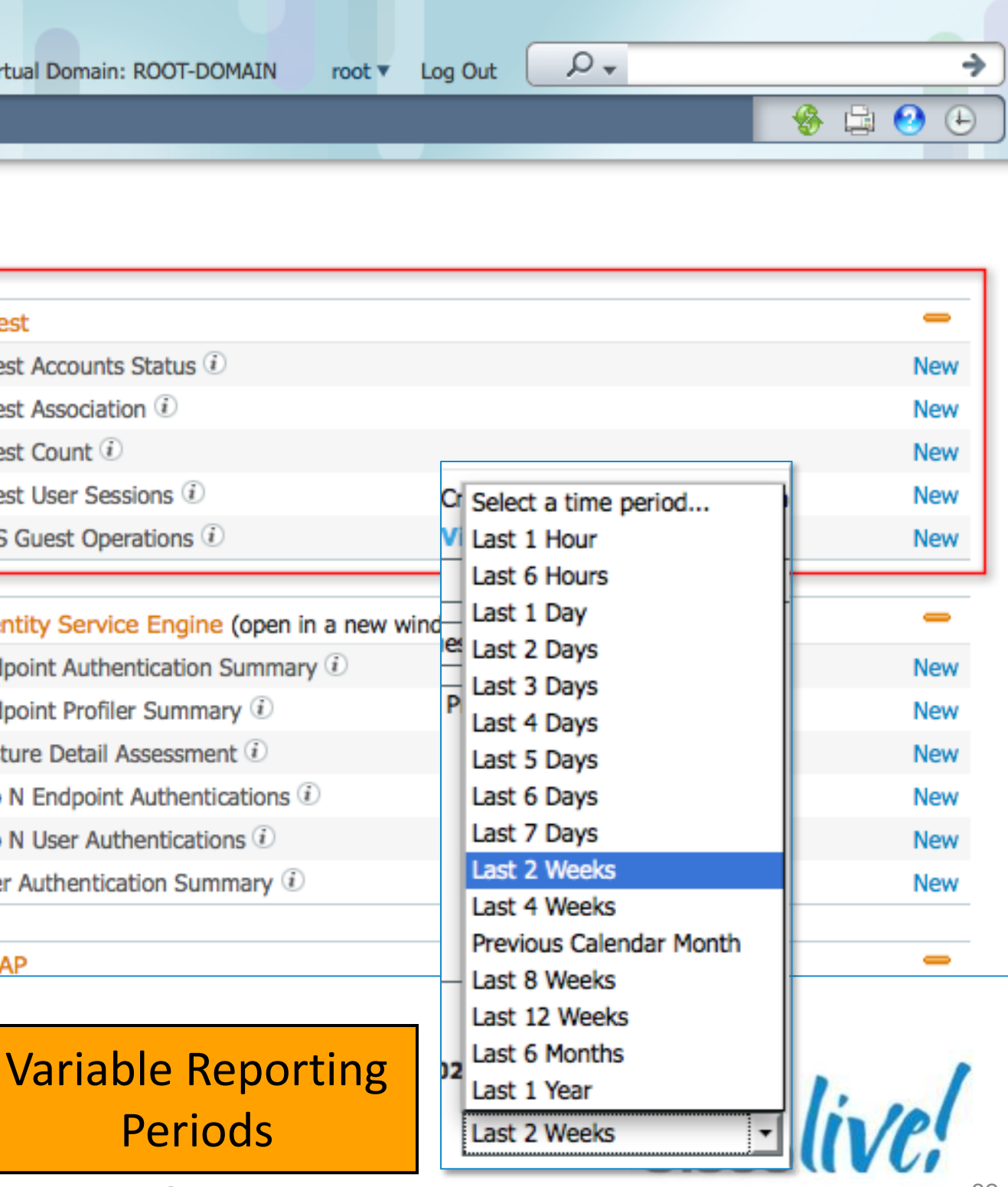

# **Guest Activity Reporting - NCS**

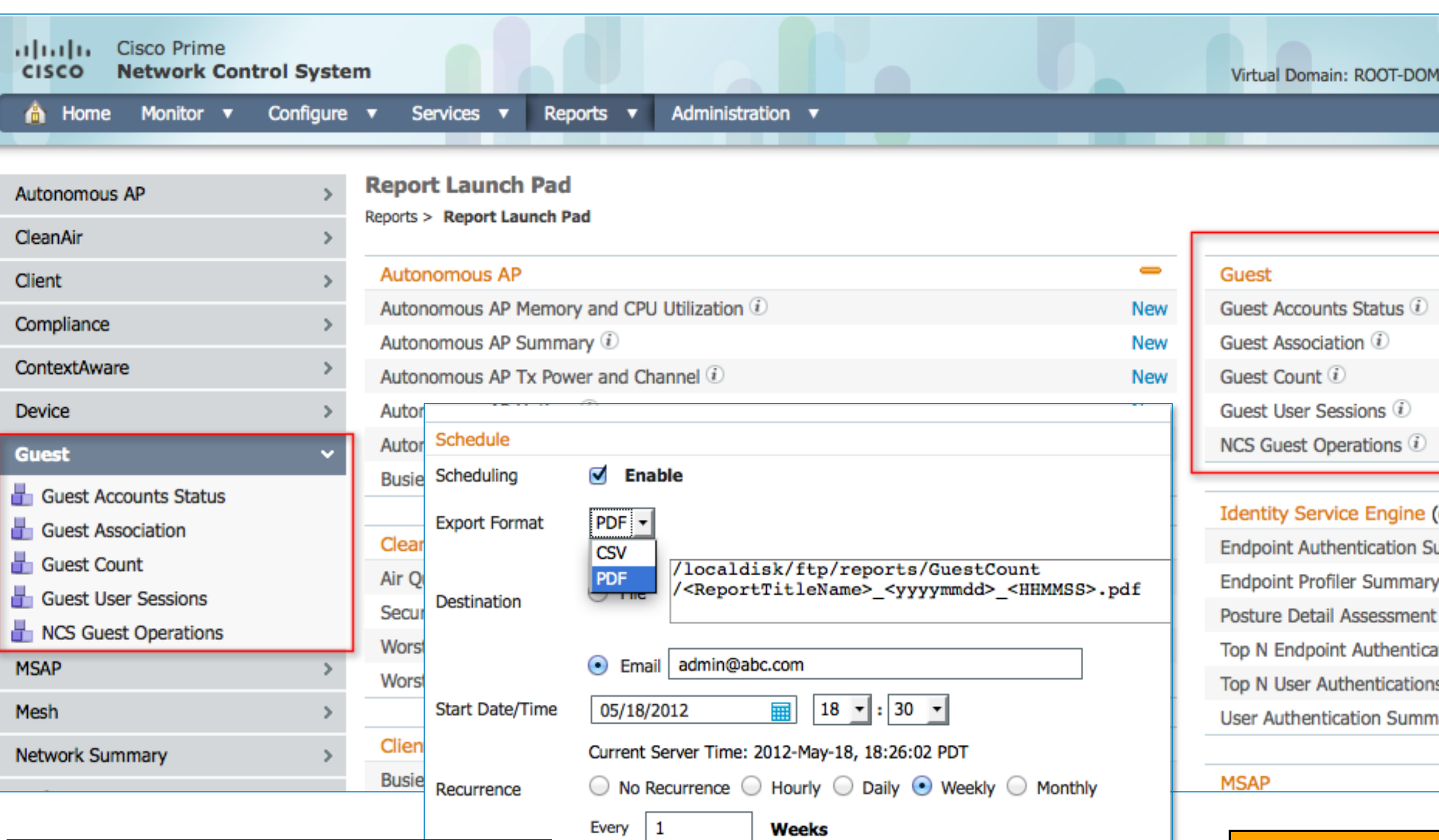

Monday

□ Friday

□ Sunday

□ Thursday

# Summary

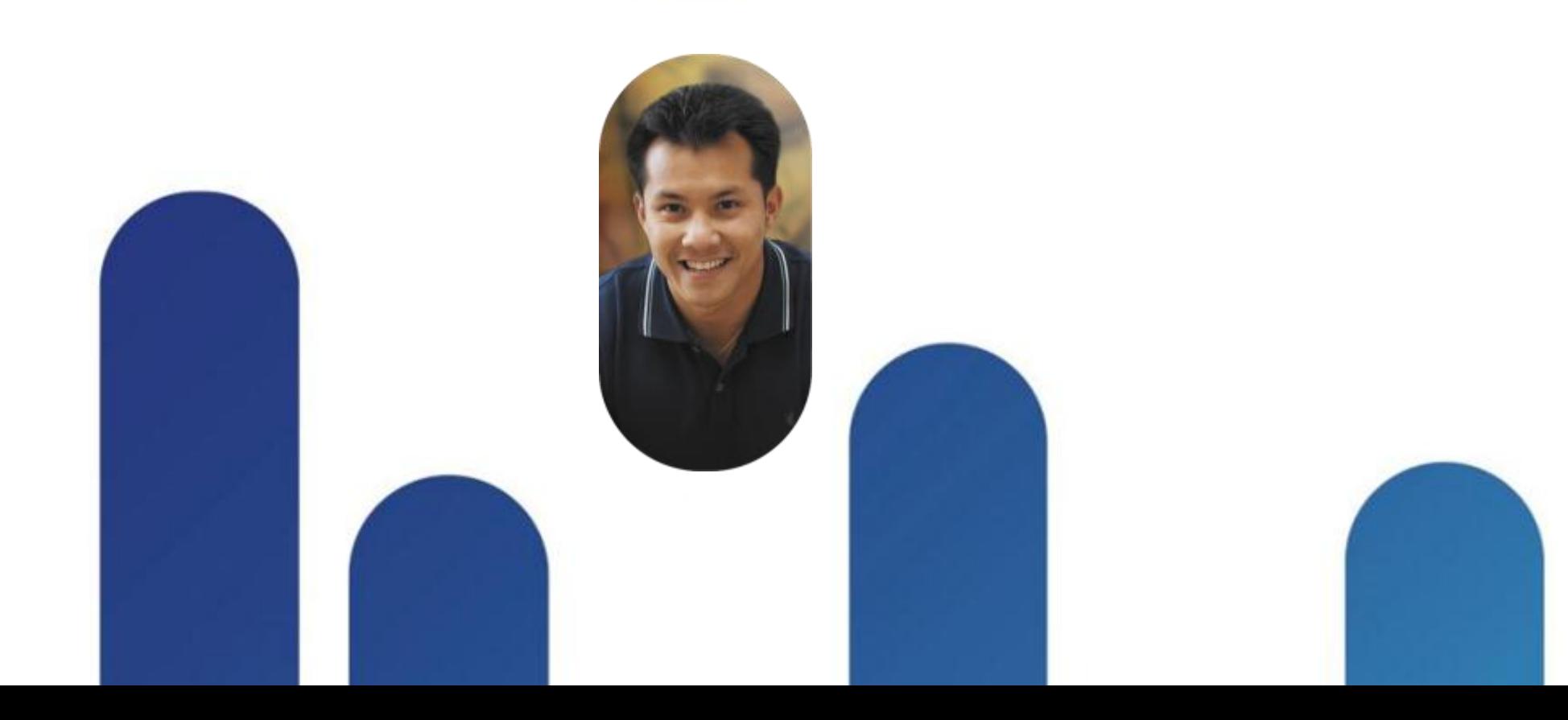

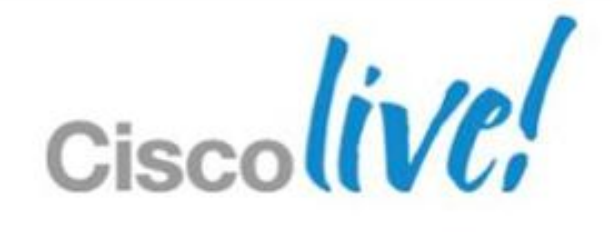

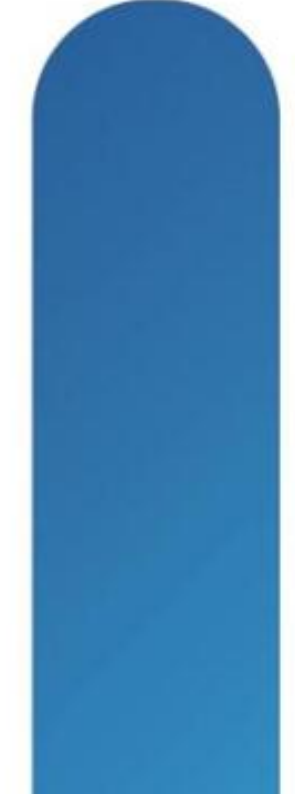

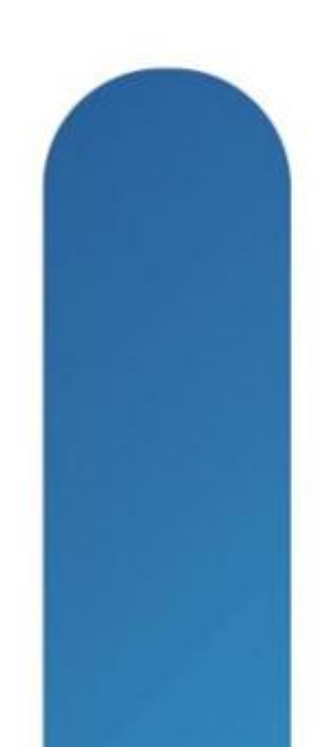

- What Guest Access Services are made of.
- **The need for a secured infrastructure to support isolated Guest** traffic.
- **Unified Wireless is a key component of this infrastructure.**
- **The Guest Service components are integrated in Cisco Wired and** Wireless Solution.
- **Securing FlexConnect is simple to understand and configure.**
- Guest Access is one of the User Access Policy available to Control and Protect enterprise Borderless Network
- Cisco TrustSec enhances Guest Services overall.

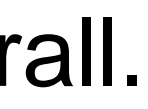

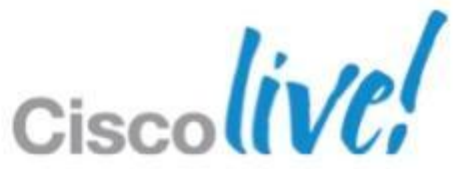

# **What We Have Covered…**

# **BRKEWN-2013**

### Recommended Reading

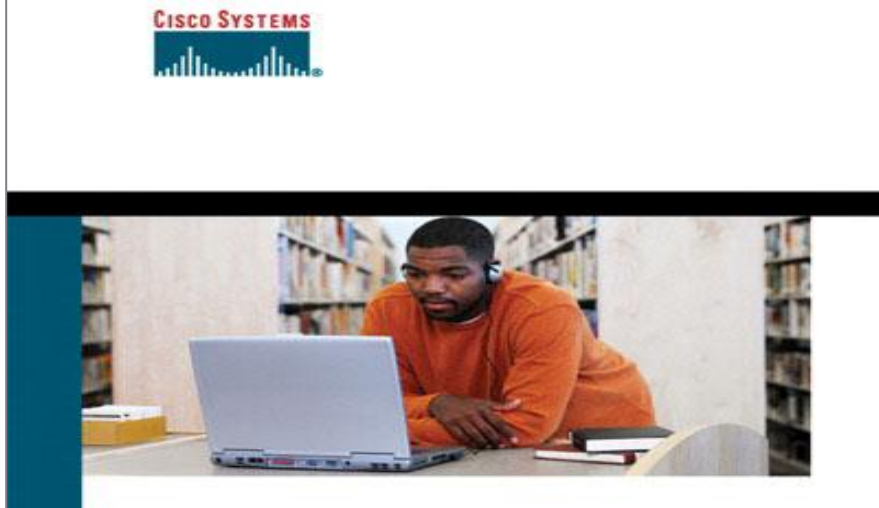

#### **Cisco Wireless LAN Security**

Expert guidance for securing your 802.11 networks

> Krishna Sankar Sri Sundaralingam **Andrew Balinsky Darrin Miller**

albaha. CISCO.

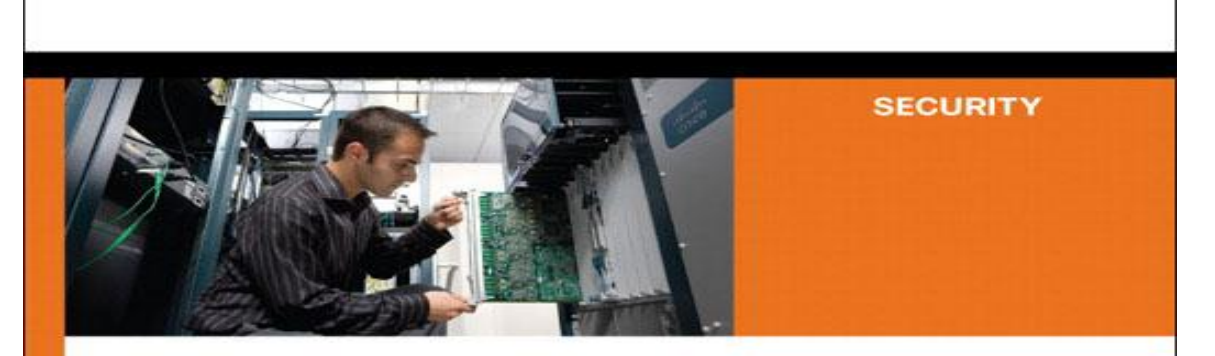

**Cisco ASA Adaptive Security Appliance Second Edition** 

Identify, mitigate, and respond to network attacks

ciscopress.com

ciscopress.com

#### All-in-One Firewall, IPS, Anti-X, and VPN

Jazib Frahim, CCIE® No. 5459 **Omar Santos** 

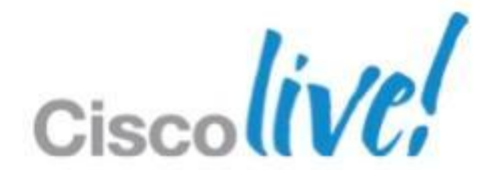

# Q & A

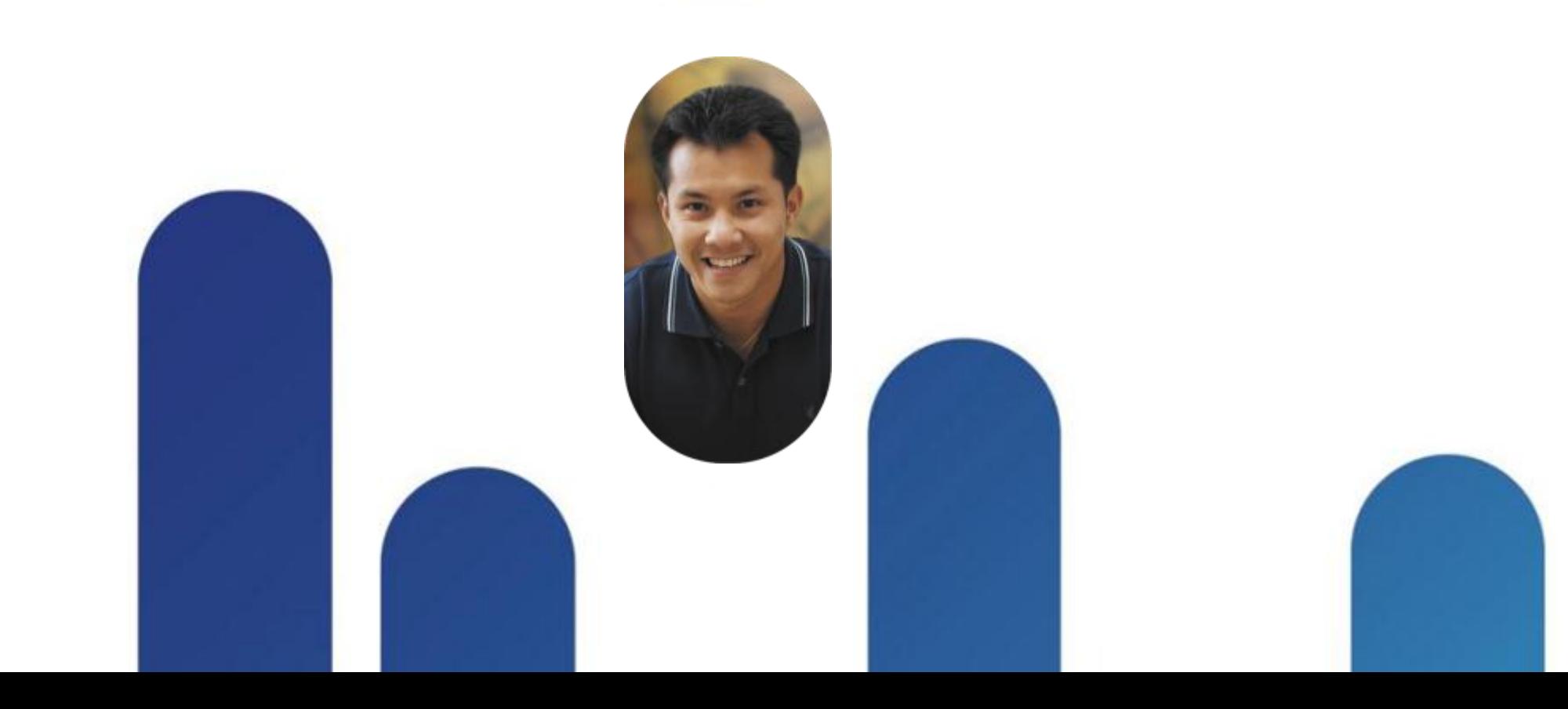

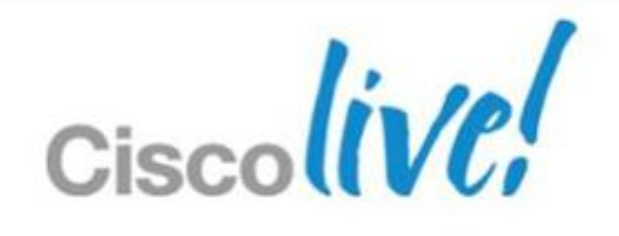

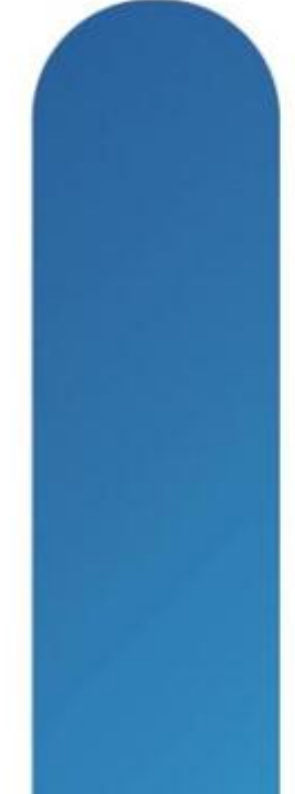

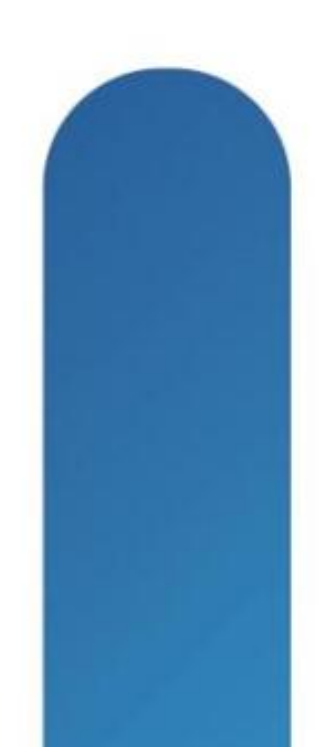

# **Complete Your Online Session Evaluation**

### **Give us your feedback and receive a Cisco Live 2013 Polo Shirt!**

Complete your Overall Event Survey and 5 Session Evaluations.

- Directly from your mobile device on the Cisco Live Mobile App
- By visiting the Cisco Live Mobile Site [www.ciscoliveaustralia.com/mobile](http://www.ciscoliveaustralia.com/mobile)
- **Visit any Cisco Live Internet Station located** throughout the venue

Polo Shirts can be collected in the World of Solutions on Friday 8 March 12:00pm-2:00pm

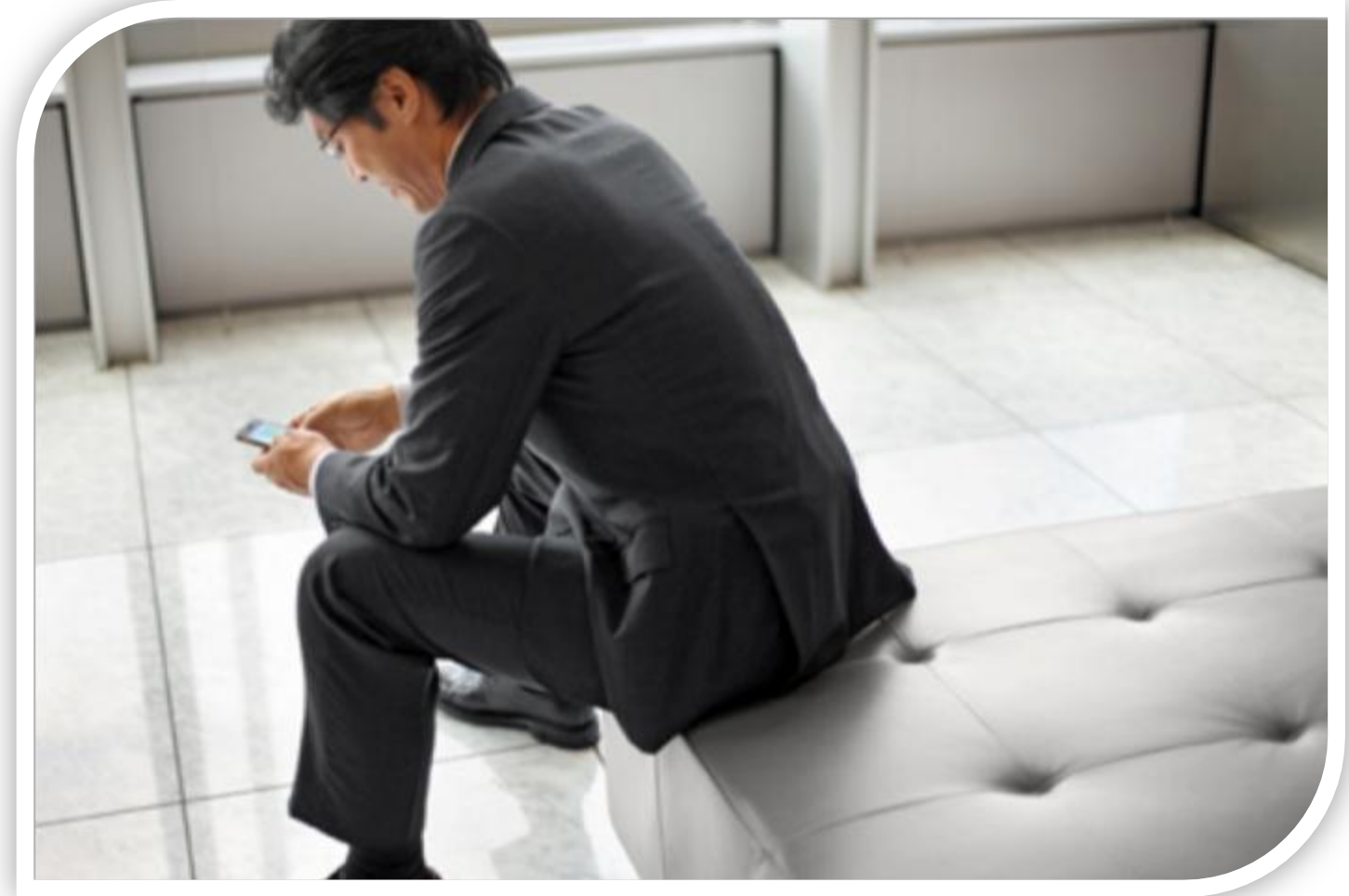

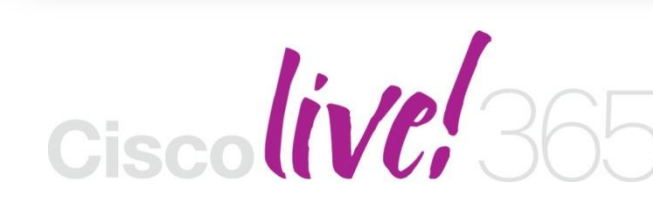

Don't forget to activate your Cisco Live 365 account for access to all session material,

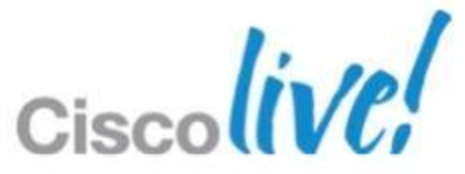

communities, and on-demand and live activities throughout the year. Log into your Cisco Live portal and click the "Enter Cisco Live 365" button. [www.ciscoliveaustralia.com/portal/login.ww](http://www.ciscoliveaustralia.com/portal/login.ww)

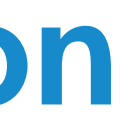

# CISCO

BRKEWN-2013 **EXELLECT CONSISTENT** © 2013 Cisco and/or its affiliates. All rights reserved. Cisco Public

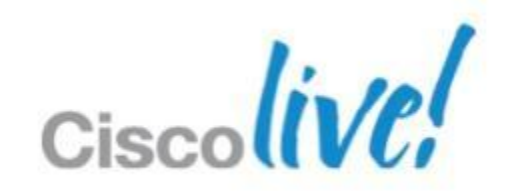